Закрытое акционерное общество «Счетмаш»

КОНТРОЛЬНО-КАССОВАЯ МАШИНА «МИНИКА 1102МИК» Руководство по эксплуатации РЮИБ.466453.617 РЭ

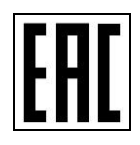

# Содержание

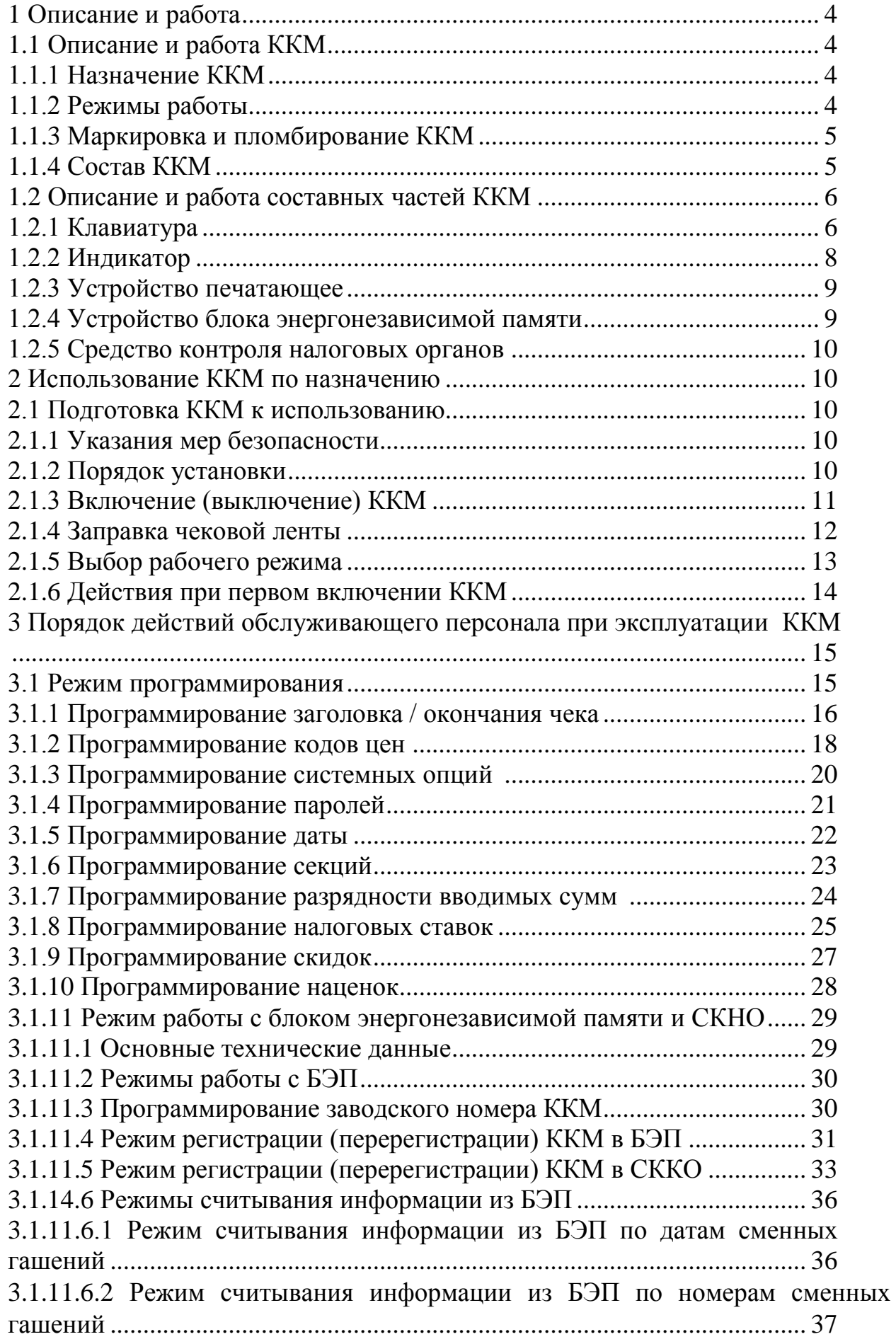

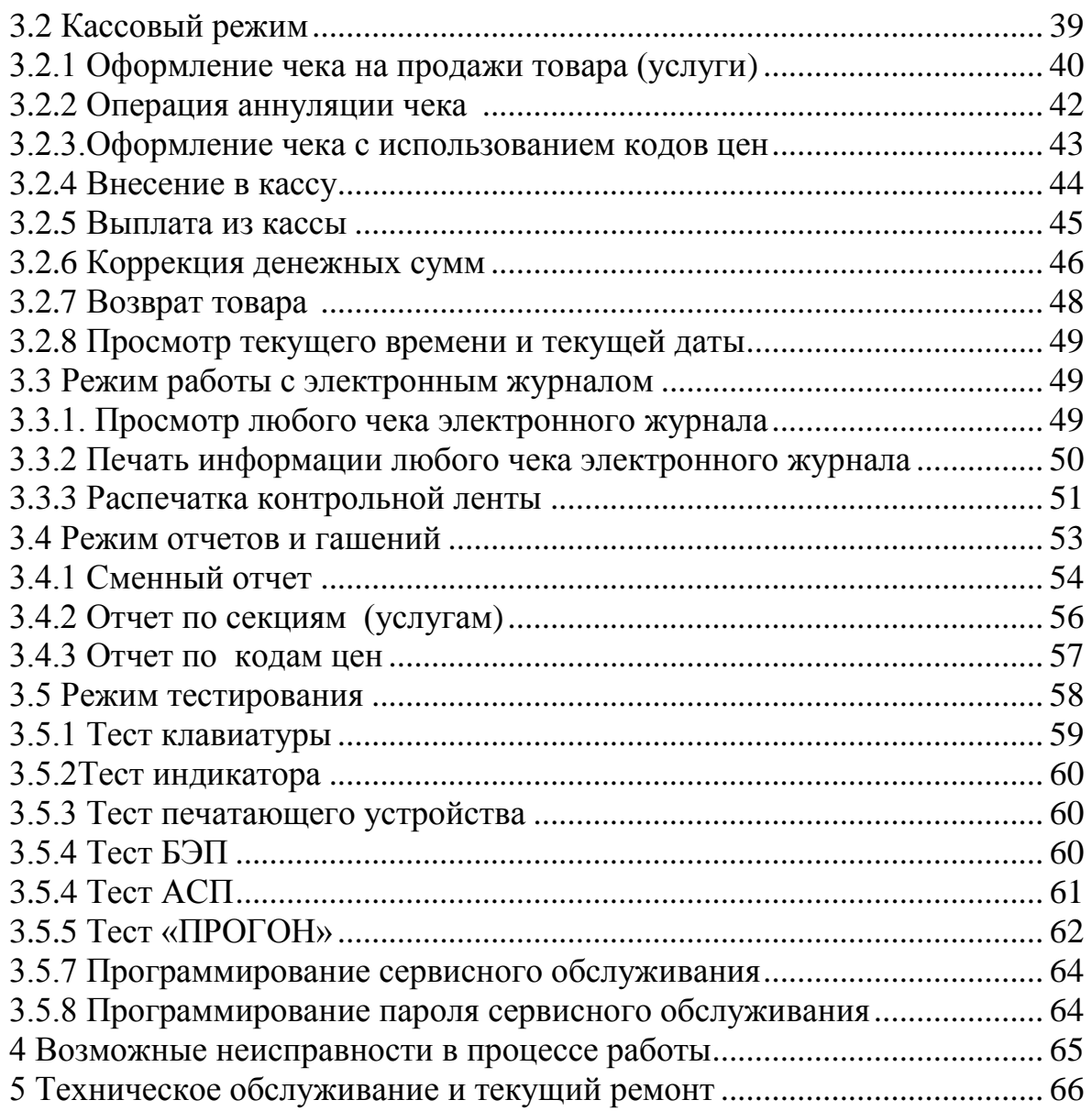

Настоящее Руководство по эксплуатации (далее – РЭ) распространяется на контрольно-кассовую машину «МИНИКА 1102МИК» (далее – ККМ), поставляемую в республику Беларусь, с программным обеспечением (далее – ПО) 770-00.

При покупке ККМ необходимо проверить:

- отсутствие повреждений в элементах упаковки;

- комплектность ККМ в соответствии с формуляром РЮИБ.466453.617 ФО (далее – формуляр);

- соответствие заводского номера ККМ номеру, указанному в разделе 6 "Свидетельство о приемке" формуляра;

- наличие и целостность заводских пломб.

До ввода ККМ в эксплуатацию и проведения пусконаладочных работ организацией, производящей техническое обслуживание ККМ, включать машину не разрешается.

ККМ поставляется с отключенным элементом резервного питания энергонезависимого оперативного запоминающего устройства (далее – ОЗУ) и с отключенным встроенным аккумулятором.

Подключение и отключение элемента резервного питания и встроенного аккумулятора при пусконаладочных работах, при эксплуатации ККМ проводится специалистом сервисной организации.

ВНИМАНИЕ! В ККМ В КАЧЕСТВЕ ЭЛЕМЕНТА РЕЗЕРВНОГО ПИТАНИЯ ОЗУ ПРИМЕНЯЕТСЯ ЛИТИЕВАЯ БАТАРЕЯ, НЕ ТРЕБУЮЩАЯ ПОДЗАРЯДКИ В ПРОЦЕССЕ ЭКСПЛУАТАЦИИ.

При планируемом отключении ККМ на более длительное время (более 2-х месяцев) без сохранения информации в ОЗУ необходимо, проведя гашение, отключить элемент резервного питания согласно 2.1.2.2.

Эксплуатация ККМ производится в соответствии с настоящим РЭ.

# **1 Описание и работа**

1.1 Описание и работа ККМ

1.1.1 Назначение ККМ

ККМ предназначена для осуществления денежных расчетов с населением на малых и средних предприятиях торговли всех форм собственности, как средство механизации и автоматизации ввода и обработки данных о кассовых операциях, учета, контроля, первичной обработки данных, формирования и вывода печатаемых документов, хранения итоговой информации, необходимой для правильного исчисления налогов. ККМ обеспечивает подключение средства контроля налоговых органов (далее - СКНО) для работы в системе контроля кассового оборудования (далее - СККО).

1.1.2 Режимы работы

Работа на ККМ возможна в нескольких режимах: в тренировочном и в эксплуатационном.

Тренировочный режим предназначен для обучения кассиров работе на ККМ. При этом на всех платежных документах в заголовке присутствует надпись: НЕ ЯВЛЯЕТСЯ ПЛАТЕЖНЫМ ДОКУМЕНТОМ, и в окончании << НЕФИСКАЛЬНЫЙ >>. Работать на не зарегистрированной ККМ запрещено. Данные оформляемые в тренировочном режиме не подлежат налогообложению.

Работа в эксплуатационном режиме возможна в двух режимах:

а) регистрация данных в БЭП;

Перевод ККМ из тренировочного режима в эксплуатационный осуществляется путем регистрации учетного номера плательщика (далее УНП) в блоке энергонезависимой памяти (далее - БЭП). После регистрации УНП в БЭП, на всех платежных документах отображается признак регистрации, символьное обозначение, выполненное обратным курсивом Ф\_РБ.

Работа в данном режиме возможна до предельного срока, установленного постановлением Совета Министров и Национального Банка Республики Беларусь 924/16.

б) регистрация данных в БЭП и СККО.

Для дальнейшей работы ККМ в эксплуатационном режиме необходимо ее зарегистрировать в системе контроля кассового оборудования. После регистрации ККМ в БЭП и СККО во всех печатаемых документах, которые, содержат данные средства контроля налоговых органов (далее СКНО), в конце документа печатается уникальный идентификатор (далее - УИД) сформированный СКНО в виде символьной строки ASCII и QR кода. Признаком перевода ККМ в данный режим является вывод на документы сформированного УИД.

После перевода ККМ в эксплуатационный режим данный режим отключен быть не может.

# 1.1.3 Маркировка и пломбирование ККМ

На кожухе ККМ нанесено условное обозначение: МИНИКА 1102МИК На поддоне ККМ имеется маркировка:

- наименование предприятия-изготовителя;
- товарный знак предприятия-изготовителя;
- полное наименование ККМ;
- условное обозначение ККМ;
- заводской номер;
- символ, обозначающий характер источника питания (постоянный ток);
- номинальное напряжение,
- номинальный ток;
- дата изготовления (месяц, год);
- - знак ЕАС

На блоке питания имеется маркировка:

- условное обозначение БП;
- номинальное напряжение, номинальный ток;
- год изготовления.

Маркировка обеспечивает четкое изображение в течение всего срока службы ККМ.

ККМ опломбирована.

Местом пломбирования является винт крепления кожуха к поддону.

# 1.1.4 Состав ККМ

Данный раздел знакомит пользователя с основными функциональными блоками ККМ. Устройство машины показано на рисунке 1

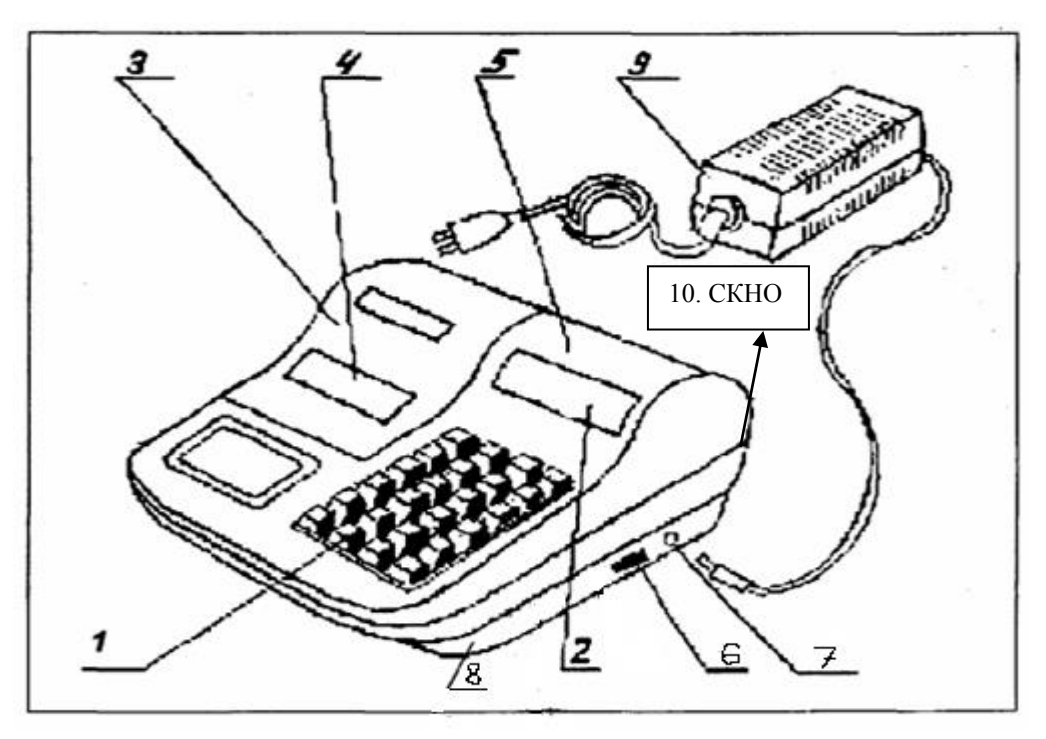

# Рис.1

- 1. Клавиатура
- 2. Индикатор кассира
- 3. Крышка печатающего устройства
- 4. Место для вывода чековой ленты
- 5. Кожух
- 6. Переключатель включения и выключения ККМ
- 7. Разъем для подключения блока питания
- 8. Поддон
- 9. Блок питания
- 10. Средство контроля налоговых органов (СКНО).

# 1.2 Описание и работа составных частей ККМ

1.2.1 Клавиатура

С помощью клавиатуры (Рис.2) осуществляется задание операций, ввод данных и команд

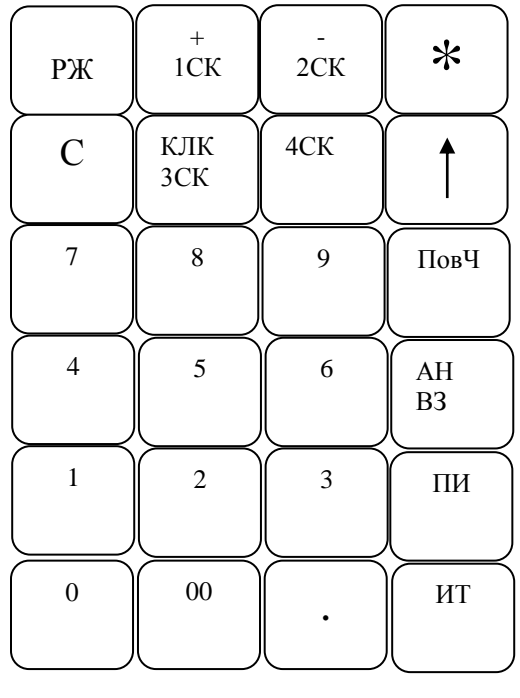

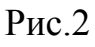

Клавиши на клавиатуре делятся на 2 группы

# – Цифровые

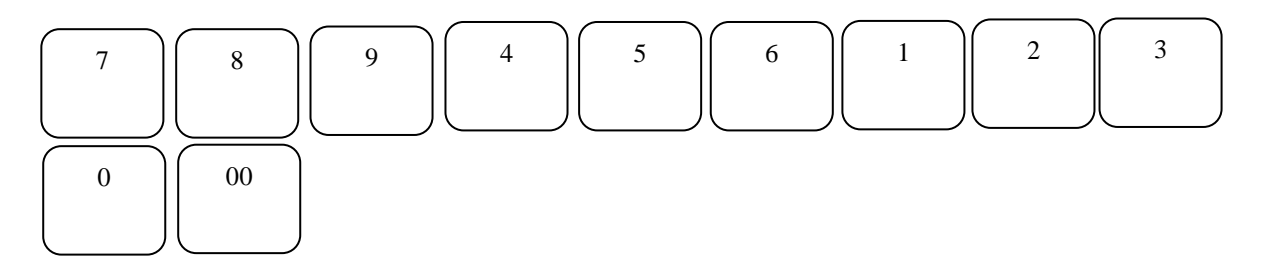

# – Функциональные

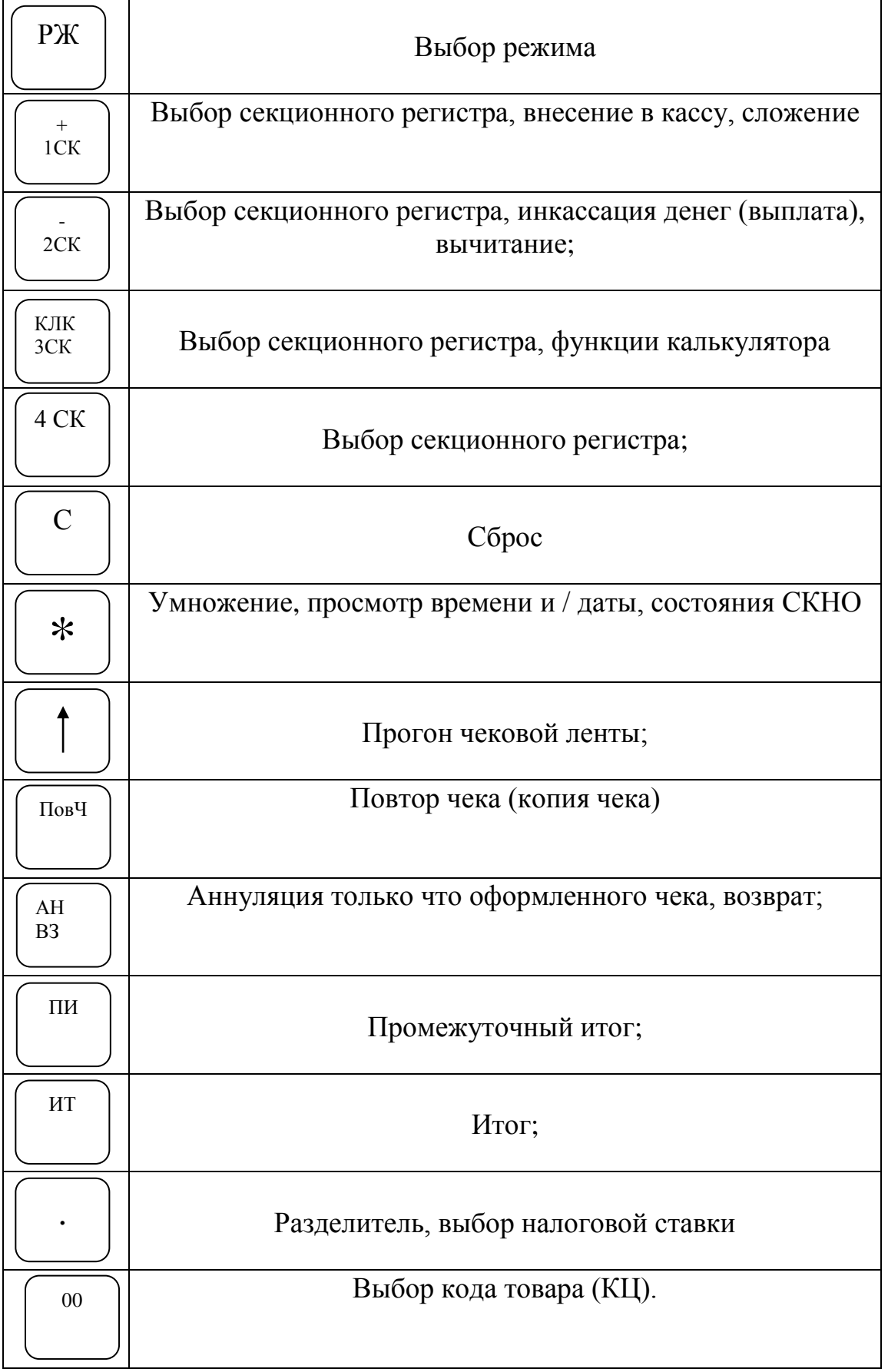

1.2.2 Индикатор

Индикатор ККМ отображает вводимые данные, режимы работы и другую служебную информацию. Имеется один восьмиразрядный индикатор для кассира (рисунок 1, позиция 2).

Индикатор служит для отображения цифровой информации, информации об ошибках и информации о рабочем состоянии ККМ.

В верхней части пластмассового обрамления окошка индикатора напротив каждого разряда указаны буквенные обозначения:

СК, ОШ, П, КЛ, КЦ, СД, ПИ, ИТ.

При работе ККМ напротив каждого обозначения может появиться горизонтальная черта:

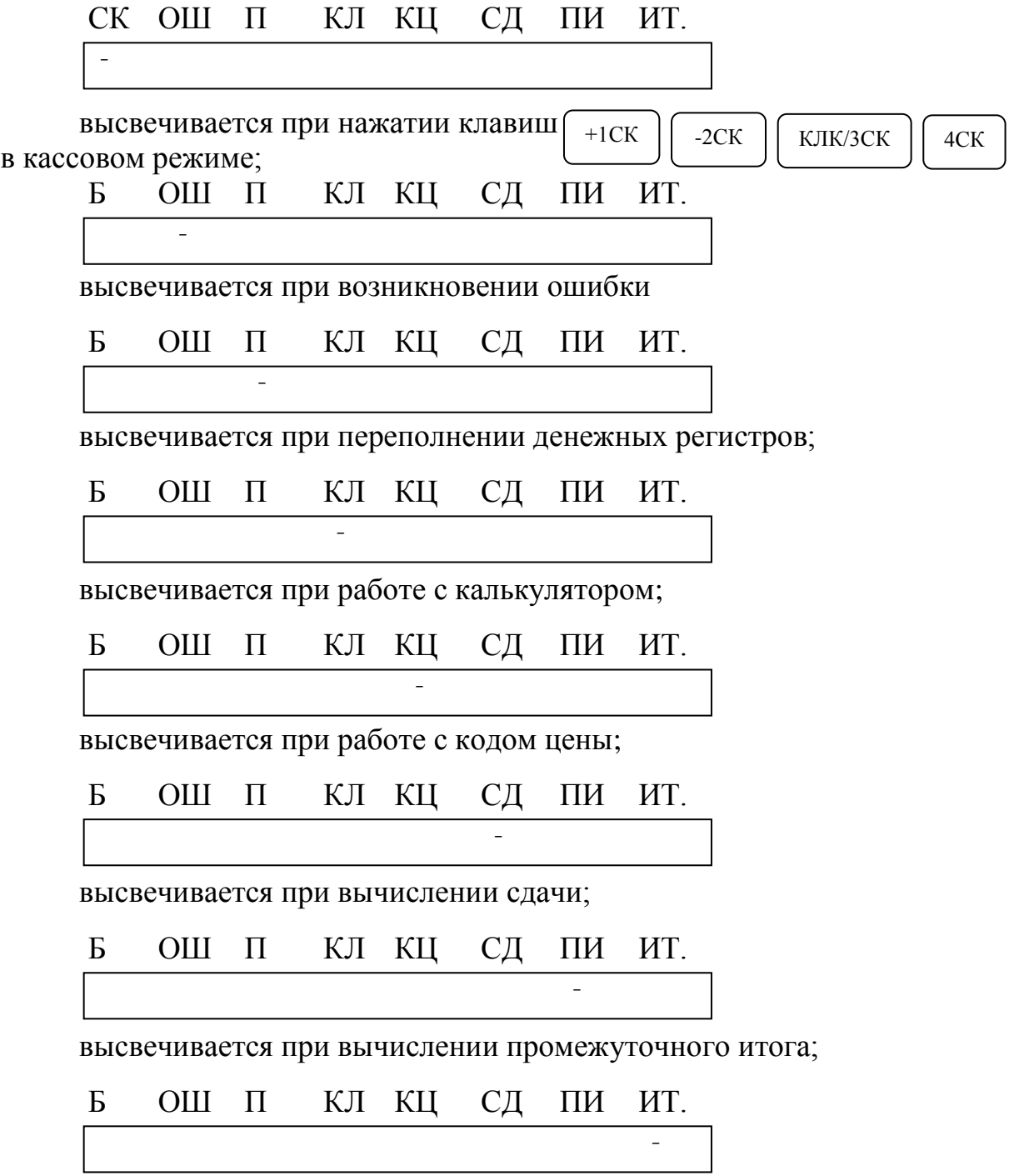

высвечивается при закрытии чека.

1.2.3 Устройство печатающее

В ККМ установлено термопечатающее устройство (далее – ПУ, рисунок 4, позиция 1) предназначено для регистрации результатов кассовых операций и отчетов на печатаемых документах. В печатающем устройстве используется однослойная бумажная лента. В процессе работы в кассовом режиме однослойная лента является чековой лентой, а в режиме электронного журнала - контрольной лентой.

Для работы с ПУ введен режим «РП?». Режим позволяет устанавливать контрастность печатаемой информации. Описание режима приведено в пункте 3.1.15.

ВНИМАНИЕ! НЕ ДОПУСКАТЬ КОНДЕНСАЦИИ ВЛАГИ НА ТЕРМОПЕЧАТАЮЩЕЙ ГОЛОВКЕ. ПРИ СМЕНЕ УСЛОВИЙ ЭКСПЛУАТАЦИИ ТЕРМОПЕЧАТАЮЩЕЙ ГОЛОВКИ В СОСТАВЕ ККМ (РЕЗКИЙ ПЕРЕХОД ОТ ОТРИЦАТЕЛЬНЫХ К ПОЛОЖИТЕЛЬНЫМ ТЕМПЕРАТУРАМ РАБОЧЕЙ СРЕДЫ) ОБЕСПЕЧИТЬ ВЫДЕРЖКУ ККМ В ТЕЧЕНИЕ 30 МИНУТ ПЕРЕД НАЧАЛОМ РАБОТЫ. ВО ИЗБЕЖАНИЕ ВЫХОДА ИЗ СТРОЯ ТЕРМОПЕЧАТАЮЩЕЙ ГОЛОВКИ КАТЕГОРИЧЕСКИ ЗАПРЕЩАЕТСЯ РАБОТА В РЕЖИМЕ ПЕЧАТИ И ПРОТЯЖКИ БЕЗ ЗАПРАВЛЕННОЙ ТЕРМОБУМАГИ, А ТАКЖЕ НЕ РЕКОМЕНДУЕТСЯ РАБОТАТЬ НА ПРЕДЕЛЬНЫХ ЗНАЧЕНИЯХ КОНТРАСТНОСТИ.

В случае ухудшения качества печати от нагара на термопечатающей головке необходимо удалить нагар спиртовой салфеткой. Нагар головки происходит в основном по причине использования некачественной термобумаги, в связи с чем, для более длительного срока службы головки рекомендуется использование термобумаги, указанной в формуляре.

При транспортировании и хранении ККМ с термопечатающим устройством необходимо между бумагоопорным валом и рабочей поверхностью термоголовки заправить чековую ленту.

1.2.4 Устройство блока энергонезависимой памяти

В ККМ имеется блок энергонезависимой памяти (далее – БЭП), в который автоматически заносятся итоговые суммы продажи билетов.

Объем памяти достаточен для учета и хранения итоговых сумм за период работы ККМ не менее шести лет с момента её первой регистрации.

Доступ к данным БЭП возможен только по специальному паролю. Пароль доступа к БЭП вводится и регистрируется в процессе регистрации или перерегистрации ККМ.

Накопитель БЭП опломбирован.

Местом пломбирования накопителя БЭП являются винты крепления крышки накопителя БЭП.

Регистрация в БЭП осуществляется только предприятиемизготовителем или ЦТО в соответствии с настоящей инструкцией (2.7.13). До регистрации ККМ работает в тренировочном режиме. В этом режиме никаких записей в БЭП не производится.

1.2.5 Средство контроля налоговых органов

СКНО выдается Республиканским унитарным предприятием «Информационно—издательский центр по налогам и сборам» (РУП ИИЦНС). СКНО должно быть запрограммировано перед подключением к ККМ. Программирование осуществляется в РУП ИИЦНС по месту выдачи СКНО. Параметры программирования СКНО указаны в формуляре к ККМ. ККМ и СКНО взаимодействуют согласно протоколу обмена данными, изложенным в СТБ 1364.0-2015. При неисправности или отсутствии блока СКНО работа ККМ в эксплуатационном режиме невозможна.

# **2 Использование ККМ по назначению**

2.1 Подготовка ККМ к использованию

2.1.1 Указания мер безопасности

Техническое обслуживание и ремонт ККМ должны производить специалисты, имеющие удостоверение на право обслуживания и имеющие квалификационную группу не ниже третьей.

Лица, не прошедшие инструктаж по технике безопасности, к работе на ККМ не допускаются.

ЗАПРЕЩАЕТСЯ ОСТАВЛЯТЬ ККМ, ВКЛЮЧЕННУЮ БЕЗ ПРИСМОТРА.

ЗАПРЕЩАЕТСЯ РАБОТА ПРИ СНЯТОМ КОЖУХЕ.

Запрещается проводить ремонтные работы при включенной ККМ. При ремонтных работах производить пайку разрешается паяльником с рабочим напряжением не более 36 В с исправной изоляцией токоведущих частей от корпуса и заземленным жалом.

При работе с ККМ необходимо принимать меры, исключающие ее удары и падение.

В случае возникновения отказа необходимо немедленно выключить машину.

2.1.2 Порядок установки

ККМ относится к разряду автономных - портативных.

При выборе места для установки ККМ необходимо избегать попадания прямых лучей света на индикаторы ККМ.

В ККМ применены жидкокристаллические индикаторы. Максимальная контрастность изображения индикатора достигается в пределах угла обзора:

а) вверх- вниз от плюс 40 до минус 15 градусов;

б) вправо-влево от плюс 20 до минус 20 градусов относительно оси, перпендикулярной лицевой поверхности индикатора.

2.1.3 Включение (выключение) ККМ

Электрическое питание ККМ осуществляется:

- от внешнего БП 9В, 3А, входящего в комплект поставки и подключаемого к сети переменного тока напряжением 230 В с отклонением от минус 15 % до плюс 10 % и частотой (50 $\pm$ 1) Гц;

- от встроенного аккумулятора с номинальным напряжением 7,2 В и емкостью не менее 20000 мАч.

Допускается работа ККМ от БП и встроенного аккумулятора.

Разъем для подключения БП показан на рисунке 1, позиция 8.

Штекер шнура БП вставляется до упора в разъем ККМ в соответствии с рисунком 1, позиция 7.

Для подключения встроенного силового аккумулятора необходимо:

- снять крышку контейнера;

- подсоединить розетку жгута аккумулятора к разъему ККМ;

- установить встроенный аккумулятор в контейнер;

- установить крышку контейнера и закрутить винт ее крепления;

- подключить БП к ККМ и к сети переменного тока;

- выдержать ККМ в течение не менее восьми часов для зарядки встроенного аккумулятора.

ВНИМАНИЕ! ПОДЗАРЯДКУ ВСТРОЕННОГО АККУМУЛЯТОРА ПРОВОДИТЬ ПРИ ТЕМПЕРАТУРЕ ОКРУЖАЮЩЕЙ СРЕДЫ ВЫШЕ 0<sup>о</sup> С.

В ПРОЦЕССЕ ЗАРЯДА ВСТРОЕННОГО СИЛОВОГО АККУМУЛЯТОРА ВЫКЛЮЧАТЕЛЬ ККМ ДОЛЖЕН НАХОДИТЬСЯ В ПОЛОЖЕНИИ «ВЫКЛЮЧЕНО».

Для контроля уровня заряда встроенного аккумулятора необходимо отключить БП от сети и от ККМ, включить ККМ. После выхода в основное меню (на индикаторе отобразится: ?) нажать клави $\left(\ast\right)$ , на индикаторе отобразится уровень заряда аккумулятора:

#### ―――――――― УР. НАПР

Количество надстрочных символов «―» обозначает уровень заряда \* аккумулятора. При полном заряде аккумулятора на индикаторе отображаются восемь надстрочных символов «―», при аккумуляторе, заряженном ниже допустимого уровня, на индикаторе мигает один надстрочный символ «―».

Примечание – При отсутствии аккумулятора и работе ККМ от внешнего БП на индикаторе мигают восемь надстрочных символов «―».

Повторное нажатие клавиши $\begin{pmatrix} * \end{pmatrix}$ при подключенном блоке СКНО отобразит соединение

блока СКНО с сетью, после чего происходит автоматический запрос<br>статуса СКНО и инициализация ККМ статуса СКНО и инициализация ККМ.

В случае регистрации ККМ в СККО на ленте распечатается сообщение:

ТЕСТ СКНО ЗАПРОС СТАТУСА СКНО ВЫП. ИНИЦИАЛИЗАЦИЯ ВЫПОЛНЕНА!

В случае отказа регистрации ККМ в СККО на ленте распечатается сообщение:

ТЕСТ СКНО

ЗАПРОС СТАТУСА СКНО ВЫП.

ИНИЦИАЛИЗАЦИЯ НЕ ПРОШЛА!

А на индикаторе отобразиться GS X,

где Х =0–связь не установлена, либо 1–связь установлена.

После автоматического самотестирования на индикаторе отобразится текущая дата. Нажать клавишу  $\parallel$  ит  $\parallel$ , на индикаторе отобразится текущее время. ИТ

Нажать клавишу | ит |, на индикаторе отобразится: ? .

Можно приступать к работе.

ККМ может быть запрограммирована для конкретных условий работы. Первичное программирование осуществляется специалистом сервисной службы. В разделе 2 данного руководства приведены все возможные режимы программирования, которые позволят настроить ККМ на конкретные условия работы.

Подключение элемента резервного питания ОЗУ производится при проведении пусконаладочных работ.

2.1.4 Заправка чековой ленты

Заправка и замена чековой ленты выполняются при включенной ККМ. Для заправки используется термобумага шириной 57 мм.

Для заправки чековой ленты выполнить следующие действия:

а) снять крышку, закрывающую отсек печатающего устройства;

б) установить рулон чековой ленты с осью. Срез чековой ленты должен быть ровный и без повреждений;

в) поднять скобу от вала до упора;

г) завести свободный конец чековой ленты под скобу и вал до выхода чековой ленты;

д) опустить скобу к валу до упора.

*Примечания*

*1 Протяжка чековой ленты осуществляется с помощью клавиши* 

*2 Подъем и опускание скобы производить за середину* 

*пластмассовой ручки на скобе;*

е) установить крышку отсека печатающего устройства таким образом, чтобы конец чековой ленты попадал в прорезь крышки. Излишек чековой ленты оторвать о край зубчатого ножа.

2.1.5. Выбор рабочего режима

Переход от одного режима к другому осуществляется нажатием клавиг $\boxed{\rho_{\mathbb{X}}}$  .

При каждом нажатии этой клавиши на индикаторе будет последовательно отображаться: **?; ОБГ?; ОСГ?; ПРГ?; ПРОВ? РАБ БЭП?; РП?.**

В ККМ имеются следующие режимы работы:

а) кассовый режим.

В этом режиме выполняются кассовые операции. При выборе режима на индикаторе высвечивается: **?**

б) режим отчетов без гашения.

Данный режим предназначен для формирования отчетных документов, в которых печатаются только данные, имеющие ненулевые значения. При выборе режима на индикаторе отображается: **ОБГ?**

в) режим отчетов с гашением.

Данный режим предназначен для формирования отчетных документов, в которых печатаются только данные, имеющие ненулевые значения, с занесением итоговых сумм кассовых операций в БЭП. В этом режиме происходит обнуление денежных сумм, прошедших через ККМ за текущую смену.

При выборе режима на индикаторе отображается: **ОСГ?**

г) режим программирования параметров ККМ.

Данный режим предназначен для настройки ККМ в соответствии с требованиями конкретного потребителя.

При выборе режима на индикаторе отображается: **ПРГ?**

д) режим работы с БЭП и СКНО.

При выборе режима на индикаторе отображается: **РАБ БЭП?**

Описание работы с БЭП и с СКНО приведено в разделе настоящего Руководства по эксплуатации.

ВНИМАНИЕ! ПАРОЛЬ ДОСТУПА К ДАННОМУ РЕЖИМУ ИЗВЕСТЕН ТОЛЬКО ПРОИЗВОДЯЩЕМУ РЕГИСТРАЦИЮ (ПЕРЕРЕГИСТРАЦИЮ).

При случайном входе в режим РАБ БЭП? без знания пароля необходимо повторно нажать к <sup>ит</sup> у <sub>\_\_\_\_</sub>, на индикаторе появится сообщение ПН, и выйти из режима, наж <sup>рж</sup> авишу, иначе после четвертой попытки ввода неправильного пароля ККМ блокируется. В этом случае необходимо вызвать специалиста по ремонту;

е) режим тестирования. Данный режим предназначен для тестирования функциональных узлов и технологического прогона ККМ (далее – техпрогон).

При выборе режима на индикаторе отображается: **ПРОВ?**

ж) режим регулировки яркости печати. Данный режим предназначен для регулировки яркости печатаемой информации на чеках и отчетах.

При выборе режима на индикаторе отображается: **РП Х**

где, Х текущее значение яркости печати (от 0 до 8) 2.1.6 Действия при первом включении ККМ

*Примечания* 

*1 Отключение (подключение) элемента резервного питания ОЗУ осуществляется с помощью шунтового соединителя XS1 вилки XP1.*

*2 Управление сбросами осуществляется с помощью технологического шунтового соединителя вилки XP2.*

Для включения ККМ выполнить следующие действия:

а) распломбировать винт крепления кожуха к поддону. Раскрутить винты и снять кожух ККМ. Установить шунтовой соединитель XS1 на оба контакта вилки XР1 и технологический шунтовой соединитель на оба контакта вилки ХР2;

б) включить ККМ. После автоматического тестирования на индикаторе отобразится: **УПР СБР ?**

в) снять технологический шунтовой соединитель;

г) нажать клавишу . На индикаторе отобразится: **СБР ОЗУ** ? г) нажать клавишу ит

- «СБР БU.З?» - полное обнуление, кроме базы кодов цен и заголовка / окончания чека;

- «СБР Ц?» - обнуление базы кодов цен;

- «СБРОС?» - полное обнуление;

- «СБР СН» - опция для активации режима для работы с СКНО.

Переход к подрежимам осуществляется нажатием клавиши . Нажатие клавиши | ит | подтверждает выбор режима; ИТ

, выбрать режим «СБРОС?». Нажать . После обнуления памяти и автоматического тестирования на индикаторе отобразится: **01.01.2014** д) нажимая клавишу пи клави ит

е) выключить ККМ, подключить встроенный аккумулятор в соответствии с 2.1.2 и установить крышку аккумуляторного отсека;

ж) установить кожух ККМ, закрутить винты. Опломбировать ККМ.

ВНИМАНИЕ: ДЕЙСТВИЯ ПЕРЕЧИСЛЕНИЙ А) – Ж) ВЫПОЛНЯЮТСЯ ПРЕДСТАВИТЕЛЕМ СЕРВИСНОЙ ОРГАНИЗАЦИИ!

з) включить ККМ. После появления на индикаторе текущей даты , на индикаторе отобразится: 00-00-XX нажать клавишу | ит

и) для ввода текущего времени нажать клавишу ПИ

к) ввести с помощью цифровой клавиатуры текущее время в формате: часы, минуты, секунды. Например, для ввода времени 13 часов 10 минут 00 секунд нажать клавиши:

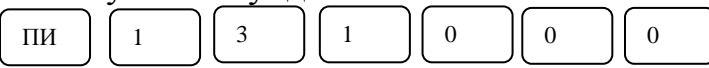

На индикаторе отобразится: 13-10-00

*Примечания* 

*1 Надстрочные символы, отображающиеся при перепрограммировании времени и не сопровождающиеся звуковыми сигналами, указывают позицию изменяемой цифры и не являются показателем совершения ошибочных действий.*

ПИ

*2 При необходимости корректировка времени в начале смены производится аналогично как при включении ККМ.*

*3 Допускается отклонение суточного хода часов не более 5 минут в сутки;*

л) нажать клавишу  $\vert$ <sup>ит</sup>  $\vert$ , на индикаторе отобразится: ИТ

м) выбрать режим программирования «ПРГ?», используя клавишу ; РЖ

н) запрограммировать текущую дату (3.1.11);

о) запрограммировать ККМ в соответствии с  $(3.1)$ ;

п) дважды нажать клавиш рж | для выхода из режима программирования «ПРГ?». На индикаторе отобразится: **?**

Это означает, что ККМ готова для работы в кассовом режиме.

*Примечание - Сообщения о возможных неисправностях приведены в таблице 2.*

 $\vert$ . На индикаторе отобразится: **П?** п) нажать клавишу ит

р) ввести пароль для работы в кассовом режиме. При правильном наборе пароля ККМ входит в кассовый режим.

При неправильном вводе пароля подается звуковой сигнал и на индикаторе высвечивается сообщение: **П?**

Ввести правильный пароль.

### **3 Порядок действий обслуживающего персонала при эксплуатации ККМ**

3.1 Режим программирования

Режим программирования используется для настройки параметров ККМ в соответствии с требованиями конкретного потребителя.

Для входа в режим программирования выполнить следующие действия:

а) выбрать режим программирования «ПРГ?»;

 $\vert$ , на индикаторе отобразится: **П?** б) нажать клавишу ит

в) ввести пароль, (по умолчанию 000000).

*Примечание - В процессе ввода символы пароля на индикаторе не отображаются, вместо них индицируются символы « - ».*

При правильном вводе пароля на индикаторе отобразится: **ПРГЧ ?**

При неправильном вводе пароля подается звуковой сигнал и происходит возврат к запросу: **П?**

Ввести правильный пароль;

необходимый режим программирования. г) выбрать клавишей | пи

В ККМ имеются следующие режимы программирования:

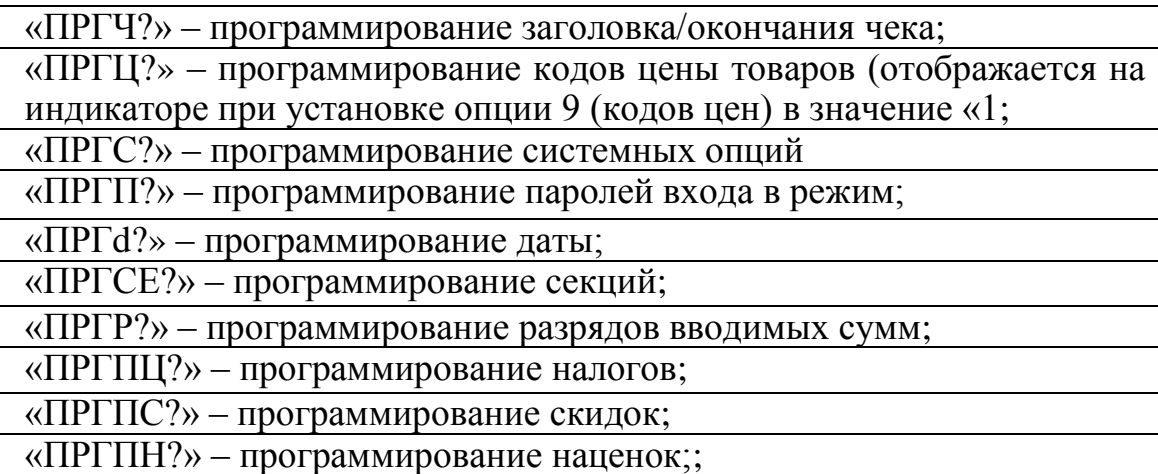

д) нажать клавишу <sup>ит</sup> для подтверждения выбора конкретного режима программирования, отображенного на индикаторе. ИТ

*Примечания*

*1 Нажатие клавиши* | <sup>РЖ</sup> | *осуществляет выход из конкретного режима программирования.* РЖ

**2** Двойное нажатие клавиши | Рж | осуществляет выход из режима *программирования.* РЖ

3.1.1 Программирование заголовка / окончания чека.

Программирование символьной информации, то есть информации, представленной на чеках в буквенной и цифровой форме (в заголовке и окончании чека, в наименовании типа чека и др.) осуществляется с помощью специальной таблицы, которая устанавливает соответствие между двухразрядным цифровым кодом и символом. Для распечатки данной таблицы необходимо выполнить следующие действия:

а) выбрать режим программирования «ПРГЧ ?»;

б) нажать клавишу ит

в) нажать клавишу

$$
AH B3
$$

На печать выводится таблица 1.

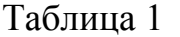

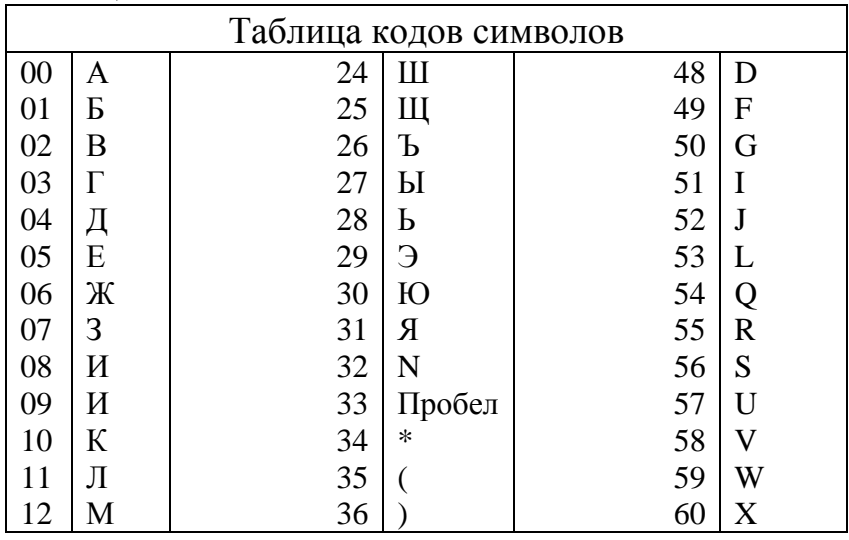

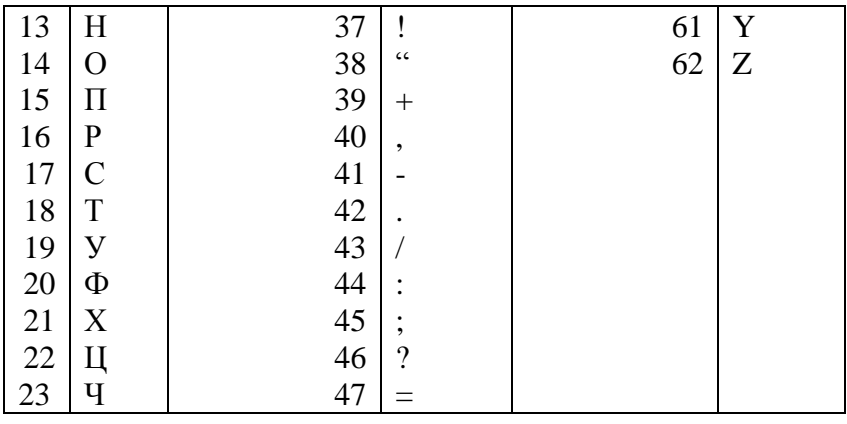

Цифры (0-9) вводятся непосредственно с клавиатуры. Для ввода букв или символов необходимо нажать клавишу  $+1CK$ 

На индикаторе отобразится: **ПРГЧН.Б**, где Б - указывает на набор букв и символов.

Для перехода от набора букв и символов к набору цифр необходимо повторно нажать клавишу .  $+1CK$ 

Длина одной строки символьной информации не должна превышать 24 символов.

Программирование заголовка/окончания чека возможно только после проведения гашения.

В заголовке/окончании чека могут быть запрограммированы шесть строк с содержанием не более 24 символов (заголовок чека не более трех строк).

Для программирования заголовка чека выполнить следующие действия:

а) выбрать режим программирования заголовка/окончания чека «ПРГЧ?»;

На индикаторе отобразится: б) нажать клавишу ит

**ПРГЧН**. - запрос на ввод заголовка чека;

в) на<u>жать к</u>лавишу | +1ск |. На индикаторе отобразится: **ПРГЧН.Б** Клавиша |  $+$ 1СК | позволяет переключаться между буквенным и цифровым вводом. Клавиша пи служит для выбора строки. После чего следует нажа ит и ввести необходимое значение, а затем сно <sup>ит</sup> ажать для подтверждения ввода. Для переключения между заголовком и окончанием используе - 2СК виша  $+1CK$ ПИ

Происходит печать запрограммированного заголовка

д) если необходимо запрограммировать окончание чека, то вместо клавиши[ пи | нажать клавишу | -2СК

На индикаторе отобразится:

**ПРГЧО.Б** – указатель на программирование окончания чека;

е) ввести окончание чека, используя таблицу кодов символов.

Для завершения программирования нажать клавишу . На индикаторе отобразится: **ПРГЧН**. ИТ

17

Для выхода из режима программирования заголовка/окончания чека нажать клавишу| рж

Пример - Запрограммировать заголовок и окончание чека:

ООО «ДРУЖБА»", "СПАСИБО ЗА ПОКУПКУ".

ККМ находится в режиме программирования заголовка/окончания чека "ПРГЧ?".

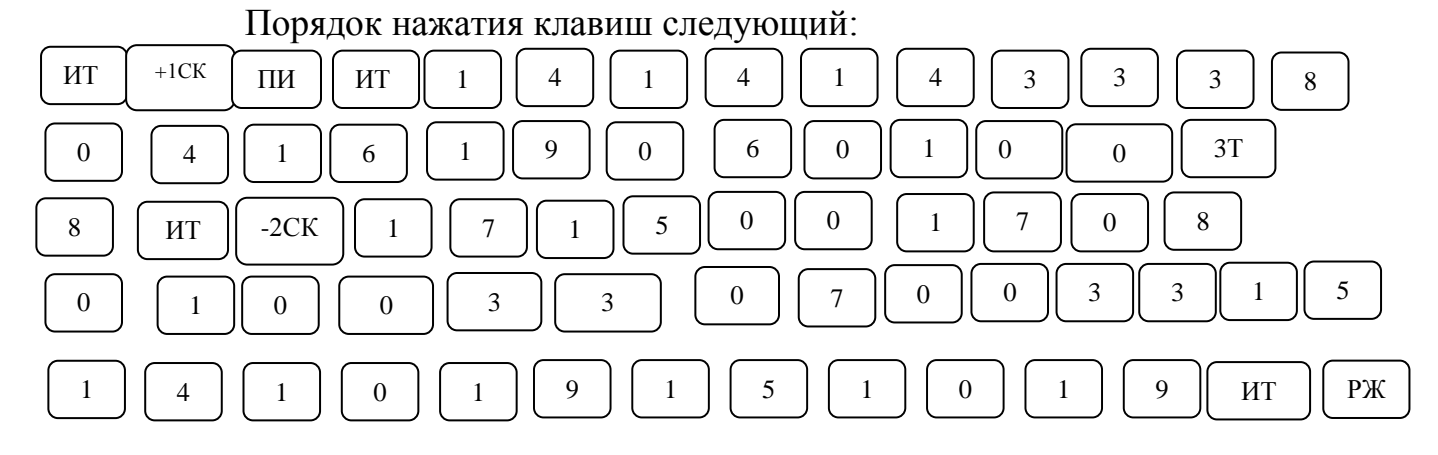

На чековой ленте распечатается следующая информация:

ООО «ДРУЖБА» СПАСИБО ЗА ПОКУПКУ

3.1.2 Программирование кодов цен

Данный режим позволяет ускорить оформление чека.

ККМ позволяет запрограммировать от 0 до 499 кодов цен товаров.

Примечание - При работе с кодами цен необходимо предварительно запрограммировать опцию 9 (кодов цен) в значение «1».

Для программирования кода цены выполнить следующие действия:

а) выбрать режим программирования кодов цен «ПРГЦ?»;

б) нажать клавишу ; ИТ

в) ввести с помощью цифровой клавиатуры код цены товара;

г) нажать клавишу . ИТ

На индикаторе кассира отобразится информация в виде:

**х y**,

где х - номер секции,

y - цена товара.

Для изменения цены и номера секции выполнить действия следующих перечислений:

д) нажать клавишу  $\vert$  ПИ  $\vert$  . На индикаторе кассира отобразится информация в виде: **х \_ \_ \_ \_** 0, ПИ

где х – номер секции;

е) ввести с помощью цифровых клавиш цену товара;

ж) ввести номер секции нажатием одной из секционных клавиш. *Примечания:*

*1. Для выбора 5-8 секций предварительно нажать клавишу* 

*2. Номер секции можно не вводить (вместо секционной клавиши нажать клавишу ), тогда при работе в кассовом режиме товар можно пробить по любой секции*; \*

з) нажать клавишу . ИТ

На чековой ленте печатается информация в виде:

KЦ kk

хСК ....……..y. ,

где kk - код товара,

х - номер секции,

y - цена товара.

Если надо запрограммировать еще код цены товара, необходимо повторить выполнение действий перечислений в) – з).

Если надо запрограммировать наименование товара, нажать клавишу

 , на индикаторе кассира отобразится: **Б** ПовЧ

После чего осуществить ввод наименования товара. Можно вводить наименование в виде символьной информации, а для ввода цифр необходимо нажать кл $\left| \begin{array}{c} +1\text{CK} \end{array} \right|$ 

Завершается ввод клавишей . ИТ

На чековой ленте печатается информация в виде:

КЦ .......kk

ННН ,

где kk - код товара,

ННН- наименование товара (не более 20 символов).

Для обнуления уже запрограммированного кода цены выполнить следующие действия:

а) ввести с помощью цифровой клавиатуры код цены товара;

 $(6)$  нажать клавишу ИТ

На индикаторе кассира отобразится информация в виде:

 $X \quad V,$ 

где х - номер секции,

y - цена товара;

в) нажать клавишу $\vert$  ПИ  $\vert$ .

На индикаторе кассира отобразится информация в виде:

**Х \_ \_ \_ \_ 0** 

 $\Gamma$ ) нажать клавишу  $\begin{bmatrix} 1 & 0 \\ 0 & 1 \end{bmatrix}$ . На индикаторе отобразится: **ПРГЦ** С

Для обнуления всей базы КЦ можно запрограммировать опцию 9 в значение «0» (работа с кодами цен не разрешена), произойдет обнуление

РЖ

базы КЦ. Затем при необходимости запрограммировать опцию 9 в значение «1» и ввести новую базу КЦ.

Для распечатки всей базы КЦ нажать клавишу . 00

Пример - Запрограммировать под кодом 1 товар ценой 1.00 рубль по первой секции.

ККМ находится в режиме программирования кодов цен «ПРГЦ?». Порядок нажатия клавиш следующий:

ИТ || 1 || ИТ || ПИ || 1 || 00 || +1СК || ИТ

На индикаторе кассира отобразится: **1 1.00** На чековой ленте распечатается:

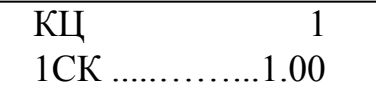

3.1.3 Программирование системных опций

Первоначальная установка системных опций осуществляется представителем сервисной службы.

В данном режиме можно запрограммировать следующие системные опции:

опция 1 – формат ввода денежных сумм (0 – рубли, 1 – копейки).

При установке опции 1 в «0» при вводе суммы копейки не вводятся. При установке опции 1 в «1»:

- сумма покупки (услуги) вводится с учетом копеек автоматически;

- количество товара (услуги) вводится до трех знаков после запятой (при работе с КЦ водится целое количество).

ВНИМАНИЕ: ИЗМЕНЕНИЕ ЗНАЧЕНИЯ ОПЦИИ 1 ВОЗМОЖНО ТОЛЬКО ПОСЛЕ ПРОВЕДЕНИЯ ВСЕХ ОТЧЕТОВ С ГАШЕНИЕМ!

опция 2 – резервная;

опция 3 – резервная;

опция 4 – опция разрешения/запрещения повтора продажи (услуги) после закрытия чека по четвертой секции (0 – запрещен повтор продажи (услуги) после закрытия чека, 1 – после закрытия чека при нажатии (только для четвертой секции) без введения суммы продажи (услуги) повторяется последняя продажа (услуга) предыдущего чека); секционной клав 4СК

опция 5 – резервная;

опция 6 – резервная;

опция 7 – опция задания связанных отчетов (0 – выполнения финансового (суточного) отчета с гашением «ОСГ1», 1 – после выполнения финансового (суточного) отчета с гашением «ОСГ1» автоматически выполняются отчет по секциям «ОСГ2»);

опция 8 - опция гашения остатка денег на начало дня (0 – после проведения закрытия смены сумма переходит в остаток на начало дня, 1 - в начале новой смены остаток гасится);

опция 9 – опция программирования работы с кодами цен (0 – работа с кодами цен не разрешена, 1 – работа с кодами цен).

опция 10 – опция печати номера кода цены товара в чеке при работе в кассовом режиме (0 – не печатать, 1 – печать запрограммированного кода цены);

опция 11 – резервная;

опция 12 – опция блокировки работы ККМ при отсутсвии технического обслуживания (0 – блокировка отсутствует, 1 – ККМ блокируется при попытке войти в кассовый режим, после достижения количества запрограммированного номера смен, см. п. 3.5.7)

Исходное значение опций следующее:

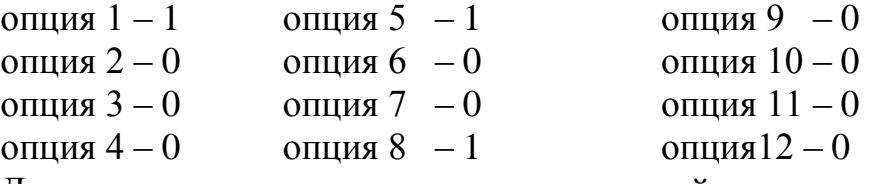

Для программирования системных опций выполнить следующие действия:

а) выбрать режим программирования системных опций «ПРГС?»;

б) нажать клавишу ИТ

в) ввести номер опции, значение которой необходимо изменить;

г) нажать клавишу ; ИТ

д) нажать клавишу ИТ

е) ввести требуемое значение опции;

ж) нажать клавишу  $\begin{vmatrix} nT \end{vmatrix}$  для завершения программирования опции; ИТ

и) нажать клавиш $\sqrt{P_{\text{p}}(x)}$  для выхода из режима программирования опций. РЖ

3.1.4 Программирование паролей

В ККМ имеется возможность перепрограммировать пароли режимов работы. По умолчанию запрограммированы следующие пароли:

режим 1 (?) – пароль 000000;

режим 2 (?) – пароль 100000;

режим 3 («ОБГ?») – пароль 000000;

режим 4 («ОСГ?») – пароль 000000;

режим 5 («ПРГ?») – пароль 000000.

Для смены пароля выполнить следующие действия:

а) выбрать режим программирования паролей «ПРГП?»;

б) нажать клавишу  $\vert$  ит  $\vert$ , на индикаторе отобразится: 1 000000 ИТ

в) с цифровой клавиатуры ввести необходимый номер режима. На индикаторе отобразится текущий пароль соответствующего режима;

г) нажать клавишу [ пи ]. На индикаторе отобразится:

 $Y = XXXXXX$ 

где У – номер выбранного режима;

ХХХХХХ – текущий пароль данного режима;

д) ввести с цифровой клавиатуры новое шестиразрядное значение пароля;

е) повторить действия перечислений в) – д) для других режимов;

ж) нажать клавишу | Рж | для выхода из режима программирования. РЖ

Примечание – невозможно запрограммировать двух кассиров с одним паролем.

3.1.5 Программирование даты

Программирование даты может быть выполнено непосредственно после проведения гашения.

ВНИМАНИЕ: ПОСТАРАЙТЕСЬ НЕ ОШИБАТЬСЯ ПРИ ВВОДЕ ДАТЫ, ТАК КАК ВВЕДЕННАЯ ДАТА ЗАНОСИТСЯ В БЭП И СККО!

Программирование осуществляется следующим образом:

а) выбрать режим проводимирования даты «ПРГd?»; ИТ

 $\sigma$ ) нажать клавишу , на индикаторе отобразится текущая дата; в) нажать клавишу ПИ

г) ввести дату в формате: XX YY ZZZZ

где XX - число,

YY - месяц,

 $ZZZZ - \text{rot}$ ;

д) нажать клавишу  $\lfloor nT \rfloor$ . На печать будет выведено следующее сообщение: ИТ

ПОВТОРИТЕ ВВОД ДАТЫ

е) повторить ввод даты (действия перечислений в) – д)). При правильном вводе даты на печать выведется текущие дата и время.

При вводе новой даты, меньше текущей, раздается звуковой сигнал и на индикатор будет выведена прежняя дата. Повторить ввод правильной даты (действия перечислений в) – д)).

ККМ запрашивает новый ввод даты до тех пор, пока не совпадут две последовательно введенные даты. Затем дата заносится в память ККМ.

При включении ККМ и после опроса СКНО, ККМ распечатывает дату и время СКНО, при расхождении даты\времени ККМ с датой\временем СКНО, необходимо скорректировать дату\время ККМ.

Режим программирования секций (услуг) позволяет запрограммировать закрытие/открытие секций, наименование секций и привязку налогов к секции.

а) выбрать режим программирования секций «ПРГСЕ?»;

б) нажать клавишу  $\begin{bmatrix} 1 & 1 \\ 1 & 1 \end{bmatrix}$ . На индикаторе отобразится: ИТ

**СЕ 1 y** ,

где y – значение секции (0 - секция открыта, 1 – секция закрыта, 2 – сфера услуг).

Для программирования состояния секций (услуг) выполнить следующие действия:

а) для секций  $1 - 4$  нажать клавишу секции (услуги)  $|$  +1CK  $|$ ... 4CK для секций 5-8 клавишу $\begin{bmatrix} \ \text{P}^\text{H} \end{bmatrix}$ , а затем клавишу секции $\begin{bmatrix} +1\text{CK} \end{bmatrix}$ .... $\begin{bmatrix} 4\text{CK} \end{bmatrix}$ ;  $+1CK$ 4CK

б) нажать клавишу  $\boxed{10}$ . На индикаторе отобразится: ПИ

**СЕ N= y** ,

где N – номер секции,

y – значение секции;

в) ввести новое значение состояния секции 0, 1 (0 - секция открыта, 1 - секция закрыта). На индикаторе отобразится:

**СЕ N z** ,

где z – новое значение секции;

где z – новое значение услуги.

г) нажать клавишу | ит | для завершения программирования. ИТ

Для привязки к секции запрограммированного налога выполнить следующие действия:

а) нажать клавишу необходимой секции;

б) нажать клавишу | . | . На индикаторе отобразится:

**= СЕ N** y ,

где N – номер секции,

y – значение секции;

в) ввести номер запрограммированного налога.

Примечание – Для отмень чже запрограммированного налога вместо номера налога нажать клавишу ; 00

г) нажать клавишу  $\parallel$  ит  $\parallel$  для завершения программирования. После этого на чековой ленте распечатается список всех секций и их значений. ИТ

Для программирования наименования секции (услуги) выполнить следующие действия:

а) для секций  $1 - 4$  нажать клавишу секции  $\begin{bmatrix} +1 \text{CK} & \ldots \end{bmatrix}$   $4 \text{CK}$  , для секций 5-8 клавишу  $\begin{bmatrix} P\mathbb{K} & a \text{ sarem} \\ a \text{ sarem} & a \text{ sarem} \end{bmatrix}$  секции  $\begin{bmatrix} 1 & 1 \end{bmatrix}$  +1 ск б) нажать клавишу | Повч |, на индикаторе отоб<del>оразится</del>:  $+1CK$ ПовЧ

# **ПРГСЕБ**

в) последовательно набрать коды символов наименования секции. Если необходимо ввести цифры (0,1…9), то нажать клавишу  $+1CK$ 

и набрать необходимые цифры;

Т

для завершения программирования. На печать будет выведено значение секции и ее наименование. На индикаторе отобразится: **СЕ**  г) нажать клавишу ит

где у – значение секции.

Примечание - В режиме программирования наименования секции отсутствует возможность корректировки введенной информации. Для изменения наименования секции повторить действия перечислений а) – г).

Максимальное число символов при программировании наименования секции – 24.

Распечатать список всех секций и их значений можно по нажатию клавиши $\mid$  ит  $\mid$ .

Пример – Запрограммировать наименование секции 2 «ХЛЕБ» , привязать к секции 4 налог 1, закрыть секцию 4 и распечатать значения всех секций.

ККМ находится в режиме программирования секций «ПРГСЕ?».

Порядок нажатия клавиш следующий:

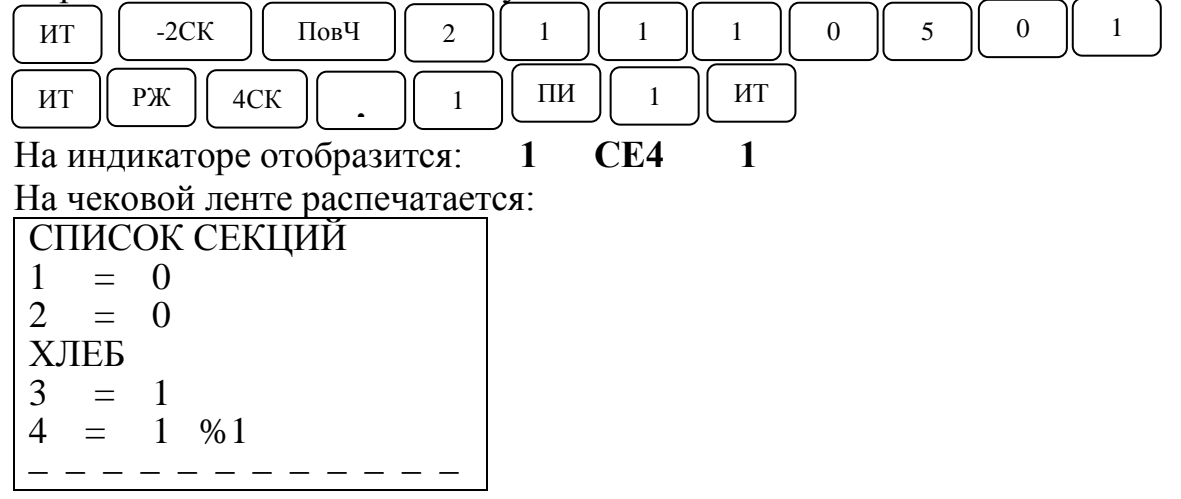

3.1.7 Программирование разрядности вводимых сумм

Программирование осуществляется следующим образом:

а) выбрать режим программирования разрядов «ПРГР?»;

б) нажать клавишу  $\begin{bmatrix} 0 & \mu & \mu \\ 0 & \mu & \mu \end{bmatrix}$ , на индикаторе отобразится: **РАЗ** 7, где 5 - количество разрядов вводимых сумм (по умолчанию); ИТ

в) нажать клавишу , на индикаторе отобразится: **РАЗ =** ПИ

г) ввести новое количество разрядов, используя цифровые клавиши  $(1 - 9)$ ;

д) нажать клавишу  $\begin{bmatrix} 1 & 0 \\ 0 & 1 \end{bmatrix}$  для завершения программирования; ИТ

для выхода из данного режима программирования. е) нажать клавищ рж

Для программирования округления денежных сумм необходимо в режиме программирования разрядности вводимых сумм нажать клавишу ИТ

На экране отобразится: 0 10.

где 10 – сумма округления.

Для изменения суммы округления нажать клавишу  $\lfloor \pi u \rfloor$  и ввести новое значение. ПИ

*Примечание – Сумму округления можно изменить только при формате ввода денежных сумм без копеек (опция №1=0)*

3.1.8 Программирование налоговых ставок

В данном режиме осуществляется программирование четырех налогов (в процентах) и их наименований.

Примечание – При программировании налоговых ставок, в случае вывода на печать сообщения «ПРОВЕДИТЕ ГАШЕНИЕ», необходимо провести дополнительно гашение по секциям и товарам.

Для программирования налогов выполнить следующие действия:

а) выбрать режим программирования налогов «ПРГПЦ?»;

, на индикаторе отобразится: ПРГПЦ б) нажать клавишу | ит

в) ввести номер налога, значение которого необходимо запрограммировать или изменить, по одной из клавиш ... .  $k$  $\pi$ ar

На индикаторе отобразится: **n yy.yy**,

где n - номер налога,

yy.yy - текущее значение налога;

г) нажать клавишу | ит |, на индикаторе отобразится: =  $0.00$ 

д) ввести с помощью цифровой клавиатуры значение налога в . На индикаторе отобразится вид налога: процентах и нажать клави ИТ

**Н.Н** – начисляемый налог или **В.Н** – выделяемый налог;

е) нажатием клавиши | ПИ | выбрать необходимый вид налога; ПИ

ж) нажать клавишу ит для завершения программирования налога.

На индикаторе отобразится: **ПРГПЦ**

Если необходимо запрограммировать другие налоги, повторить действия перечислений а) – ж).

Если необходимо обнулить уже запрограммированный налог, выполнить следующие действия:

а) ввести номер запрограммированного налога, который необходимо обнулить, по одной из клавиш  $\begin{vmatrix} 0 & \ldots & 3 \end{vmatrix}$  $0$  | ... | 3

На индикаторе отобразится:

**n yy.yy** ,

где n - номер налога;

yy.yy - текущее значение налога;

б) нажать клавишу ПИ

в) нажать клавишу ИТ

г) нажать клавишу  $\begin{bmatrix} nT \end{bmatrix}$ для завершения обнуления налога. ИТ

На индикаторе отобразится: **ПРГПЦ**

Для программирования наименования налога выполнить следующие действия:

а) ввести номер налога, наименование которого необходимо запрограммировать, по одной из кл $\begin{bmatrix} 0 & 1 \\ 0 & 1 \end{bmatrix}$  . . . На индикаторе отобразится:  $\overline{0}$ 

**n yy.yy** ,

где n - номер налога;

yy.yy - текущее значение налога;

б) нажать клавишу  $\mid$  Пов $\mid$ , на индикаторе отобразится: Б

в) последовательно набрать коды символов наименования налога (четыре знака). Если необходимо набрать цифры, то нажать клавишу  $+1CK$ 

для завершения программирования наименования налога. На индикаторе отобразится**: ПРГПЦ** г) нажать клавишу ит

На чековой ленте распечатается запрограммированный налог в виде:

 $\%$  n  $yyyy$ ,

где n - номер налога;

УУУУ - наименование налога.

Если необходимо запрограммировать наименования других налогов, повторить действия перечислений а) – г).

Примечание – В режиме программирования наименований налогов отсутствует возможность корректировки введенной информации. Для изменения запрограммированного наименования налога повторить действия перечислений а) – г).

ВНИМАНИЕ: Если необходимо распечатать все запрограммированные налог $\vert$  .  $\vert$ ать клавишу !

Пример - Запрограммировать и распечатать набор налогов:

 $(\%)0 = 1 \%$  (начисляемый),  $(\%)1 = 5 \%$  (начисляемый),

 $(%)2 = 10\%$  (выделяемый),  $(%)3 = 20\%$  (выделяемый) и наименование налога 3 «НДС».

КСА находится в режиме программирования «ПРГПЦ?».

Порядок нажатия клавиш следующий:

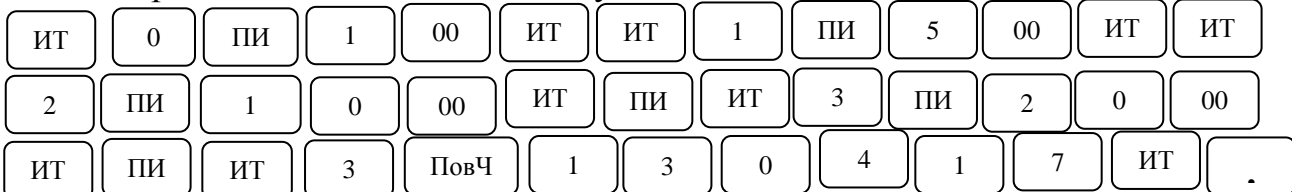

На чековой ленте распечатается:

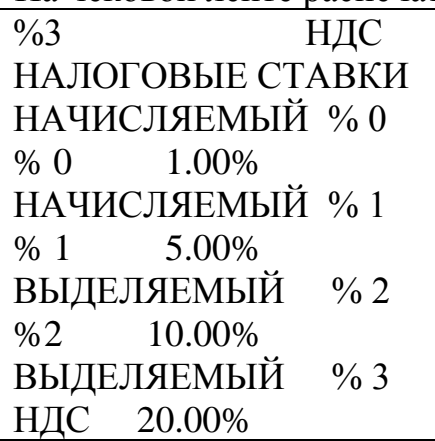

В данном режиме осуществляется программирование восьми скидок (в процентах).

Примечание – При программировании скидок, в случае вывода на печать сообщения «Проведите гашение», необходимо провести дополнительно гашение по операторам и секциям (услугам).

Для программирования скидок выполнить следующие действия:

а) выбрать режим программирования скидок «ПРГПС?»;

б) нажать клавишу . На индикаторе отобразится: **ПРГПС** ИТ

в) ввести номер скидки, значение которой необходимо запрограммировать или изменить, одной  $\theta$  has  $\theta$ пав:

На индикаторе отобразится:

**n yy.yy** ,

где n - номер скидки;

yy.yy - текущее значение скидки;

г) нажать клавишу ПИ

д) ввести с помощью цифровой клавиатуры значение скидки в процентах;

е) нажать клавишу  $\parallel$  ит  $\parallel$  для завершения программирования. ИТ

На индикаторе отобразится: **ПРГПС**

Если необходимо запрограммировать другие скидки, повторить действия перечислений в) – е).

Примечание - Если необходимо распечатать все запрограммированные скидки Повч Б клавишу .

Пример - Запрограммировать и распечатать набор скидок:

скидка  $0 = 1 \%$ , скидка  $1 = 5 \%$ ,

скидка 2 = 10 %, скидка 3 = 20 %.

КСА находится в режиме программирования скидок «ПРГПС?».

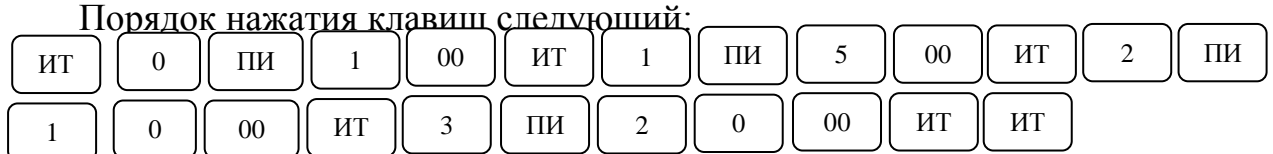

На чековой ленте распечатается:

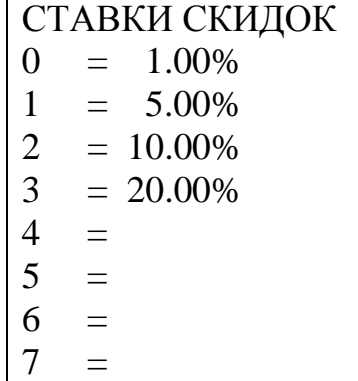

#### 3.1.10 Программирование наценок

В данном режиме осуществляется программирование четырех наценок (в процентах).

Примечание – При программировании наценок, в случае вывода на печать сообщения «Проведите гашение», необходимо провести дополнительно гашение по операторам и секциям.

Для программирования наценок выполнить следующие действия:

а) выбрать режим программирования наценок «ПРГПН?»;

б) нажать клавишу | ит | На индикаторе отобразится: ПРГПН ИТ

в) ввести номер наценки, значение которой необходимо запрограммировать или изменить, одной из  $\theta$  иш  $\theta$  ... иш

На индикаторе отобразится:

**n yy.yy** ,

где n - номер наценки;

yy.yy - текущее значение наценки;

г) нажать клавишу ; ПИ

д) ввести с помощью цифровой клавиатуры значение наценки в процентах;

е) нажать клавишу  $\begin{vmatrix} 1 & \mu & \mu \\ 0 & \mu & \mu \end{vmatrix}$  для завершения программирования. ИТ

На индикаторе отобразится: **ПРГПН**

На чековой ленте распечатается запрограммированная наценка в виде: НАЦЕНКА n  $yy.yy\%$ ,

где n - номер наценки;

yy.yy - текущее значение наценки в процентах.

Если необходимо запрограммировать другие наценки, повторить действия перечислений в) – е).

*Примечание - Если необходимо распечатать все*  запрограммированные наценки,  $\mid$  <sup>ИТ</sup> ть клавишу  $\hspace{1cm}$  .

Пример - Запрограммировать и распечатать набор наценок:

наценка  $0 = 1\%$ , наценка  $2 = 10\%$ ,

наценка  $1 = 5 \%$ , наценка  $3 = 20 \%$ .

КСА находится в режиме программирования наценок «ПРГПН?». Порядок нажатия клавиш следующий:

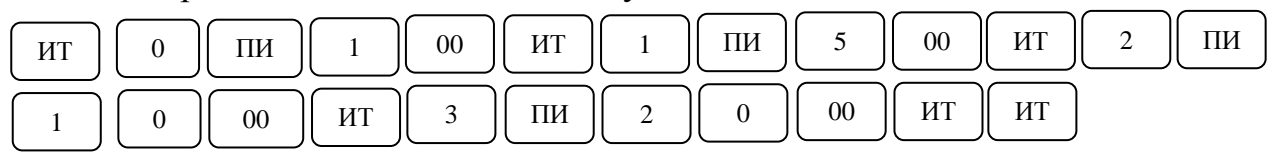

На чековой ленте распечатается:

СТАВКИ НАЦЕНОК  $0 = 1.00\%$  $1 = 5.00\%$  $2 = 10.00\%$  $3 = 20.00\%$ 

3.1.11 Режим работы с блоком энергонезависимой памяти и СКНО

Настоящий раздел предназначен для перевода ККМ в эксплуатационный режим (далее регистрация), перерегистрация, оформления отчетов из БЭП. Регистрация ККМ осуществляется только представителем ЦТО. До регистрации ККМ работает в тренировочном режиме.

3.1.11.1. Основные технические данные.

При регистрации/перерегистрации ККМ в БЭП регистрируются следующие параметры:

– дата регистрации/перерегистрации ККМ;

– наименование модели (заноситься автоматически: МИНИКА 1102МИК)

– учетный номер плательщика (УНП) – 9 разрядов;

– регистрационный номер ККМ в системе контроля кассового оборудования (СККО) – 9 разрядов;

– заводской номер СКНО – 9 разрядов;

– пароль для проведения перерегистрации и получения отчетов из БЭП – 6 разрядов;

– номер закрытия смены.

Количество перерегистраций – 6 с сохранением предыдущих записей.

Общий объем БЭП составляет 4185 сменных записей. В БЭП может быть зарегистрировано 143 операций перезапуска.

#### Информация для программирования СКНО.

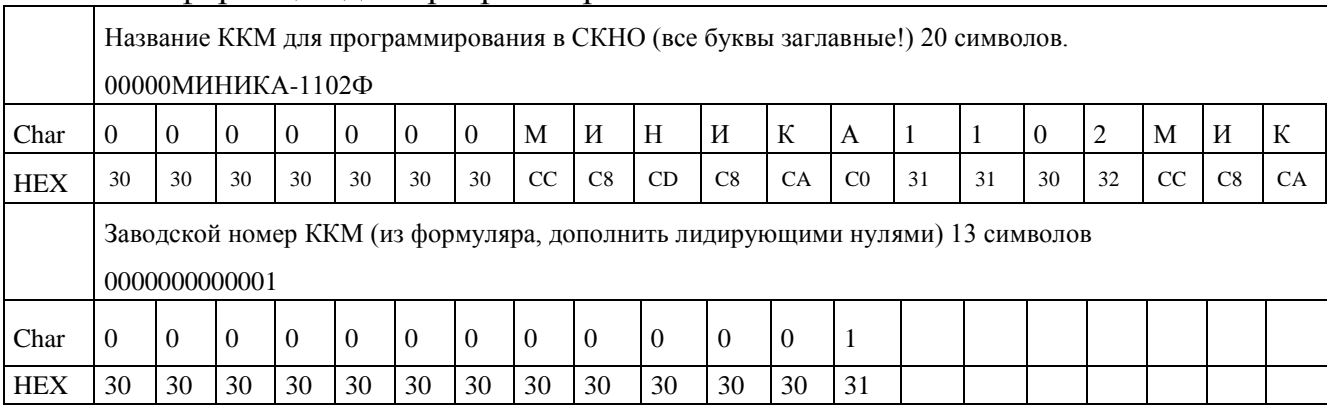

# ВНИМАНИЕ: ВХОД В РЕЖИМ РАБОТЫ С БЭП ВОЗМОЖЕН ТОЛЬКО С ЗАПРОГРАММИРОВАННОЙ ДАТОЙ ПОСЛЕ ПРОВЕДЕНИЯ ВСЕХ ОТЧЕТОВ С ГАШЕНИЕМ!

3.1.11.2 Режим работы с БЭП.

Для работы с БЭП необходимо:

а) выбрать режим работы с БЭП «РАБ БЭП?»;

б) нажать клавишу ит | . Прозвучит звуковой сигнал. Повторно На индикаторе отобразится: ПН? нажать клавиш ит

в) ввести пароль режима работы с БЭП (по умолчанию пароль 000000). При правильном вводе пароля на индикаторе отобразится:

**РЕГ БП ?**

При неправильном вводе пароля выдается звуковой сигнал и происходит возврат к запросу: **ПН?**

Повторить действия перечисления в).

г) выбрать клавишей  $\parallel$ <sup>III</sup> необходимый режим работы с БЭП. В ККМ имеются следующие режимы работы с БЭП: ПИ

«РЕГ БП?» - регистрация ККМ в БЭП;

«РЕГ СН.?»-регистрация ККМ в СККО;

«ОНП1?» - считывание информации из БЭП по датам сменных гашений;

«ОНП2?» - считывание информации из БЭП по номерам сменных гашений;

«ПРГНО?» - программирование заводского номера ККМ;

д) нажать клавишу | ИТ | для подтверждения выбора конкретного режима, отображенного на индикаторе. ИТ

*Примечания*

*1 Нажатие клавиши* | <sup>C</sup> | *осуществляет выход из конкретного режима работы с БЭП. 2 Нажатие клавиши* | <sup>РЖ</sup> | иествляет выход из режима работы с *БЭП.* С РЖ

3.1.11.3 Программирование заводского номера ККМ

Заводской номер ККМ может быть запрограммирован предприятиемизготовителем или сервисной службой после замены БЭП.

Для программирования заводского номера ККМ необходимо выполнить следующие действия:

а) выбрать режим программирования заводского номера ККМ «ПРГ НО?»;

б) нажать клавишу  $\begin{pmatrix} 4 & 1 \\ 1 & 1 \end{pmatrix}$ . На индикаторе отобразится: **ПРГНО** ИТ

в) нажать клавишу  $\begin{bmatrix} \overline{\phantom{a}} & \overline{\phantom{a}} \end{bmatrix}$  на индикаторе отобразится: **H**= ПИ

г) ввести с помощью цифровой клавиатуры семиразрядное значение заводского номера ККМ.

ВНИМАНИЕ! ПРИ ВВОДЕ ЗАВОДСКОГО НОМЕРА ККМ НЕЗНАЧАЩИЕ НУЛИ НАДО ОБЯЗАТЕЛЬНО ВВОДИТЬ.

. На индикаторе отобразится запрос на подтверждение заводского номера ККМ: **? ХХХХХХ**, д) Нажать клавишу ит

30

где ХХХХХХ – последние шесть цифр введенного заводского номера ККМ;

е) нажать клавишу  $\begin{bmatrix} 1 & 0 \end{bmatrix}$  ит  $\begin{bmatrix} 1 & 0 \end{bmatrix}$  для завершения программирования. На ИТ

печать выводится:

ПРОГРАММИРОВАНИЕ НОМЕРА

ККМ NХХХХХХХ

На индикаторе отобразится: **РЕГ БП ?**

Пример - Запрограммировать заводской номер ККМ - 0000001.

ККМ находится в режиме программирования заводского номера ККМ. На индикаторе отображено: **ПРГ НО?**

Порядок нажатия клавиш следующий:

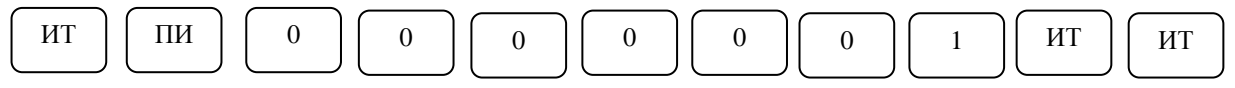

На индикаторе отобразится: **ПРГНО ?** На печать выводится: ЗАВОДСКОЙ НОМЕР ККМ ЗАПРОГРАММИРОВАН ККМ N0000001

3.1.11.4 Режим регистрации (перерегистрации) ККМ в БЭП

ВНИМАНИЕ: ПЕРЕД ПРОВЕДЕНИЕМ РЕГИСТРАЦИИ/ ПЕРЕРЕГИСТРАЦИИ НЕОБХОДИМО ВЫПОЛНИТЬ ВСЕ ОТЧЕТЫ С ГАШЕНИЕМ!

Для регистрации (перерегистрации) ККМ в БЭП необходимо выполнить следующие действия:

а) выбрать режим регистрации БЭП «РЕГ БП?»;

. В случае переполнения допустимого количества перерегистраций (максимальное количество регистраций /перерегистраций БЭП – 11) на индикаторе отобразится: **ПЕР РЕГ БП** б) нажать клавишу ит

Это означает, что перерегистрация невозможна и необходима замена БЭП. В этом случае необходимо выйти из режима работы с БЭП, выключить машину и вызвать специалиста ЦТО.

При нормальном входе в режим регистрации на индикаторе отобразится запрос на ввод учетного номера плательщика: **УНП = \_ \_ \_ \_** 

**\_ \_** в) ввести учетный номер плательщика с помощью цифровой клавиатуры (9 знаков). В процессе ввода происходит последовательное перемещение справа налево вводимых цифр номера, причем на индикаторе будут видны только шесть цифр из номера.

*Примечания*

*1 При вводе учетного номера плательщика обязательно вводить все 9 цифр. Например, учетный номер плательщика 123456789. Ввести*  *123456789.*

*2 При вводе более 9 цифр выдается звуковой сигнал. Нажать клави* С

*3 Если в процессе ввода была совершена ошибка, то нажать кла* **с** *и повторить действия перечисления в)*; С

г) нажать клавишу  $|$  ит  $|$ . На индикаторе появится запрос на ввод пароля доступа к БЭП: П= ИТ

д) ввести пароль с помощью цифровой клавиатуры (шесть разрядов).

*Примечание – Если введенный пароль ошибочен, нажать клавишу*

 *и повторить ввод пароля.*  $\mathcal{C}_{0}^{(n)}$ 

. На индикаторе отобразится запрос на подтверждение пароля: **П?ХХХХХХ** , Нажать клавишу ит

где ХХХХХХ – введенный пароль.

*Примечание – Для отмены регистрации БЭП нажать клавишу*

 *На индикаторе отобразится: РЕГ БП?* РЖ

. На печать выводятся реквизиты для регистрации данных (перерегистрации), на индикаторе отобразится запрос на подтверждение регистрации: **РЕГ ?** ——<br>) нажать клавишу ИТ

Проверить реквизиты для регистрации данных (перерегистрации), распечатанные на чековой ленте. При неправильно введенных данных нажать клавиш $\begin{pmatrix} 1 & \cdots & \cdots & \cdots \\ \cdots & \cdots & \cdots & \cdots & \cdots \\ \cdots & \cdots & \cdots & \cdots & \cdots \\ \cdots & \cdots & \cdots & \cdots & \cdots \end{pmatrix}$ С

Если реквизиты регистрации (перерегистрации) введены правильно, то нажать клавишу . ИТ

На индикаторе отобразится сообщение: **РЕГ.НОР**

Нажать клавишу

Произойдет перезапуск ККМ и на индикаторе отобразится текущая дата.

ВНИМАНИЕ: ИНФОРМАЦИЯ О ПАРОЛЕ ДОСТУПА К БЭП ДОЛЖНА БЫТЬ ИЗВЕСТНА ТОЛЬКО ПРОИЗВОДЯЩЕМУ РЕГИСТРАЦИЮ (ПЕРЕРЕГИСТРАЦИЮ) И ПАРОЛЬ НЕОБХОДИМО ЗАПОМНИТЬ, ТАК КАК В ДАЛЬНЕЙШЕМ ПРОСМОТР ЕГО БУДЕТ НЕВОЗМОЖЕН!

Примеры

1 Произвести регистрацию ККМ в БЭП. Ввести учетный номер плательщика 123456789, пароль 123456.

На индикаторе отображено: **РЕГ БП ?**

Порядок нажатия клавиш следующий:

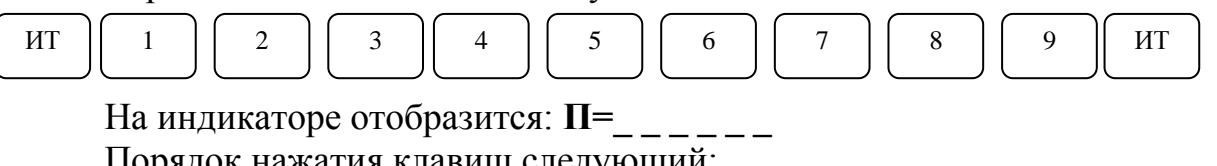

Порядок нажатия клавиш следующий:

На индикаторе отобразится текущая дата. На печать выводится следующая информация:

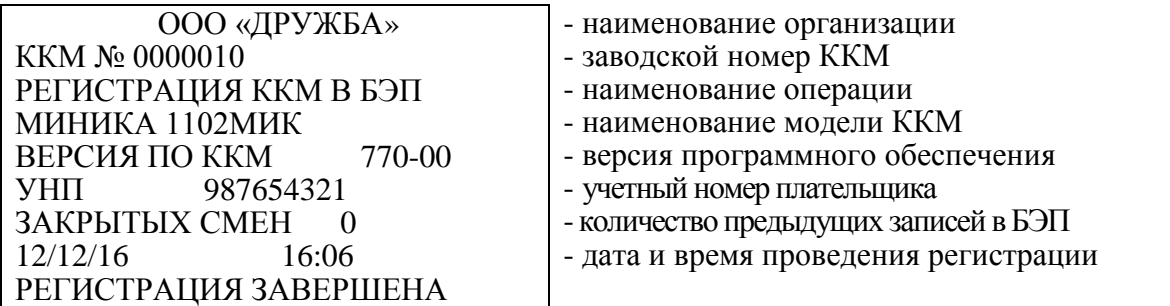

2. Произвести перерегистрацию ККМ. Ввести учетный номер плательщика 987654321, пароль 000000.

На индикаторе отображено: **РЕГ БП?**

Порядок нажатия клавиш следующий:

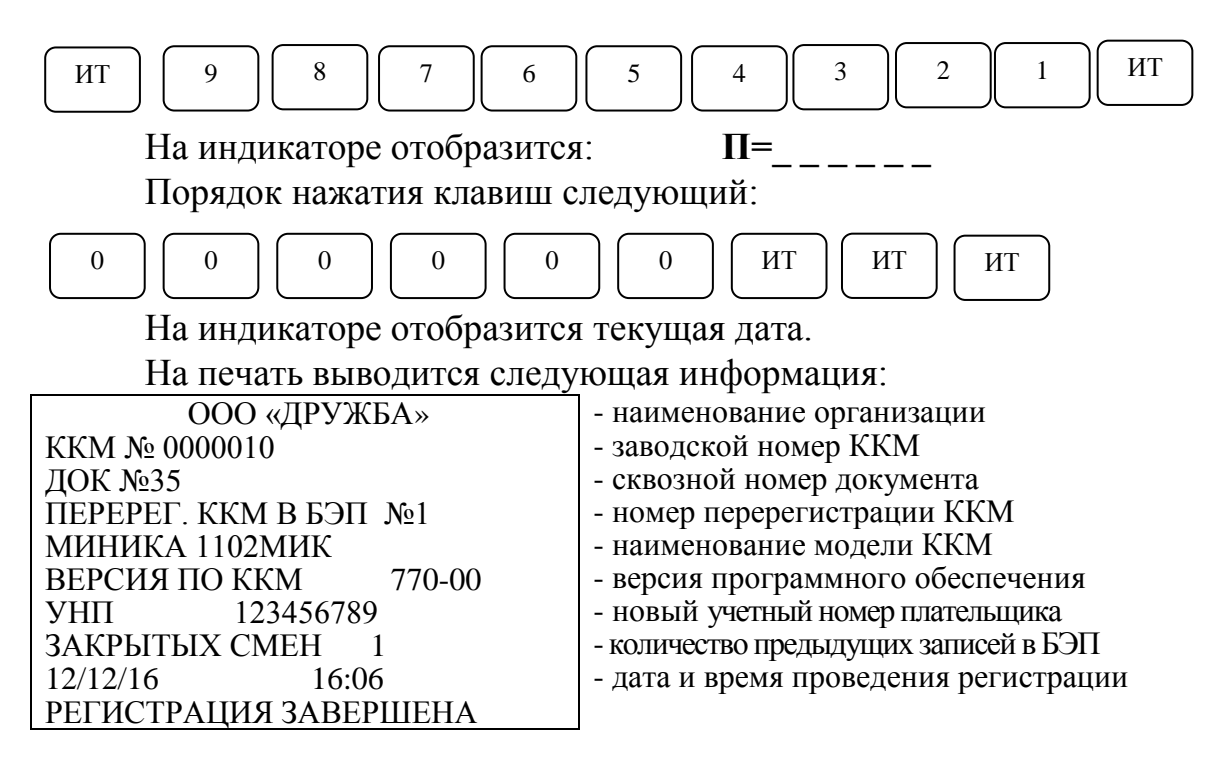

3.1.11.5 Режим регистрации (перерегистрации) ККМ в СККО

# ВНИМАНИЕ: ПЕРЕД ПРОВЕДЕНИЕМ РЕГИСТРАЦИИ/ ПЕРЕРЕГИСТРАЦИИ В СККО НЕОБХОДИМО ВЫПОЛНИТЬ РЕГИСТРАЦИЮ /ПЕРЕРЕГИСТРАЦИЮ ККМ В БЭП!

Для регистрации (перерегистрации) ККМ в СККО необходимо выполнить следующие действия:

а) распломбировать винт крепления кожуха к поддону. Раскрутить винты и снять кожух ККМ. Установить шунтовой соединитель XS1 на оба контакта вилки XР1 и технологический шунтовой соединитель на оба контакта вилки ХР2;

б) включить ККМ. После автоматического тестирования на индикаторе отобразится: **УПР СБР ?**

в) снять технологический шунтовой соединитель;

г) нажать клавишу  $\begin{bmatrix} \pi \\ \end{bmatrix}$ . На индикаторе отобразится: **СБР ОЗУ**? ИТ

д) нажимая клавишу  $\Box$  пи  $\Box$  выбрать режим «СБР СН»; ПИ

е) нажать клавишу  $\begin{bmatrix} 0 & \overline{a} \\ \overline{b} & \overline{c} \end{bmatrix}$  на индикаторе: **СБР СН ?**; ИТ

ж) нажать клавишу ИТ

на индикаторе отобразиться: **СБР СН = 0;**

и) нажать клавишу  $\vert$  пи  $\vert$  на индикаторе **СБР** = ПИ

и) нажать клавиши 1 ИТ

ВНИМАНИЕ: ВОЗМОЖНО ТОЛЬКО ОДНОКРАТНО ИЗМЕНИТЬ ДАННУЮ ОПЦИЮ!!!

к) выключить ККМ, установить кожух, закрутить винты. Опломбировать ККМ.

л) включить ККМ, выбрать режим регистрации в СККО «РЕГ СН.?»;

. В случае переполнения допустимого количества перерегистраций (максимальное количество регистраций /перерегистраций – 11) на индикаторе отобразится: ПЕР РЕГ CH м) нажать клавишу ит

Это означает, что перерегистрация невозможна и необходима замена БЭП. В этом случае необходимо выйти из режима работы с БЭП, выключить машину и вызвать специалиста ЦТО.

При нормальном входе в режим регистрации на индикаторе отобразится запрос на ввод учетного номера кассового оборудования (КО): **РН =**

н) ввести учетный номер КО с помощью цифровой клавиатуры (9 знаков). В процессе ввода происходит последовательное перемещение справа налево вводимых цифр номера, причем на индикаторе будут видны только восемь цифр из номера.

*Примечания*

*1 При вводе учетного номера КО обязательно вводить все 9 цифр.*

о) нажать клавишу | ИТ | На индикаторе отобразится запрос на ввод заводского номера СКНО: **СН =**

п) ввести заводской номер СКНО с помощью цифровой клавиатуры (9 знаков с учетом незначащих нулей).

р) нажать клавишу | ИТ | . На печать выводятся реквизиты для регистрации данных (перерегистрации), на индикаторе отобразится запрос на подтверждение регистрации: **РЕГ ?** ИТ

Проверить реквизиты для регистрации данных (перерегистрации), распечатанные на чековой ленте. При неправильно введенных данных нажать клавиш $\begin{pmatrix} 1 & \cdots & \cdots & \cdots \\ \cdots & \cdots & \cdots & \cdots & \cdots \\ \cdots & \cdots & \cdots & \cdots & \cdots \\ \cdots & \cdots & \cdots & \cdots & \cdots \end{pmatrix}$ С

Если реквизиты регистрации (перерегистрации) введены правильно, то нажать клавишу  $\lfloor$ ИТ

На индикаторе отобразится сообщение: **РЕГ.НОР**

Примеры

1. Произвести регистрацию ККМ в СККО. Ввести учетный номер КО 100000000, заводской номер СКНО 000000001.

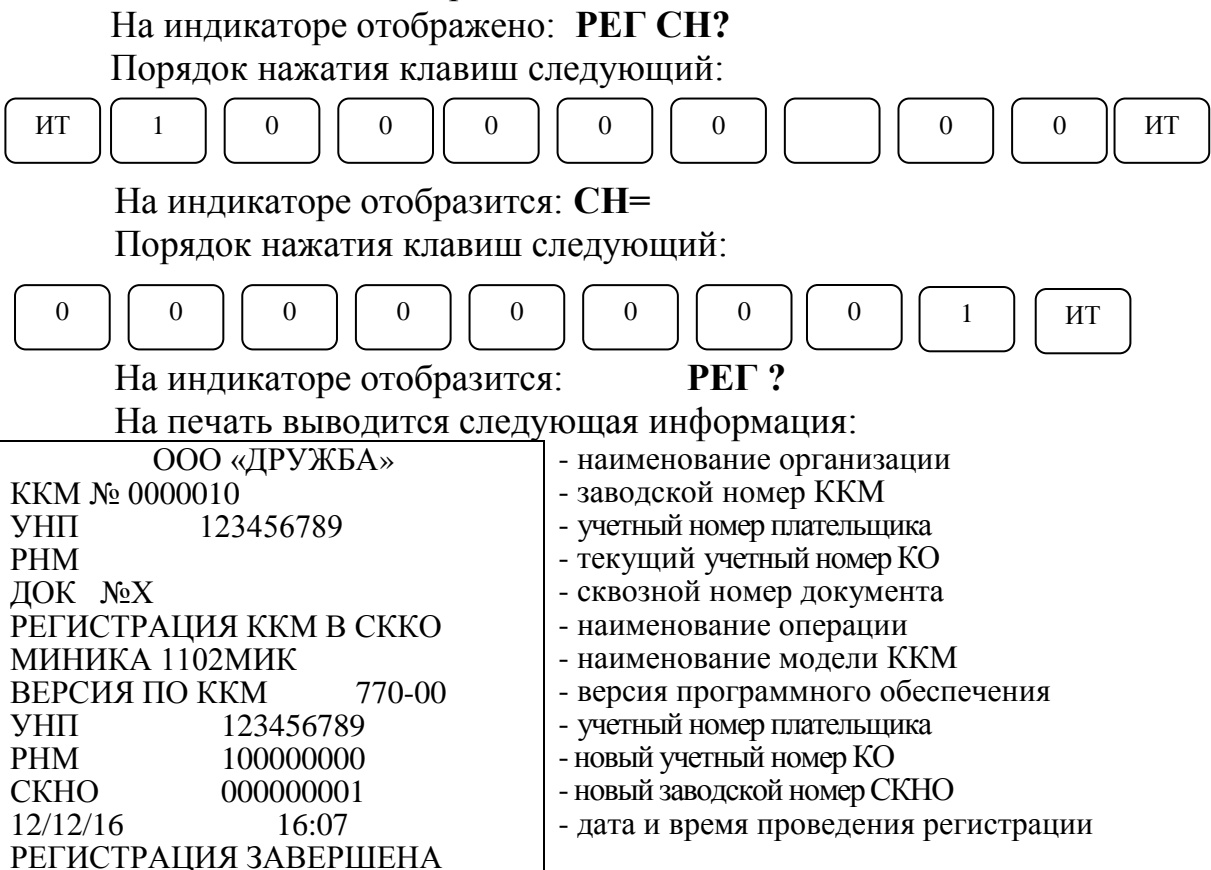

2. Произвести перерегистрацию ККМ в СККО. Ввести учетный номер КО 200000000, заводской номер СКНО 000000002.

На индикаторе отображено: **РЕГ СН?**

Порядок нажатия клавиш следующий:

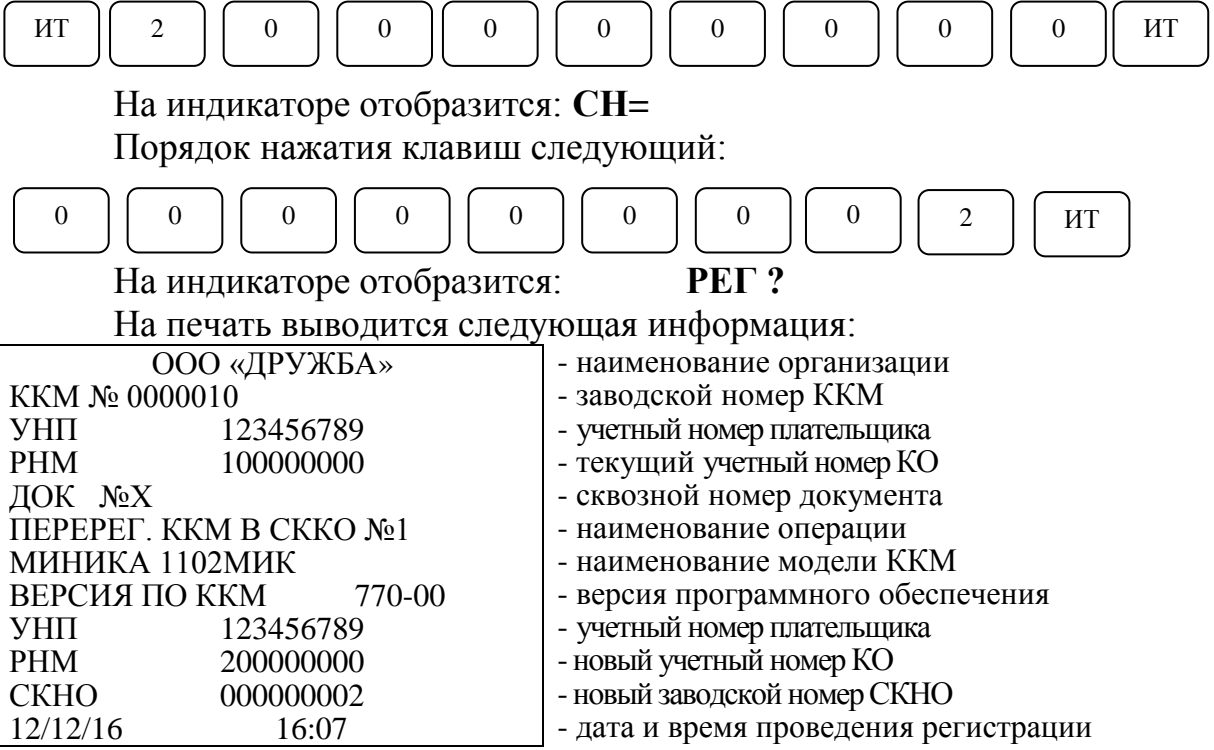

#### РЕГИСТРАЦИЯ ЗАВЕРШЕНА

3.1.11.6 Режимы считывания информации из БЭП

ККМ обеспечивает четыре режима считывания информации из БЭП:

а) с распечаткой сумм отдельно по каждому дню и количества гашений за выбранный период по датам сменных гашений;

б) с распечаткой итоговой суммы и количества гашений за выбранный период по датам сменных гашений;

в) с распечаткой сумм отдельно по каждому дню и количества гашений за выбранный период по номерам сменных гашений;

г) с распечаткой итоговой суммы и количества гашений за выбранный период по номерам сменных гашений.

3.1.11.6.1 Режим считывания информации из БЭП по датам сменных гашений

Для считывания информации из БЭП по датам сменных гашений необходимо выполнить следующие действия:

а) выбрать режим считывания информации из БЭП "ОНП1?";

б) нажать клавишу  $\begin{bmatrix} 4 & 4 \end{bmatrix}$ . На индикаторе отобразится: **Н 00.00.00** ИТ

в) ввести с помощью цифровой клавиатуры дату начала отчетного периода в формате: число месяц год.

При неправильном наборе даты необходимо нажать клавишу и повторить действия перечислений б) – в); С

. На индикаторе отобразится: **О XX.XX.XX** где ХХ.ХХ.ХХ – текущая дата; г) нажать клавишу ит

д) при необходимости ввести с помощью цифровой клавиатуры дату окончания отчетного периода в формате: число месяц год;

е) для получения полного отчета нажать клавишу . ИТ

*Примечания*

*1 Для получения краткого отчета после введения даты окончания отчетного периода сначала нажать клавишу , а затем нажать клавишу .* ПИ ИТ

*2 Если во время печати отчета из БЭП переполнился регистр итога, то печатается итоговая сумма за отпечатанный период и появляется сообщение: ПЕРЕПОЛНЕНИЕ. Данные за оставшийся период можно получить, повторив отчет по энергонезависимой памяти от последней распечатанной даты.*

Пример распечатки полного отчета из устройства БЭП:

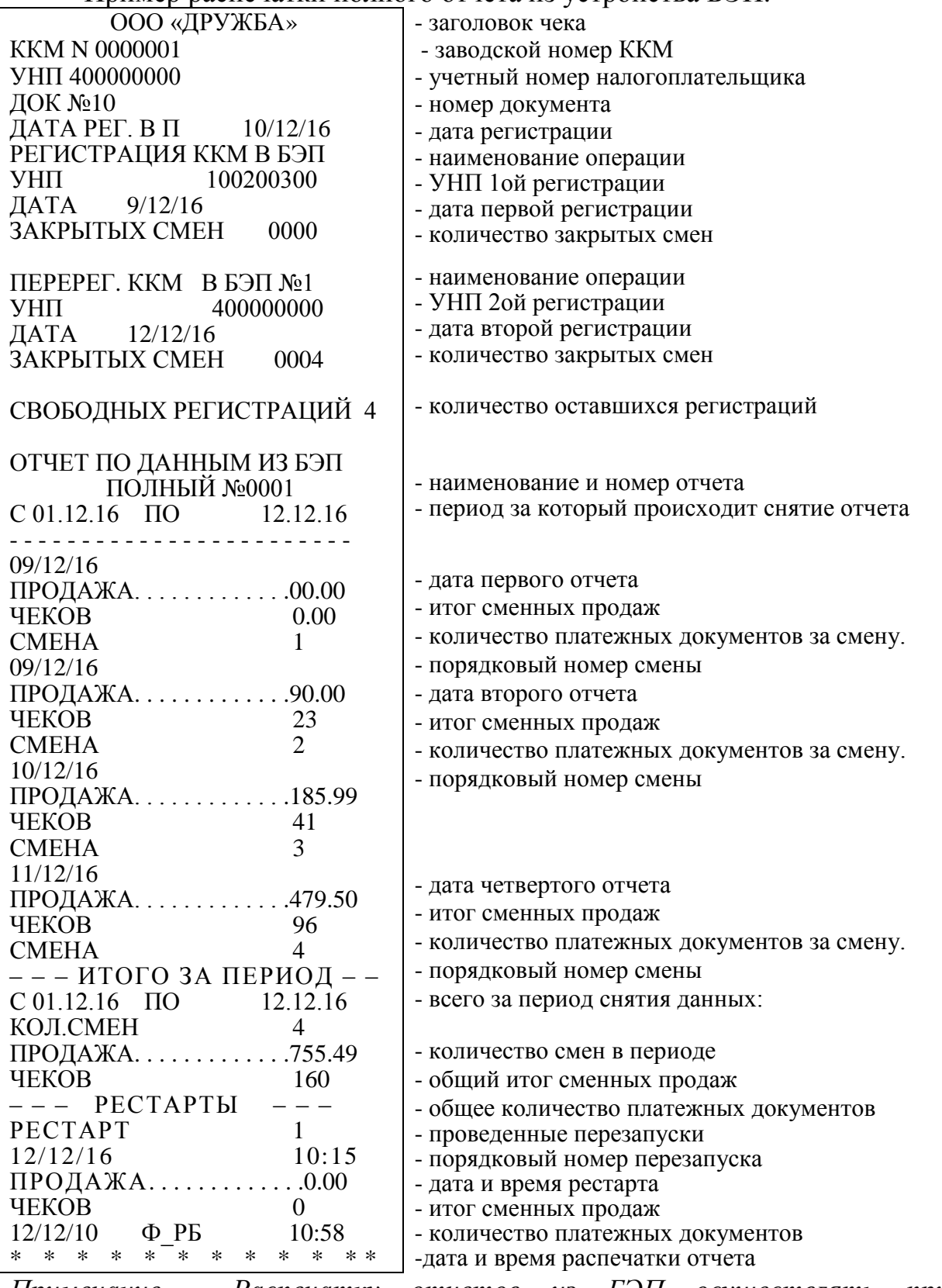

*Примечание - Распечатку отчетов из БЭП осуществлять при подключенном блоке питания*.

3.1.11.6.2 Режим считывания информации из БЭП по номерам сменных гашений

Для считывания информации из БЭП по номерам сменных гашений

необходимо выполнить следующие действия:

а) выбрать режим считывания информации из БЭП "ОНП2?";

б) нажать клавишу  $\parallel$  <sup>ИТ</sup> |На индикаторе отобразится: **Н** 

в) ввести с помощью цифровой клавиатуры номер начала отчетного периода.

При неправильном наборе номера необходимо нажать клавишу и повторить действия перечислений б) – в); С

г) нажать клавишу $\begin{bmatrix} HT \end{bmatrix}$ . На индикаторе отобразится:  $\qquad$  О

д) ввести с помощью цифровой клавиатуры номер окончания отчетного периода;

е) для получения полного отчета нажать клавишу . ИТ

*Примечания*

*1 Для получения краткого отчета после ввода номера окончания*  отче<u>тног</u>о периода сначала нажать клав ПИ | , а затем нажать *клав*и <sup>ИТ</sup>

Пример - Получить сокращенный отчет из БЭП по номерам сменных гашений с №1 по № 2.

Порядок нажатия клавиш следующий:

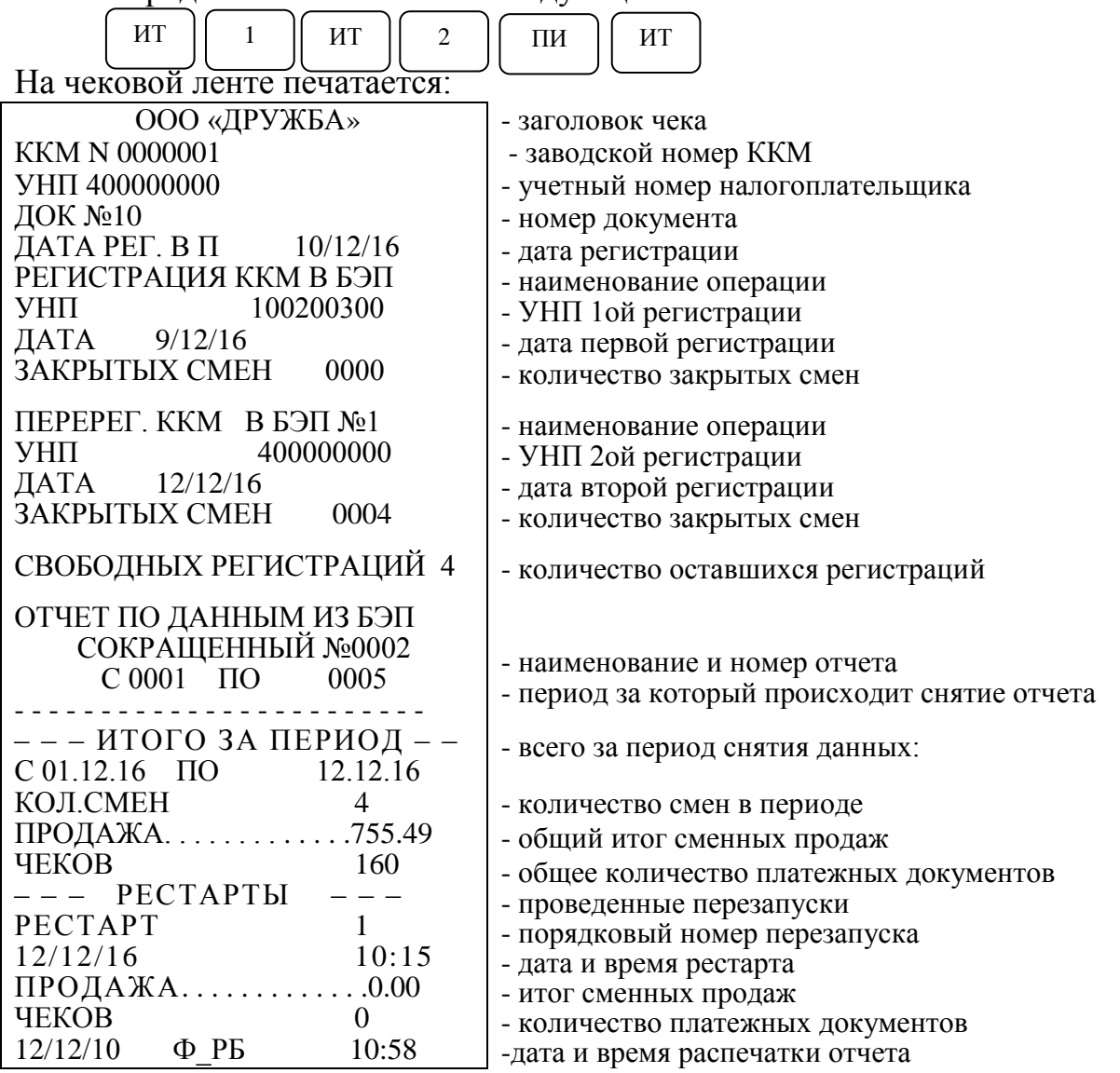

3.2 Кассовый режим

Данный режим является основным режимом работы ККМ, в котором осуществляется оформление чеков при оплате или возврате \ аннуляции товара (услуги).

После регистрации ККМ во всех печатаемых документах за временем оформления документа должен печататься либо признак фискального режима работы (фискальный логотип представляет сочетание букв «Ф\_РБ», выполненных обратным курсивом), либо уникальный идентификатор, сформированный СКНО в виде символьной строки ASCII и QR кода.

При выборе данного режима на индикаторе высвечивается**: ?**

Для входа в кассовый режим выполнить следующие действия:

На индикаторе отобразится: П? а) нажать клавишу ит

б) ввести пароль кассира (по умолчанию пароли кассиров следующие - 000000, 100000).

При правильном вводе пароля на чековой ленте распечатается информация:

ТЕКУЩАЯ ДАТА: ДД/ММ/ГГ ММ:СС ОТКРЫТЬ СМЕНУ?

На дисплее отобразиться: **?**

Сверить дату, время и при необходимости провести соответствующую корректировку.

Для начала работы и открытия смены нажать клавишу ИТ

При правильном вводе пароля произойдет распечатка следующего сообщения.

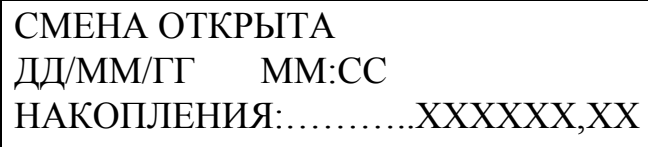

А на индикаторе, в крайней правой позиции отобразится: **0.00**

При неправильном вводе пароля подается звуковой сигнал и по окончании звукового сигнала на индикаторе отображается: **П?**

Ввести правильный пароль.

Повторить действие перечисления в).

В кассовом режиме осуществляются следующие операции:

- продажа товара (услуги) в режиме ручного ввода цены товара с клавиатуры;

- продажа товара (услуги) с использованием внутренней базы товаров (ввода кода товара с клавиатуры);

- продажа товара (услуги) с вводом количества товара;

- возврат суммы товара с вводом цены товара с клавиатуры за наличный и безналичный расчет;

- возврат товара с использованием внутренней базы товара за наличный и безналичный расчет;

- повтор покупки (услуги);

- выделение (начисление) налогов по установленным налоговым ставкам;

- расчет скидок (наценок);

- коррекция покупок в чеке;

- отмена чека;

- аннуляция чека;

- подсчет и печать промежуточного итога;

- расчет суммы сдачи;

- повтор чека (копия чека);

- просмотр текущей даты и времени;

- внесение в кассу;

- выплата из кассы;

- индикация и печать информации чека, содержащегося в буфере контрольной ленты («электронном журнале»);

- вывод контрольной ленты по команде (запросу).

ВНИМАНИЕ: ПРИ ОФОРМЛЕНИИ В КАССОВОМ РЕЖИМЕ ПОКУПОК НА БОЛЬШИЕ СУММЫ, ПРОМЕЖУТОЧНЫЙ ИЛИ ОБЩИЙ ИТОГ ПОКУПОК МОЖЕТ ПРЕВЫШАТЬ РАЗРЯДНОСТЬ БОЛЕЕ ВОСЬМИ. В ДАННОЙ СИТУАЦИИ НА ИНДИКАТОРЕ В ВЕРХНЕМ ПОЛЕ ВЫСВЕЧИВАЮТСЯ ВО ВСЕХ РАЗРЯДАХ БУКВЕННЫЕ ОБОЗНАЧЕНИЯ И ВЫВОДЯТСЯ ТОЛЬКО МЛАДШИЕ РАЗРЯДЫ ИТОГОВЫХ СУММ, НА ЧЕКОВОЙ ЛЕНТЕ РАСПЕЧАТЫВАЮТСЯ ИСТИННЫЕ ЗНАЧЕНИЯ!

*Примечание – в зависимости от режима работы ККМ в окончании платежных документов будет присутствовать признак Ф\_РБ, либо УИД с QR-кодом.* 

*Во всех примерах данного руководства представлены билеты в режиме работы с СКНО.*

3.2.1 Оформление чека на продажи товара (услуги)

Для оформления чека на продажу товара:

а) ввести стоимость товара с цифровой клавиатуры;

б) при оформлении количества товара нажать клавишу  $*$  | и

ввести с клавиатуры числовое значение количества товара (до трех знаков после точки);

в) при вводе секции порядок нажатия клавиш следующий: для секций  $1 - 4$  нажать клавишу сект<sup>+1</sup>СК  $\vert$  4СК  $\vert$  , для секций 5 – 8 нажать к <sup>РЖ</sup> шу, а затем +1CK  $\overline{3}$  KJ  $\overline{4}$ CK  $\overline{1}$  ... соответственно.; , а затем  $+1$ СК 3 КЛ  $4$ СК

г) при необходимости оформить скидку/наценку. Для этого нажать клавиши $\begin{bmatrix} 1 \end{bmatrix}$  -2СК | для оформления скидки (или клавиши $\begin{bmatrix} 1 \end{bmatrix}$  +1СК | для наценки), ввести номер запрограммированной скидки (наценки); оформления

д) при необходимости оформить налог на продажу. Для этого нажать клавишу | и ввести номер налога (одну из клавиш е) для оформления следующих продаж повторить действия .  $\overline{\mathbf{0}}$ 

перечислений а) – д);

ж) при оформлении чека на несколько продаж можно вычислить промежуточный итог, нажав клавишу пи динис Сумма промежуточного итога выводится на индикатор и печать.

Примечание - Данную операцию можно использовать для вычисления скидки (наценки) на общую сумму покупки;

з) для вычисления сдачи перед закрытием чека ввести сумму, вносимую покупателем для оплаты. Если покупатель вносит достаточное количество денег для оплаты товара, то ККМ вычисляет сдачу и выводит ее на индикатор. Если денежная сумма, вносимая покупателем, меньше общей суммы по чеку, то ККМ подает звуковой сигнал. Кассир должен ввести с клавиатуры новую сумму, достаточную для оплаты покупки.

Примечания

1 Для оплаты по безналичному расчету нажать клавишу .

На индикаторе отобразится: **БНАЛ ?**

Нажать клавишу  $\vert$  <sup>ИТ</sup>  $\vert$  для закрытия чека или клавишу  $\vert$  <sup>C</sup>  $\vert$  для отмены (закрыть чек клавишей  $\parallel$  ИТ  $\parallel$  для оплаты наличными). ИТ

2 Перед вводом суммы, вносимой покупателем для вычисления сдачи, превышающую девять разрядов, необходимо нажать к ПИ шу , иначе раздается звуковой сигнал, ККМ блокируется. Необходимо нажать клавишу сброса  $\begin{vmatrix} c \\ \end{vmatrix}$ , закрыть чек клавишей  $\begin{vmatrix} MT \\ \end{vmatrix}$ . Сдача в этом случае не вычисляется.

и) нажать клавишу  $\lfloor$  <sup>ит</sup>  $\rfloor$  для закрытия чека.

ВНИМАНИЕ: в одном чеке можно оформить не более 43 товарных позиций. При попытке оформить продажи большим количеством товарных позиций раздается звуковой сигнал, ККМ при этом позволяет подсчитать промежуточный итог и сумму сдачи для этого необходимо нажать клавишу  $\vert c \vert$ а да затем закрыть чек нажатием клавишу  $\vert c \vert$ А остальные продажи оформить следующим чеком, либо отменить весь чек последовательным нажатием клавиши | ан/вз || ит

После оформления продажи товара (до закрытия чека), нажатие клавиц +1СК | 4СК | для секций 1–|РЖ || +1СК | +1СК | для секций 5–8 без предварительного набора на клавиатуре цены товара, позволяет оформить продажу другого товара по той же цене.

ПовЧ

*Примечание - При установке опции повтора продажи (опция 4) в значение «1» после закрытия чека можно оформить продажу другого товара по цене последней продажи по четвертой секции.*

В ККМ существует возможность повторить один раз печать предыдущего чека нажатием кла Повч В случае плохого качества печати, обрыве ленты и т.п. При выполнении этой операции накопления по кассе не происходит, номер чека и время остается таким же, как и в предыдущем чеке.

Пример – Оформить продажу товара стоимостью 1,00 рубль по первой секции со скидкой 1(–5%), другой товар стоимостью 2,00 рубля по второй секции с налогом 1 и вычислить сдачу при условии, что покупатель внес 5,00 рублей.

Порядок нажатия клавиш следующий:

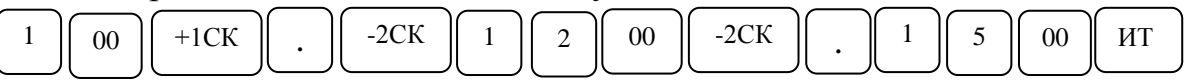

На индикаторе отобразится: **2.05**

На чековой ленте распечатается:

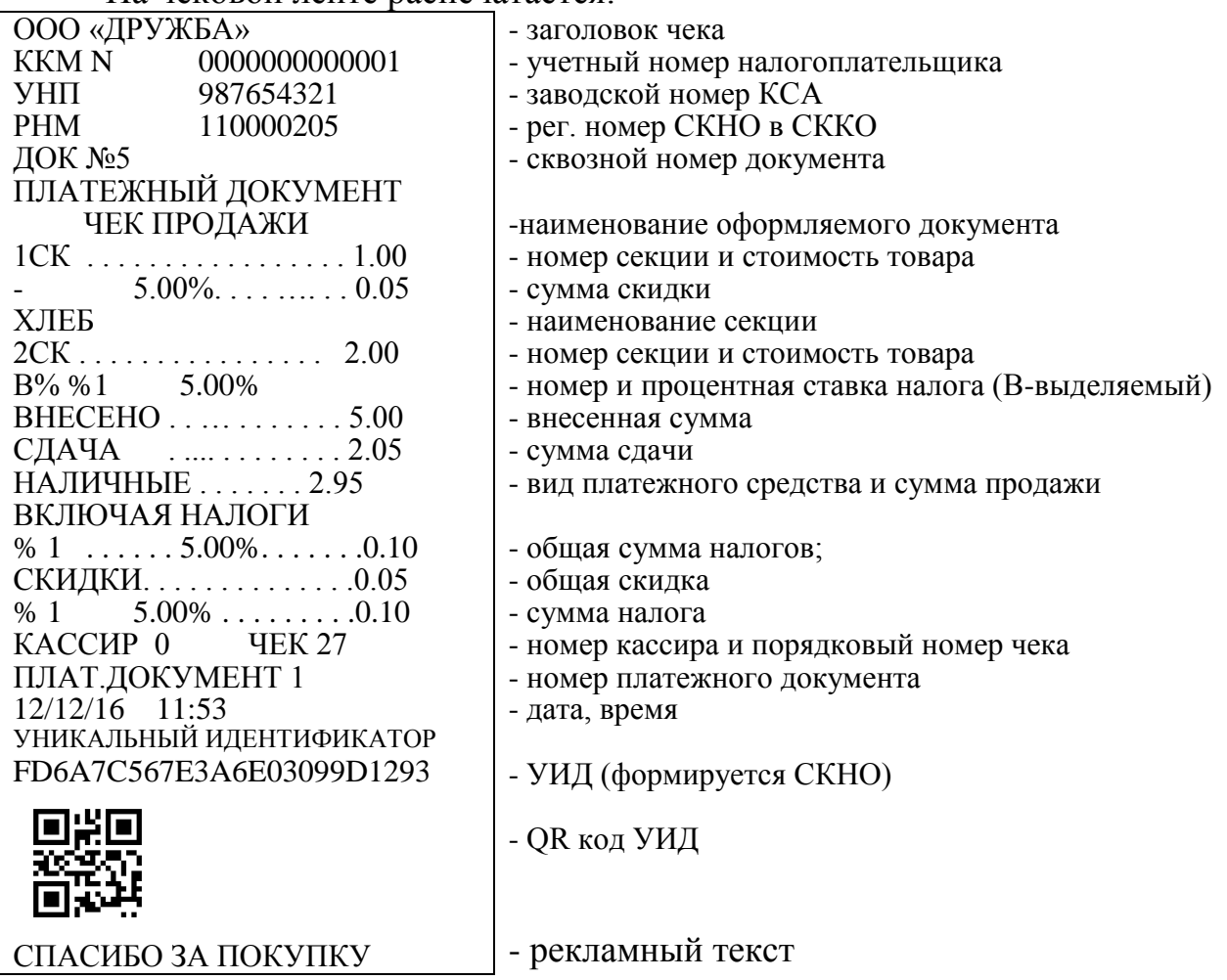

3.2.2 Операция аннуляции чека

В случае ошибки оператора последний закрытый чек может быть аннулирован. Для этого, когда на экране горит ИТОГ последнего чека надо

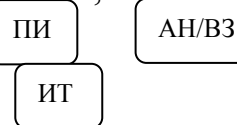

нажать клавиши и . На экране отобразиться **АНН ЧЕ ?** Нажать клавишу , и чек аннулируется. При этом сумма аннулированного чека не будет учитываться в накоплении, однако она зафиксируется в системе СККО и отразиться на суточном отчете.

Например, был ошибочно пробит чек на сумму 5,00р.

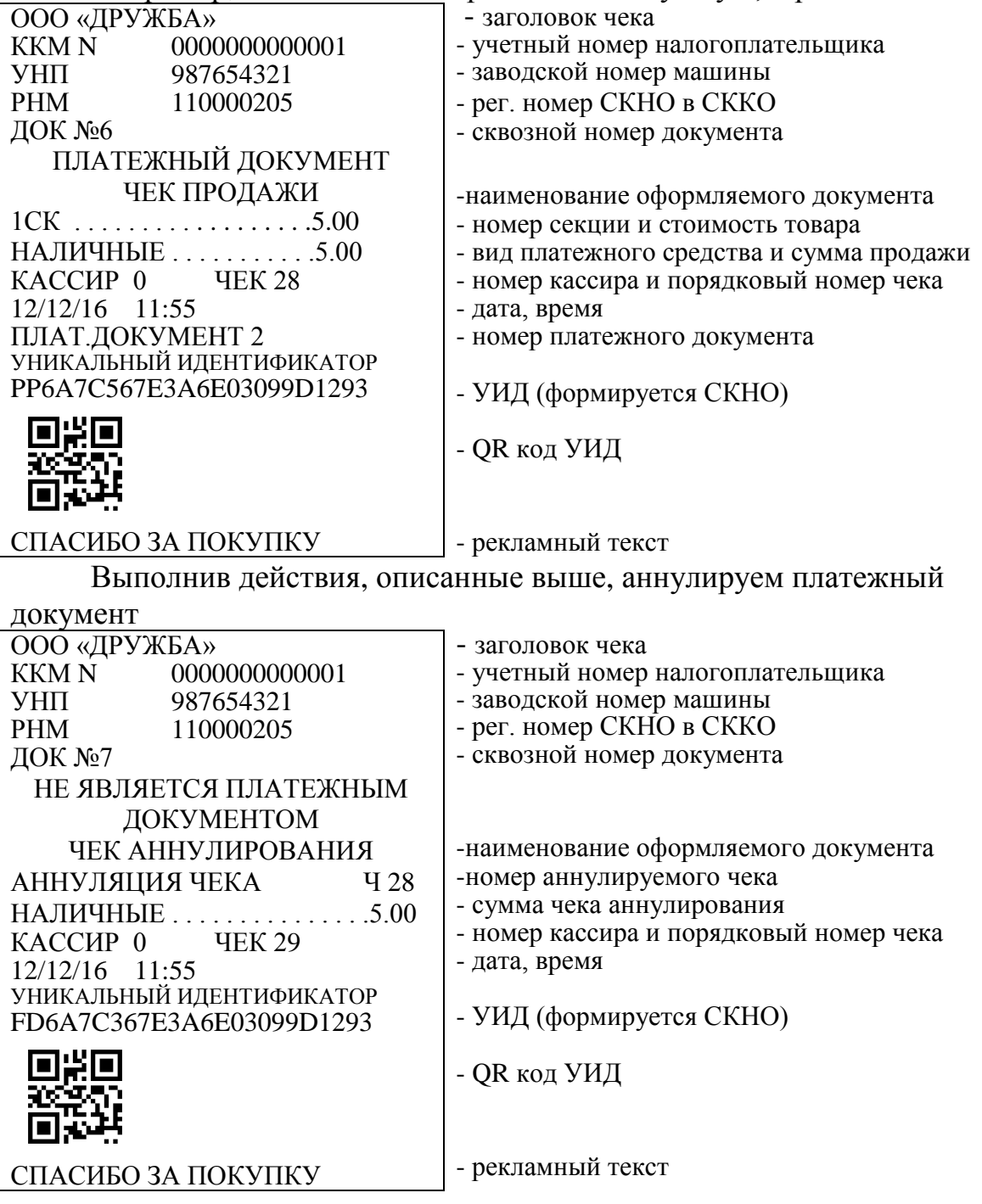

3.2.3 Оформление чека с использованием кодов цен

При работе с кодами цен необходимо предварительно запрограммировать опцию кодов цен (опция 9) в значение «1».

Продажа товаров, запрограммированных с помощью базы КЦ, осуществляется следующим образом:

а) нажать клавишу

б) ввести с помощью цифровой клавиатуры запрограммированный код цены товара (0 - 499);

в) при необходимости нажать клавишу \* и ввести количество товара (до трех знаков после точки); \*

*Примечание: в случае, когда товар запрограммирован без привязки к конкретной секции, операция ввода количества товара запрещена!*

г) нажать клавишу | ит |, на индикаторе отображается секция и цена товара для набранного кода; ИТ

д) для закрытия чека нажать клавишу . ИТ

Привязка кодов цен к товару осуществляется в режиме программирования. Программируется цена товара и секция, в которой будет продаваться этот товар.

Пример - Оформить чек на продажу товара с кодом цены 1 по первой секции.

Порядок нажатия клавиш следующий:

00 | 1 | ИТ |  $\sqrt{10}$ 

На индикаторе отобразится цена запрограммированного товара:

**1 5.00**

На чековой ленте выводится следующая информация:

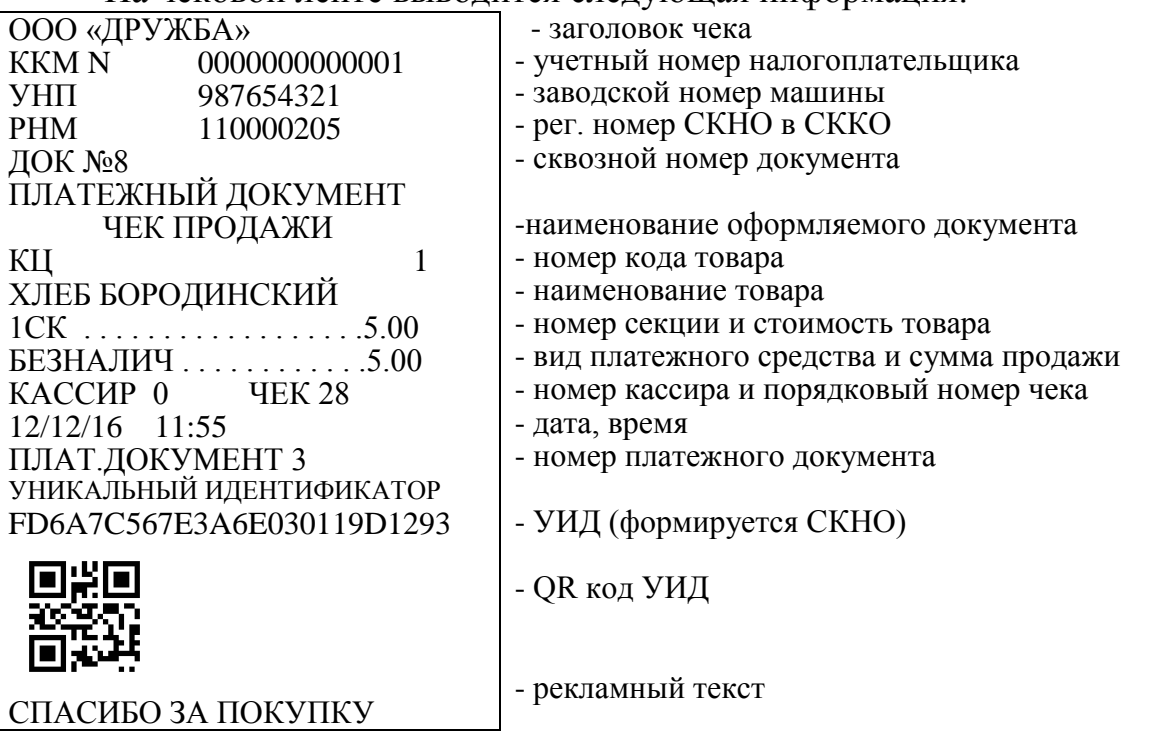

3.2.4. Внесение в кассу

Данная операция служит для внесения в кассу наличных денег.

Чтобы внести в кассу наличные, выполнить следующие действия:

а) нажать клавишу  $|+1CK|$ , на индикаторе отобразится: **ВНЕС** 0.00  $+1CK$ 

- б) ввести сумму, вносимую в кассу;
- в) нажать клавишу . ИТ
- Пример Внести в кассу 100 рублей.

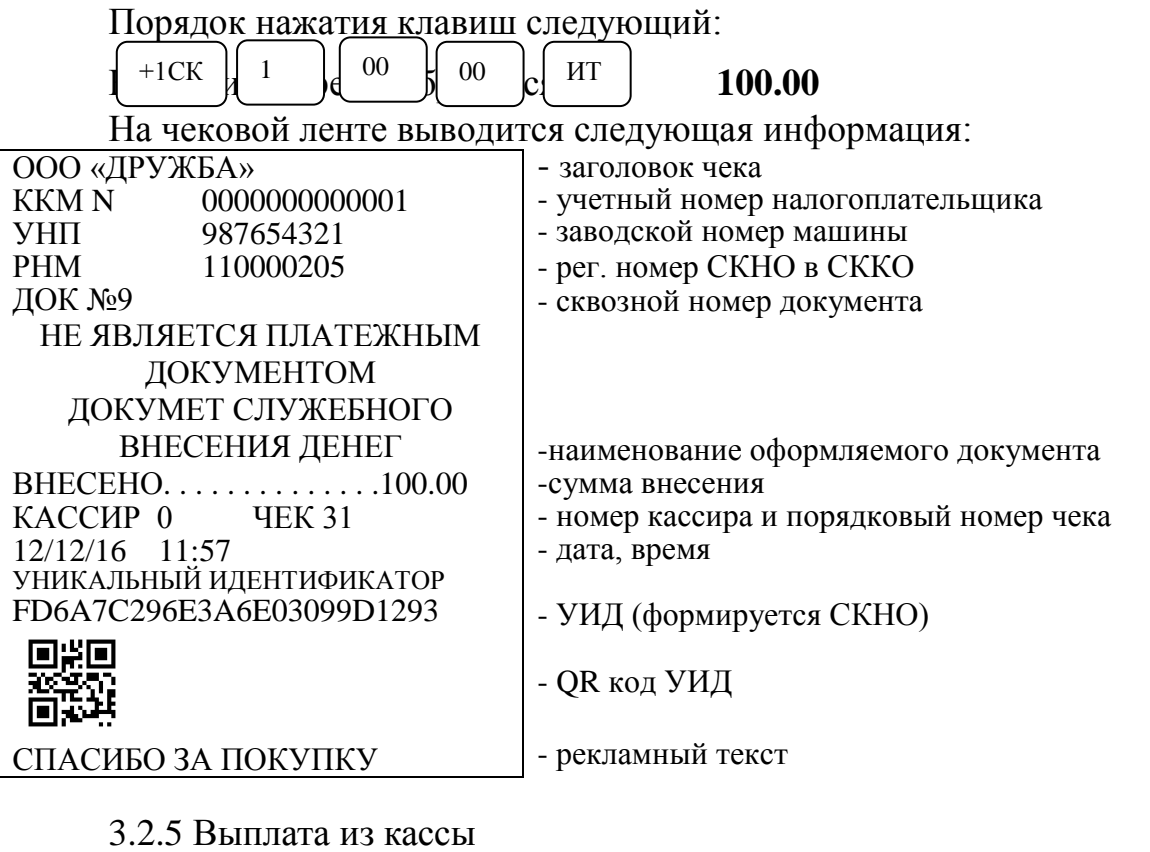

Данная операция служит для выплаты из кассы наличных денег. Для оформления выплаты из кассы выполнить следующие действия:

а) нажать клавишу  $\vert$ <sup>-2CK</sup>, на индикаторе отобразится: **ВЫП 0.00** б) ввести необходимую сумму; -2СК

в) нажать клавишу ИТ

Пример - Выплатить из кассы 200 рублей.

Порядок нажатия клавиш следующий:

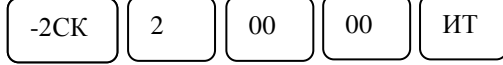

На индикаторе отобразится: **200.00**

На чековой ленте выводится следующая информация:

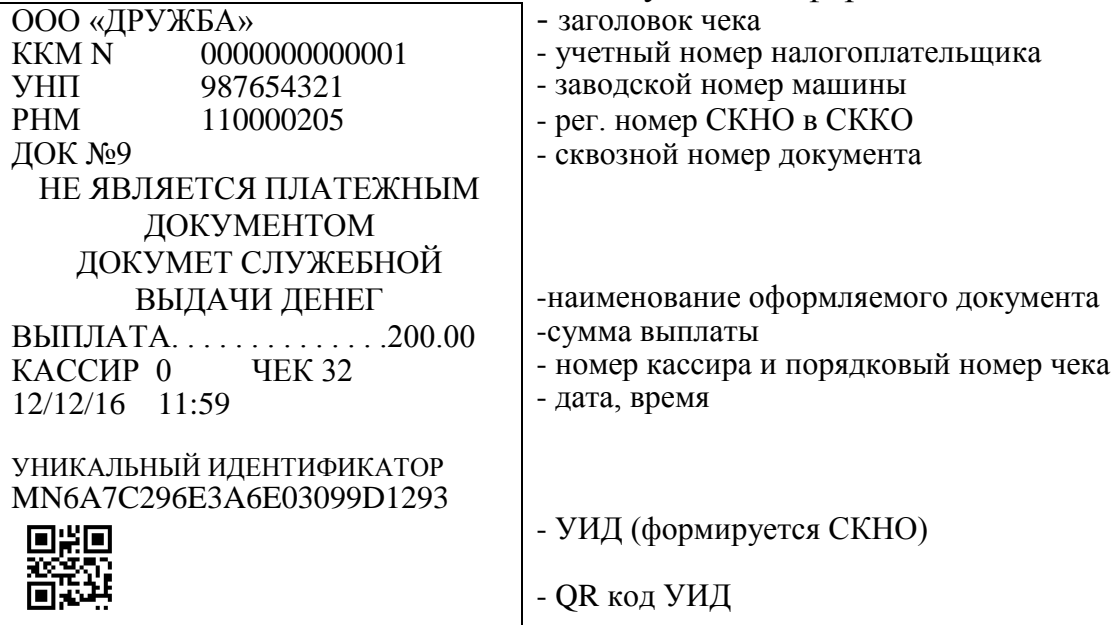

- рекламный текст

3.2.6 Коррекция денежных сумм

Данная операция служит для отмены документа (отмены суммы, пробитой ранее на чеке), или коррекции суммы до закрытия чека.

Если необходимо откорректировать часть суммы после оформления продажи товара (по 3.2.1) до закрытия чека, то выполнить следующие действия:

а) нажать клавишу  $\vert$  <sup>АН/ВЗ</sup> , на индикаторе отобразится: **КОРР** 0.00 б) ввести корректируемую сумму; АН/ВЗ

в) нажать секционную клавишу, по которой была пробита корректируемая сумма;

г) нажать клавишу  $\begin{vmatrix} nT \end{vmatrix}$  . Если необходимо отменить сумму с учетом налога, то нажать клавии  $\vert$ , а затем клавишу нало  $\vert$ ,  $\vert$  3 ИТ , а затем клавишу нало

Если необходимо отменить весь чек, то выполнить следующие действия:

а) нажать клавишу  $\begin{bmatrix} \text{AH/B3} \\ \text{H1} \end{bmatrix}$ , на индикаторе отобразится: **КОРР** 0.00 б) нажать клавишу $\mid$  ит  $\mid$ . АН/ВЗ

При отмене покупки, оформленной с использованием кода цены, выполнить следующие действия:

а) нажать клавишу АН/ВЗ

б) нажать клавишу  $\vert^{00} \vert$ , на индикаторе отобразится: **КОРР** 0.00 00

в) ввести цифровыми клавишами код товара;

г) нажать клавишу ИТ ИТ

д) нажать клавишу .

*Примечание – если в чеке была оформлена продажа на некоторое количество товара по коду цены и надо отменить только одну единицу товара по этому коду цены, то выполнить действия перечислений а) - д). Для отмены некоторого количества товара по коду цены после нажатия клавиши цифровыми клавишами набрать количество товара, нажать*  $\overline{k}$ <del>лавишу</del> | \* | затем выполнить действия перечислений а) – д). Примеры. клавшии | АН/ВЗ \*

1. Оформить чек на продажу двух единиц товара стоимостью 1,00 рубль с налогом 1 по первой секции, 2,00 рубля со скидкой 3 (-20%) по второй секции и отменить 1,00 рублей с налогом 1 по первой секции.

Порядок нажатия клавиш следующий:

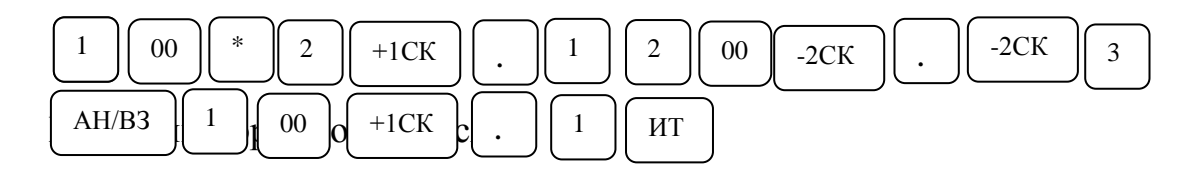

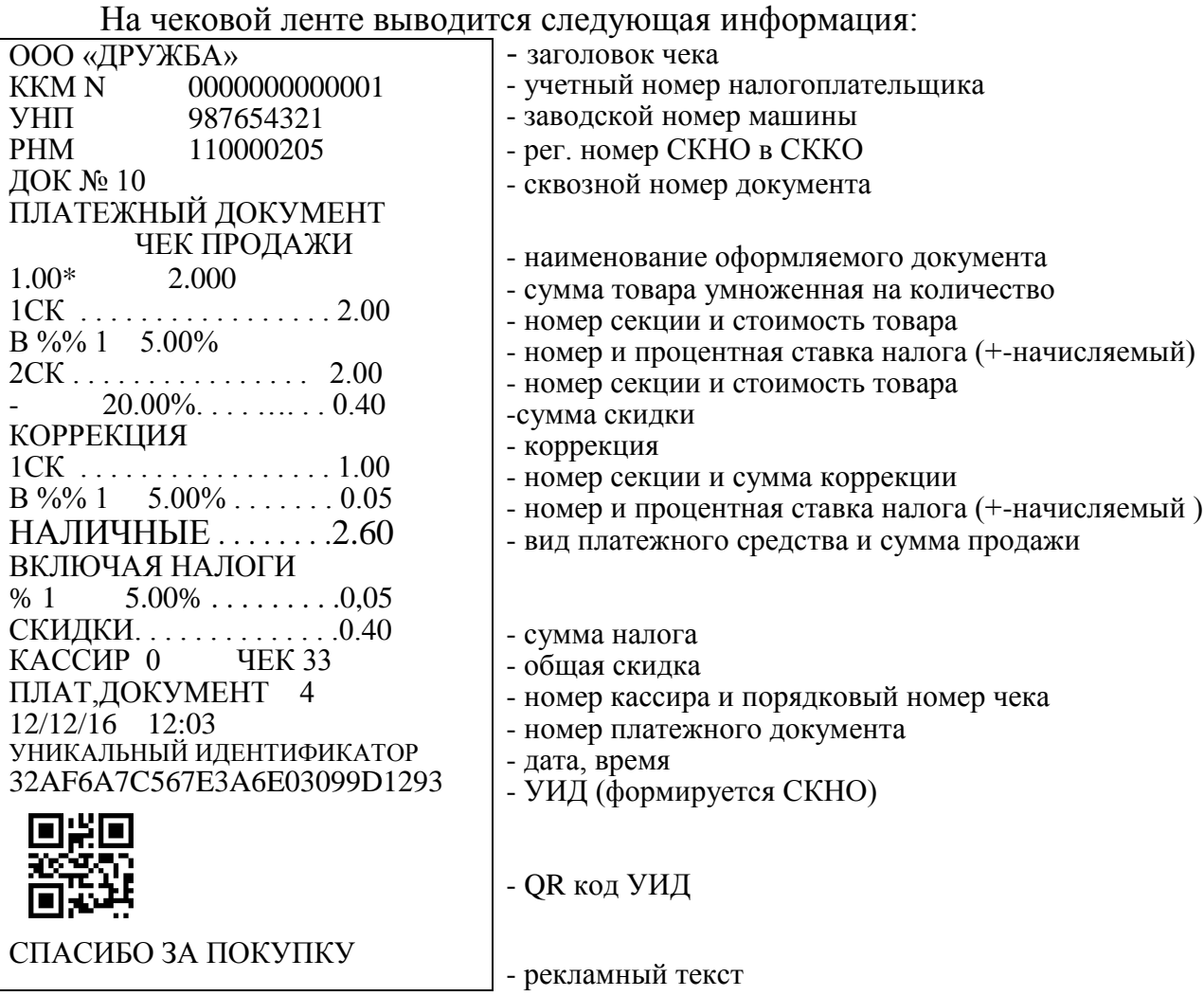

2. Оформить чек на продажу товара стоимостью 1,00 рубль по первой секции, 2,00 рубля по второй секции и отменить весь чек.

Порядок нажатия клавиш следующий:  $1$   $\begin{bmatrix} 0 & 0 \\ 0 & 0 \end{bmatrix}$  +1CK  $\begin{bmatrix} 2 \\ 0 \\ 0 \end{bmatrix}$  00  $\begin{bmatrix} -2CK \\ -2CK \end{bmatrix}$  AH/B3  $\begin{bmatrix} MT \end{bmatrix}$ 

На индикаторе отобразится: **0.00**

На чековой ленте выводится следующая информация:

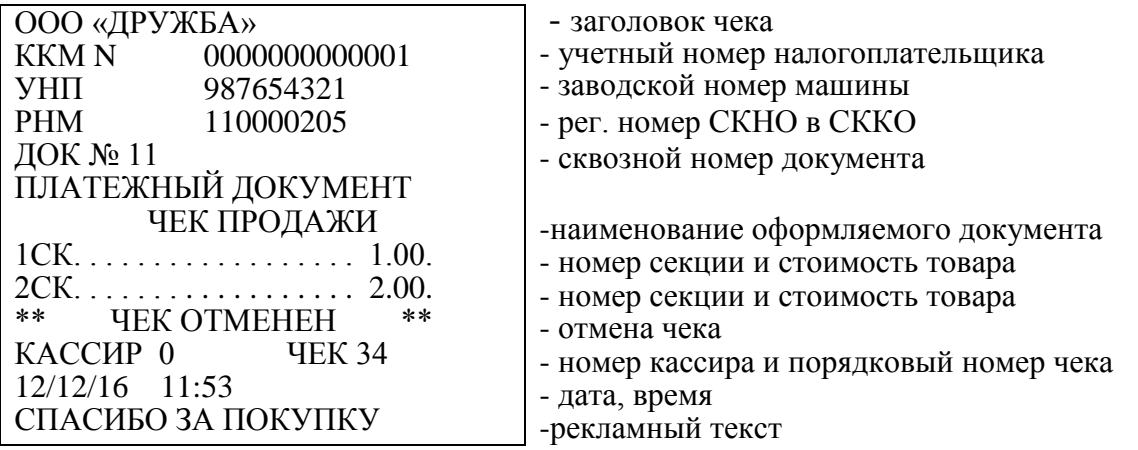

3.2.7 Возврат товара

Данная операция служит для выплаты из секции денежных сумм за наличный или безналичный расчет.

ВНИМАНИЕ: ВОЗВРАТ ИЗ СЕКЦИИ ВОЗМОЖЕН ТОЛЬКО ПРИ НАЛИЧИИ В КАССЕ ДЕНЕГ И НА СУММУ НЕ БОЛЕЕ ЧЕМ ИМЕЕТСЯ В КАССЕ ПО ДАННОЙ СЕКЦИИ!

Чтобы сделать возврат продажи, выполнить следующие действия:

а) нажать клавишу | АН/ВЗ |на индикаторе отобразится: **П?** 

б) ввести пароль режима «ОСГ?» (по умолчанию – 000000). На индикаторе отобразится: **ВОЗВ 0.00**

в) ввести сумму возврата и номер секции.

г) на индикаторе отобразится: **НАЛ ?**

д) для возврата наличных средств нажать клавишу

е) для возврата безналичных средств нажать клавишу  $\parallel$  ПовЧ  $\parallel$ , на индикаторе отобразиться: **БНАЛ ?** ПовЧ

И нажать клавишу | ит

Пример - Сделать возврат на 5,00 рублей из первой секции.

Порядок нажатия клавиш следующий:

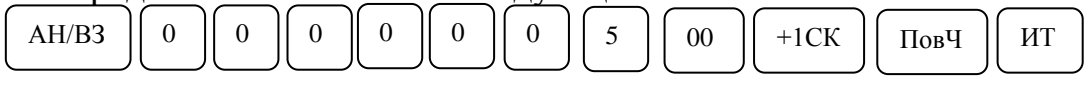

На индикаторе отобразится: **5.00**

ИТ

На чековой ленте выводится следующая информация:

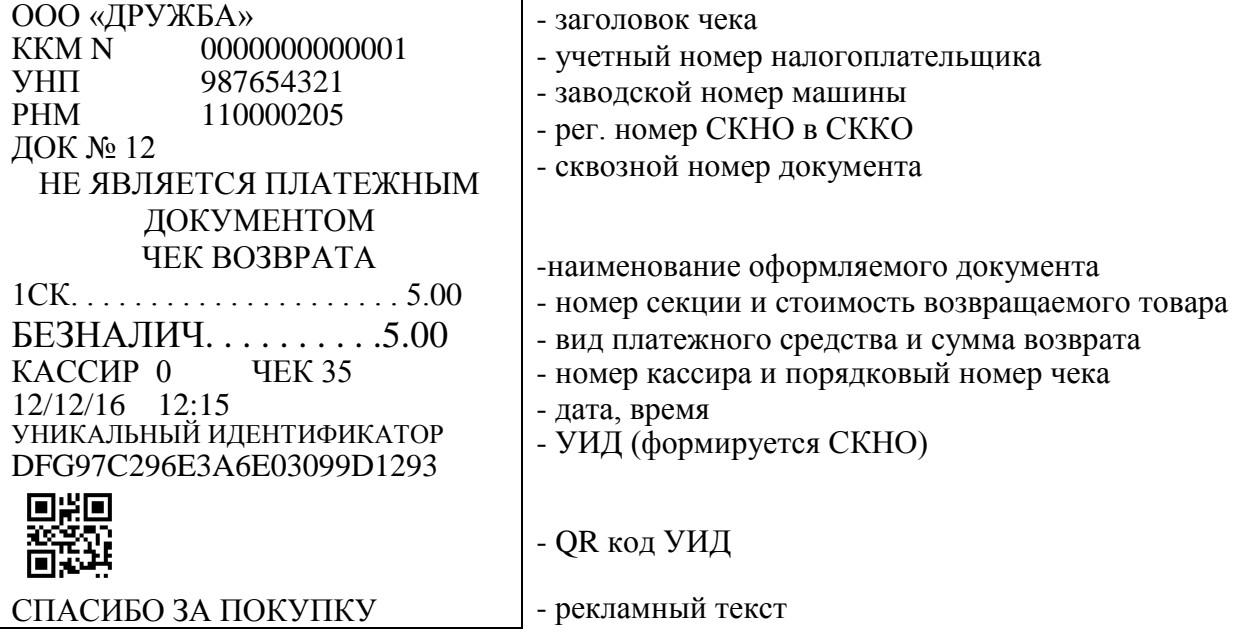

*Примечание – Так как чек возврата не является платежным документом, то все возвраты в течение смены оформляются актом с приложением чеков покупки и указанием налоговых ставок по проведенным возвратам.*

3.2.8 Просмотр текущего времени и текущей даты

В кассовом режиме можно просмотреть при необходимости текущее время и дату:

а) нажать клавишу  $\begin{pmatrix} 1 & 1 \end{pmatrix}$  На индикаторе появляется текущее время в формате: число-месяц-год; \*

б) нажать клавишу | [ | | | | На индикаторе появляется текущая дата в формате: часы-минуты-секунды; \*

в) нажать клавишу  $\vert$  \* . На индикаторе отобразится уровень заряда аккумулятора (в соответствии с 2.3). \*

г) нажать клавишу  $| * |$ На индикаторе отобразиться состояние связи СКНО, 1-связь есть, 0-связи нет. \*

Выход из режима просмотра даты и времени осуществляется при нажатии на клавишу . С

3.3 Режим работы с электронным журналом

В данной машине введен электронный журнал, запись в который производится по окончании любой кассовой операции, кроме промежуточного итога, внесенных кассиром сумм и вычисления сдачи (нумерация документов сквозная).

Если опция 9 установлена в значение «1» (работа с кодами цен), то журнал продаж обеспечивает одновременное хранение информации не менее 500 чеков средней длины (по 4 продажи в чеке). Если опция 9 установлена в значение «0» (запрет работы с кодами цен), то журнал продаж обеспечивает хранение не менее 830 чеков средней длины

В ККМ имеется возможность оперативной справочной индикации всей информации любого чека, хранящегося в электронном журнале продаж, без предварительного вывода контрольной ленты на печать.

3.3.1. Просмотр любого чека электронного журнала

Для просмотра любого чека из электронного журнала в кассовом режиме при закрытом чеке выполнить следующие действия.

, на индикаторе отобразится: **НО.ЧЕ. ?** а) нажать клавишу | ПИ

б) ввести номер чека с цифровой клавиатуры;

в) нажать клавишу . ИТ

На индикаторе отобразится первая строка чека.

Для просмотра последующих строк ная <sup>ИТ</sup> клавишу необходимое количество раз. ИТ

Когда просмотр заданного чека будет окончен, на индикаторе отобразится: **НО.ЧЕ. ?**

Для выхода из режима просмотра нажать клавишу . РЖ 3.3.2 Печать информации любого чека электронного журнала

Для печати информации любого чека из электронного журнала в кассовом режиме при закрытом чеке выполнить следующие действия.

а) нажать клавишу  $\vert$  ПИ  $\vert$ , на индикаторе отобразится: **НО.ЧЕ. ?** б) ввести номер чека с цифровой клавиатуры; ПИ

в) нажать клавишу . ПовЧ

Произойдет распечатка информации по указанному чеку.

Порядок нажатия клавиш следующий:

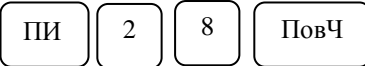

На чековой ленте выводится следующая информация:

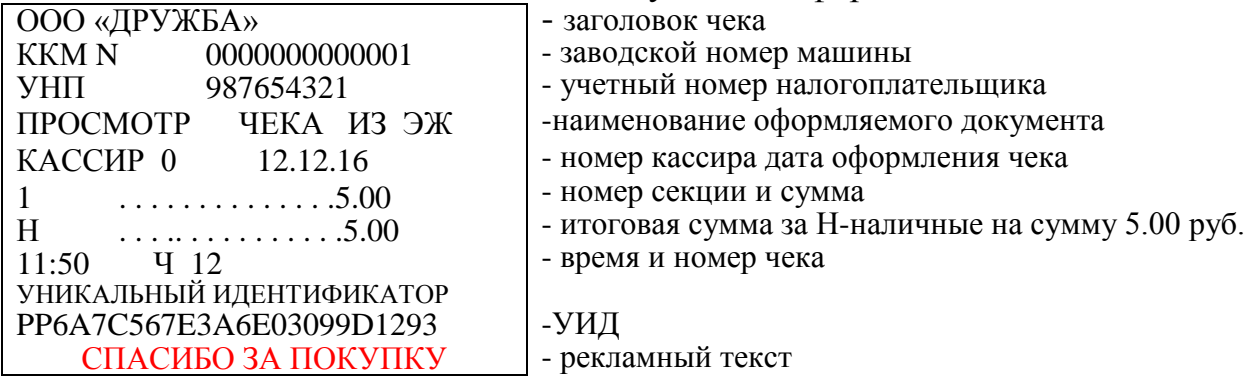

*Примечание - При просмотре и печати чека на индикатор и на печать не выводятся: промежуточный итог, суммы взноса и сдачи.*

ВНИМАНИЕ: ПРИ ПРОВЕДЕНИИ ПРЕДВАРИТЕЛЬНОЙ РАСПЕЧАТКИ ЖУРНАЛА ПРОДАЖ, ПРОСМОТР ДАННЫХ О ЧЕКАХ, РАСПЕЧАТАННЫХ НА КОНТРОЛЬНОЙ ЛЕНТЕ НЕДОСТУПЕН!

Условные обозначения печатаемые при просмотре чека из электронного журнала и на контрольной ленте:

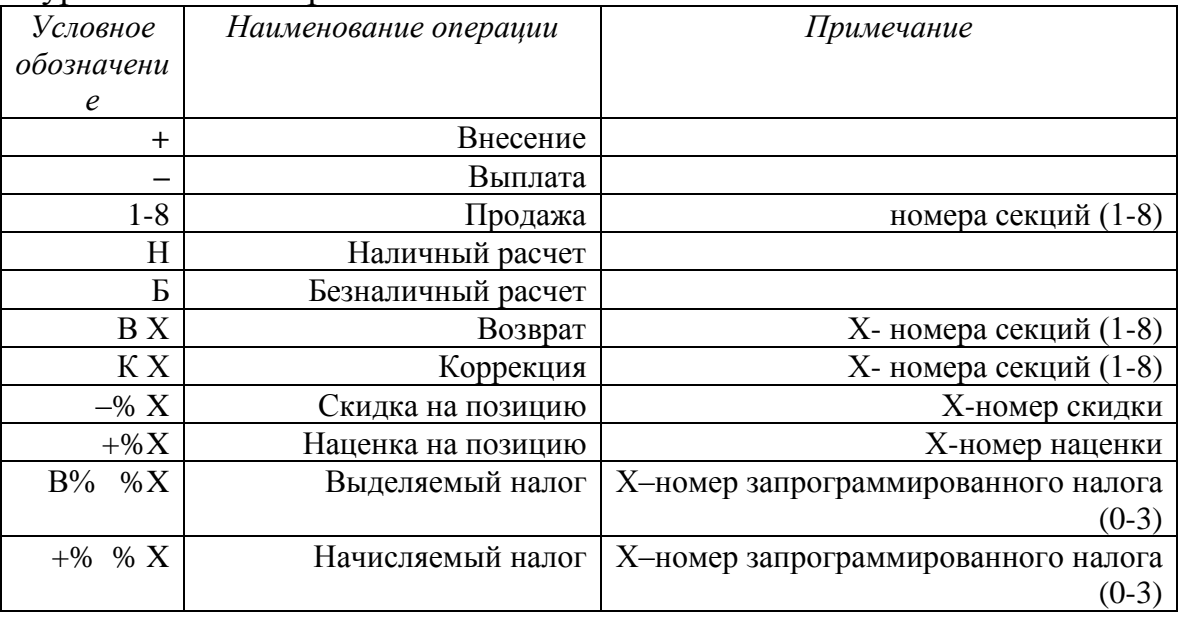

3.3.3 Распечатка контрольной ленты

Распечатка контрольной ленты может быть произведена в следующих случаях:

- в кассовом режиме;

- при переполнении электронного журнала;

- при снятии отчета с гашением.

3.3.3.1 При распечатке электронного журнала в кассовом режиме при закрытом билете дважды нажать клавишу  $\text{TH}$  | , на индикаторе отобразится: **РАСПЕЧ?** ИТ

Для распечатки контрольной ленты нажать клав Производится распечатка контрольной ленты. После печати на индикаторе отобразится запрос: Р**АСПЕЧ ?**

Если печать необходимо повторить, нажмите клавишу  $\lfloor n \ln \sqrt{n} \rfloor$  При успешном (без обрыва и порчи бумаги) завершении распечатки всей контрольной ленты нажать клави Р<sup>ж</sup> ИТ

Электронный журнал после успешной распечатки контрольной ленты будет очищен.

3.3.3.2 При переполнении электронного журнала ККМ работа в кассовом режиме блокируется. На индикаторе отобразится запрос:

#### **РАСПЕЧ?**

Производится распечатка контрольной ленты. После печати на индикаторе отобразится запрос: **РАСПЕЧ** ? Нажать клавишу ит

Если печать необходимо повторить, нажмите клавишу $\vert$ <sup>ит</sup>

При успешном (без обрыва и порчи бумаги) завершении распечатки всей контрольной ленты нажать клавишу  $\mathbb{P}$ <sup>N</sup>  $\mathbb{R}$  для выхода из режима печати контрольной ленты. Электронный журнал после успешной распечатки контрольной ленты будет очищен. РЖ

ВНИМАНИЕ! НУМЕРАЦИЯ УСПЕШНО РАСПЕЧАТАННЫХ КОНТРОЛЬНЫХ ЛЕНТ ВЕДЕТСЯ С НАРАСТАЮЩИМ ИТОГОМ, НАЧИНАЯ С 1.

3.3.3.3 Распечатать содержимое электронного журнала можно при снятии отчета с гашением. После входа в режим «ОСГ.1?» на индикаторе отобразится запрос: **РАСПЕЧ?**

Если нажать клавишу  $\parallel$  Рж  $\parallel$ . Произойдет распечатка контрольной ленты. РЖ

Если печать необходимо повторить, нажать клавишу ИТ

При успешном (без обрыва и порчи бумаги) завершении распечатки всей контрольной ленты нажать клавиш РЖ | для выхода из режима печати контрольной ленты. Далее ККМ переходит на выполнение печати отчета с гашением. Электронный журнал будет очищен. Количество распечатанных (до гашения) контрольных лент выводится в отчете.

#### Пример распечатки электронного журнала продаж:

ООО «ДРУЖБА»<br>ККМ N 0000 ККМ N 0000000000001 987654321 РНМ 200000000 ДОК №26 КОНТРОЛЬНАЯ ЛЕНТА 1 КАССИР 0 12.12.16 1 . . . . . . . . . . . . . .1.00  $-$ % 0  $\qquad \qquad 0.05$ 2 . . . . . . . . . . . . . . 2.00 В% % 1 5.00% Н . . . . . . . . . .. . . . .2.95 В % %1 . 5.00%. . . . . . . 0.10 -% . . . . . . . . . . . . . . . .0.05 11.50 Ч 26 УНИКАЛЬНЫЙ ИДЕНТИФИКАТОР FD6A7C567E3A6E03099D1293 КАССИР 0 12.12.16  $1 \quad . . . . . . . . . . . . . 50.00$ Н . . . . . . . . . . . . . . 50.00 11:53 Ч 27 УНИКАЛЬНЫЙ ИДЕНТИФИКАТОР PP6A7C567E3A6E03099D1293 КАССИР 0 12.12.16 А Ч 28 Н . . . . . . . . . . . . . . . .50.00 11:55 Ч 28 УНИКАЛЬНЫЙ ИДЕНТИФИКАТОР FD6A7C567E3A6E03099D1293 - заголовок чека - заводской номер машины - учетный номер налогоплательщика - рег. номер СКНО в СККО - сквозной номер документа - номер контрольной ленты - номер кассира, дата оформления документа - номер секции и сумма - номер ставки и сумма скидки - номер секции и сумма - налоговая ставка в процентах и сумма - итоговая сумма , наличными - итоговая сумма налогов - итоговая сумма скидок\наценок - время и номер чека - УИД (формируется СКНО) - номер кассира, дата оформления документа -номер аннулируемого чека - сумма чека аннулирования - время и номер чека - УИД аннулируемого чека КАССИР 0 12.12.16 2 . . . . . . . . . . . . . . 5.00 Б . . . . . . . . . . . . . . 5.00  $11.55$   $429$ УНИКАЛЬНЫЙ ИДЕНТИФИКАТОР FD6A7C567E3A6E030119D1293 КАССИР 0 07.09.16  $+$  . . . . . . . . . . . . . . . . . 100.00 11:56 Ч 30 УНИКАЛЬНЫЙ ИДЕНТИФИКАТОР FD6A7C296E3A6E03099D1293 КАССИР 0 12.12.16 - . . . . . . . . . . . . . . 200.00 11:56 Ч 31 УНИКАЛЬНЫЙ ИДЕНТИФИКАТОР MN6A7C296E3A6E03099D1293 КАССИР 0 12.12.16 1.00 \* 2.000 1 . . . . . . . . . . . . . . 2.00  $+$ % %  $1$  5.00%. 2 . . . . . . . . . . . . . . .2.00  $-$ % 0 . . . . . . . . . . . . . . 0.30 К1 . . . . . . . . . . . . . . .1.00 - номер кассира, дата оформления документа - номер секции и сумма - итоговая сумма , безналичными - время и номер чека - УИД - сумма внесения в кассу - суммам выплата из кассы - сумма товара умноженная на количество - номер секции и стоимость товара - номер и процентная ставка налога - номер секции и стоимость товара -процентная ставка и сумма скидки - номер секции и сумма коррекции

 $+$ % % 1 5.00% Н . . . . . . . . . . . . . .. .2.75  $+$ % % 1 . 5.00%. . . . . . . . . . . . 0.05  $-$  %  $\hspace{1.5cm}$  . . . . . . . . . . . . . . . . 0.30 11:59 Ч 32 УНИКАЛЬНЫЙ ИДЕНТИФИКАТОР 32AF6A7C567E3A6E03099D1293 КАССИР 0 12.12.16 1 . . . . . . . . . . . . . . . .1.00 2 . . . . . . . . . . . . . . . .2.00. \*\* ЧЕК ОТМЕНЕН \*\* 12:03 Ч 33 КАССИР 0 12.12.16 В1 . . . . . . . . . . . . . . . . . . 5.50 Н . . . . . . . . . . . . . . . . . . 5.50 12:05 Ч 34 УНИКАЛЬНЫЙ ИДЕНТИФИКАТОР DFG97C296E3A6E03099D1293 12:15 35 \* \* \* \* \* \* \* \* \* \* \* \* ЗАВЕРШЕНА РАСПЕЧАТКА К.Л 12/12/16 12:58 \* \* \* \* \* \* \* \* \* \* \* \* - номер и процентная ставка - вид платежного средства и сумма продажи - сумма налога - общая сумма скидки - время и номер чека - УИД - номер секции и стоимость товара - номер секции и стоимость товара - отмена чека - возврат по секции 1 и сумма возврата - сумма возврата за наличный расчет -дата и время распечатки контрольной ленты

#### 3.4 Режим отчетов и гашений

Режим гашений предназначен для формирования отчетных документов, в которых печатаются только данные, имеющие ненулевое значение, с обнулением текущих денежных сумм в регистрах. При этом данная сумма заносится в несбрасываемый счетчик суммы накоплений и блок энергонезависимой памяти. В ККМ предусмотрено несколько видов отчетов, печатаемых на чековой ленте.

Для получения отчетов:

а) выбрать режим отчетов «ОБГ?» (отчет без гашения) или «ОСГ?» (отчет с гашением), используя клавишу ; РЖ

б) нажать клавишу ит

На индикаторе отобразится запрос на ввод пароля: **П?**

в) ввести пароль входа в выбранный режим отчета. При вводе правильного пароля происходит переход к выбору вида отчета. На индикаторе отобразится: **ОБГ.1?** или **ОСГ.1?**

г) клавишей | ПИ | выбрать необходимый вид отчета. ПИ

На индикаторе с каждым нажатием клавищ пи | появляются сообщения, обозначающие вид отчета:

«ОБГ 1?» или «ОСГ 1?» - финансовый (суточный) отчет;

«ОБГ 2?» или «ОСГ 2?» - отчет по секциям;

«ОБГ 3?» или «ОСГ 3?» - отчет по кодам цен.

ВНИМАНИЕ: ПОЛУЧЕНИЕ ОТЧЕТА ПО СЕКЦИЯМ С ГАШЕНИЕМ ВОЗМОЖНО ТОЛЬКО ПОСЛЕ ПОЛУЧЕНИЯ

# ФИНАНСОВОГО ОТЧЕТА С ГАШЕНИЕМ, ИНФОРМАЦИЯ ПО КОТОРОМУ ЗАНОСИТСЯ В БЭП;

д) нажать клавишу  $\begin{bmatrix} 1 & 0 \end{bmatrix}$  для подтверждения выбранного вида отчета. ИТ

3.4.1 Сменный отчет

В данном отчете отображается общая информация о всех операциях за смену.

ВНИМАНИЕ! ПРОДОЛЖИТЕЛЬНОСТЬ СМЕНЫ ОГРАНИЧЕНА КАЛЕНДАРНЫМИ СУТКАМИ, Т.Е. СОСТАВЛЯЕТ НЕ БОЛЕЕ 24 ЧАСОВ. МОМЕНТОМ НАЧАЛА ОТСЧЕТА ПРОДОЛЖИТЕЛЬНОСТИ СМЕНЫ СЧИТАЕТСЯ ДАТА И ВРЕМЯ ОТКРЫТИЯ СМЕНЫ.

В случае превышения указанной выше продолжительности смены ККМ блокирует возможность оформления документов до проведения сменного отчета с гашением.

Для получения отчета:

а) клавишей  $\vert$  <sup>РЖ</sup> выбрать режим отчета «ОБГ?» или «ОСГ?»; РЖ

б) нажать клавишу | ИТ для подтверждения выбранного вида отчета, на индикаторе отобразится запрос на ввод пароля: **П?**

в) ввести пароль режима, на индикаторе отобразится:

### **ОСГ.1?** или **ОБГ.1?**

При выполнении отчета «ОБГ.1?» нажать клавишу  $\parallel$ <sup>ит</sup> | произойдет распечатка отчета. ИТ

При выполнении сменного отчета с гашением «ОСГ.1?»:

 $\vert$ , на индикаторе отобразится: **РАСПЕЧ?** г) нажать клавишу ит

Для обнуления журнала продаж без распечатки контрольной ленты нажать клавишу | Для распечатки контрольной ленты нажать клавишу произойдет распечатка журнала продаж. После печати на индикаторе опять отобразится запрос: **РАСПЕЧ ?**

Если печать необходимо повторить печать, нажать клавишу При успешном (без обрыва и порчи бумаги) завершении распечатки всего журнала продаж нажать клавишу , на индикаторе отобразится: **НЕ ВЫК** Си ККМ переходит на выполнение печати финансового отчета. ИТ

Данное сообщение обозначает, что ККМ нельзя выключать, идет занесение информации в БЭП. Электронный журнал будет очищен.

В режиме сменного отчета с гашением, в ККМ с энергонезависимой памятью, информация о накоплениях заносится в устройство БЭП. Во время печати данного отчета на индикаторе появляется сообщение о количестве свободных записей в энергонезависимую память: **ОС ХХХХ**, где ХХХХ - количество свободных записей.

Если БЭП неисправен или не подключен, то в отчете с гашением на чековой ленте отпечатается: НЕТ БЛОКА ЭЛ, ПАМЯТИ и гашение производиться не будет.

В случае если свободный объем БЭП останется меньше 30 записей, на чековой ленте появится сообщение об этом:

ИТ

БЭП МЕНЕЕ ХХ ЗАПИСЕЙ,

где ХХ - количество свободных записей.

ВНИМАНИЕ! В РЕЖИМЕ ФИНАНСОВОГО ОТЧЕТА С ГАШЕНИЕМ СЧЕТЧИКИ НАКОПЛЕНИЙ И КОЛИЧЕСТВА ПРОВЕДЕННЫХ ГАШЕНИЙ НЕ СБРАСЫВАЮТСЯ.

*Примечание - В отчете формируются только те операции, которые выполнялись. В случае отсутствия регистраций продаж при попытке снять отчет с гашением на чековой ленте распечатается сообщение*

НЕТ РЕГИСТРАЦИЙ ПРОДА*Ж*

*для подтверждения проведения операции гашения необходимо*  нажать клавиш <sup>ИТ</sup> | .

Пример – Выполнить сменный отчет с гашением «ОСГ.1?». В режиме ОСГ1, нажать клавишу  $\begin{bmatrix} 1 \\ 1 \end{bmatrix}$  $\mathbf{u}$   $\begin{array}{c} \mathbf{C} \end{array}$ 

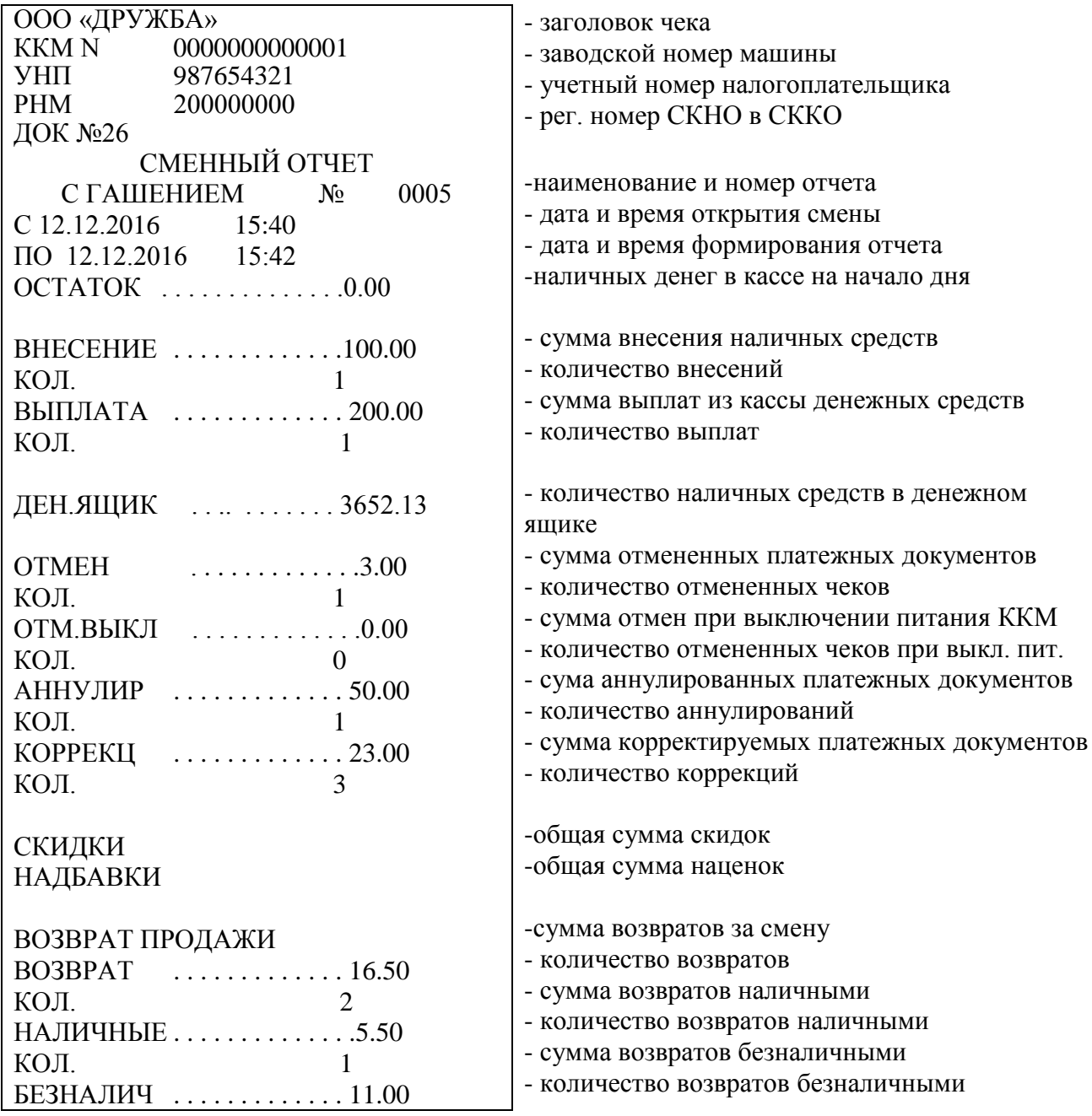

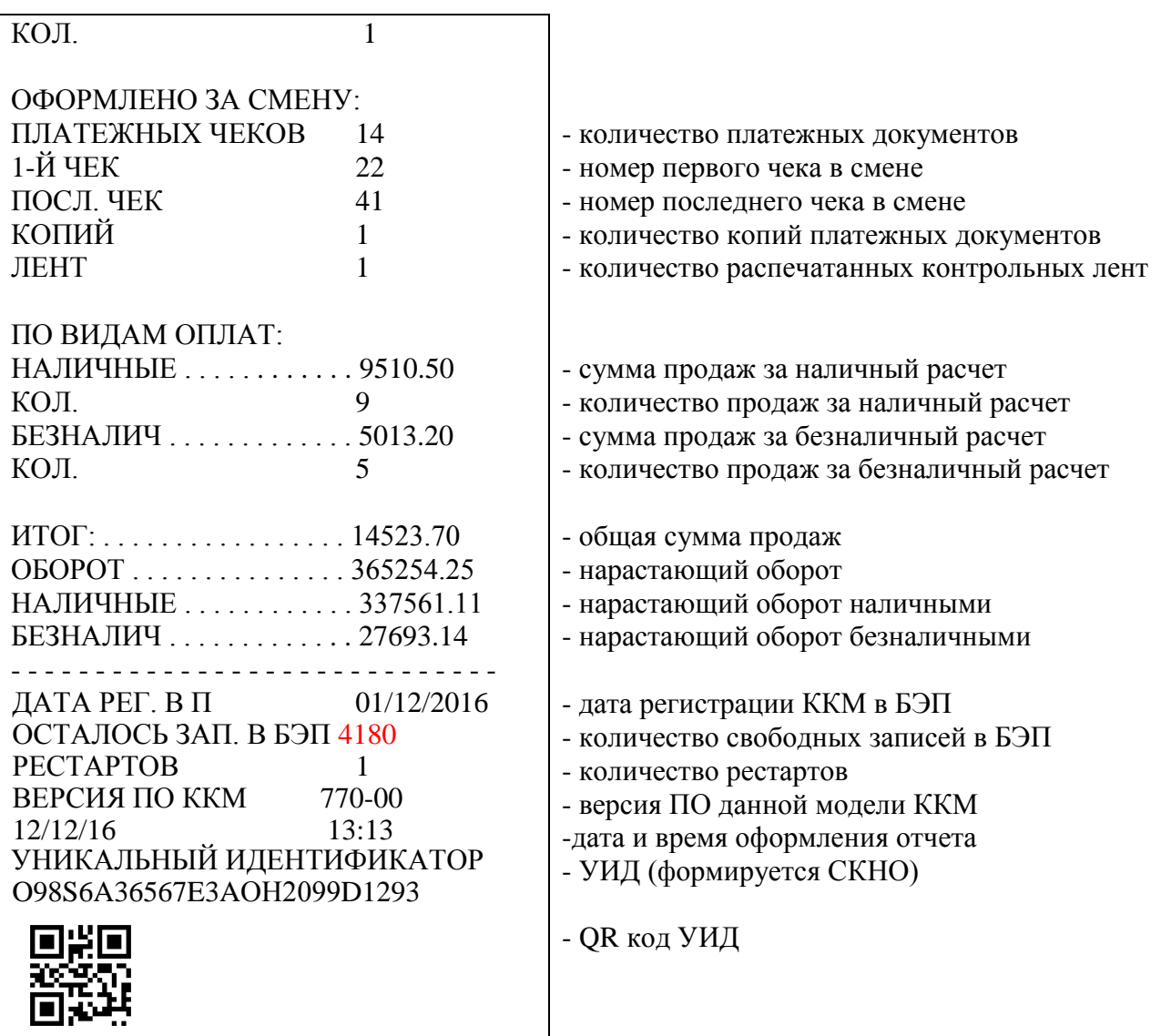

3.4.2 Отчет по секциям (услугам)

В данном отчете отражается информация о продажах по одной из выбранной секции. Для получения отчета по секции выполнить следующие действия:

а) выбрать режим отчетов по секциям «ОБГ2?» («ОСГ2?»);

б) нажать клавишу | ИТ | На индикаторе отобразится следующая информация: **ОБГ2 СЕ?** или **ОСГ2 СЕ?** , ИТ

где СЕ? - запрос о номере секции;

в) нажать цифровую клавишу  $\begin{vmatrix} 1 & \ldots & 8 \end{vmatrix}$  $\overline{1}$ 

Примечание – По нажатию клавиши <sup>ит</sup> | вместо цифровой клавиши происходит распечатка отчета по всем секциям.

Пример - Сделать отчет по первой секции с гашением. ККМ находится в режиме «ОСГ2?». Порядок нажатия клавиш следую $\lfloor N \ln |N| \rfloor$  1

На чековой ленте распечатается:

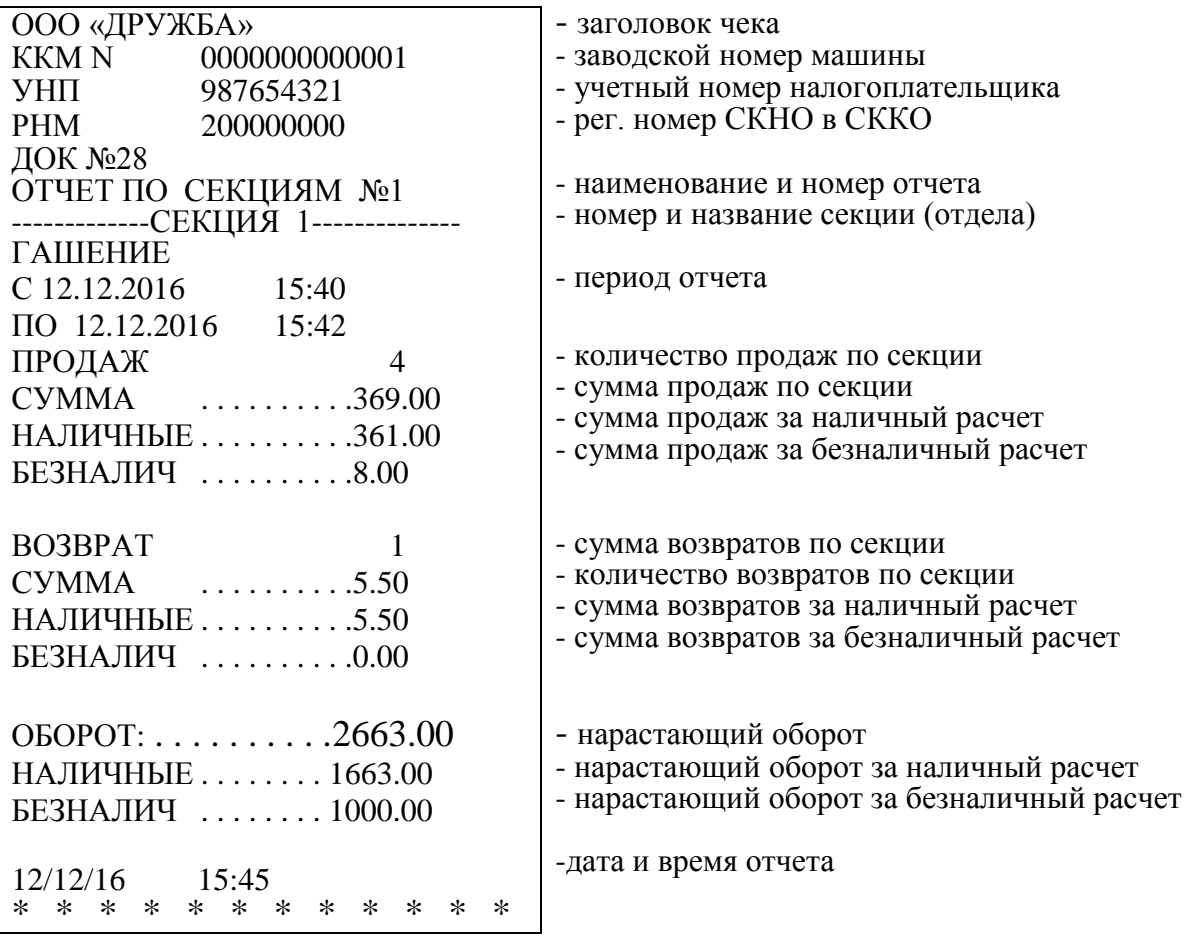

*Примечание - В отчете формируются только те операции, которые выполнялись.*

3.4.3 Отчет по кодам цен

Данный режим позволяет получить отчет о количествах продаж с использованием кодов цен.

Для получения отчета:

а) выбрать режим отчетов по кодам цен «ОБГ3?» («ОСГ3?»);

б) нажать клавишу . ИТ

На печать выводится информация в следующем виде:

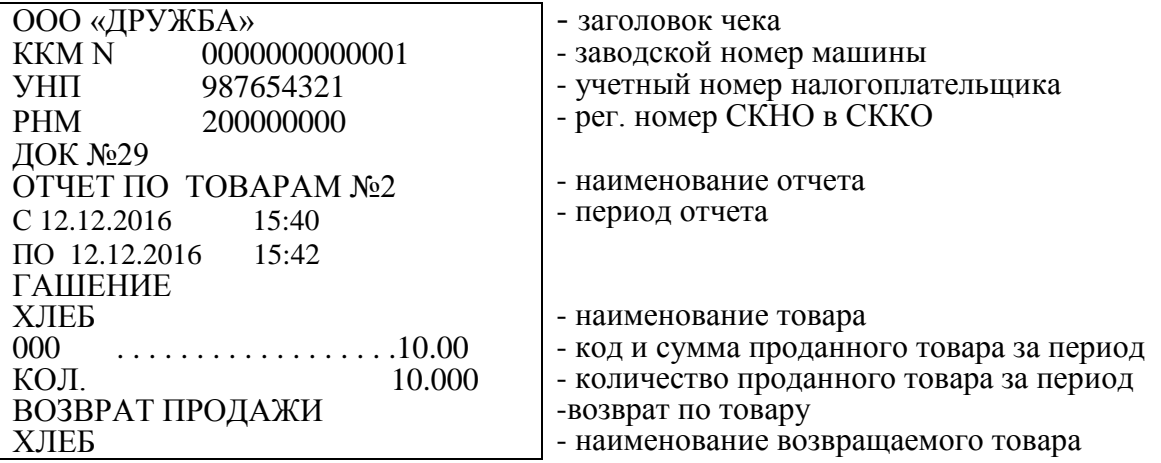

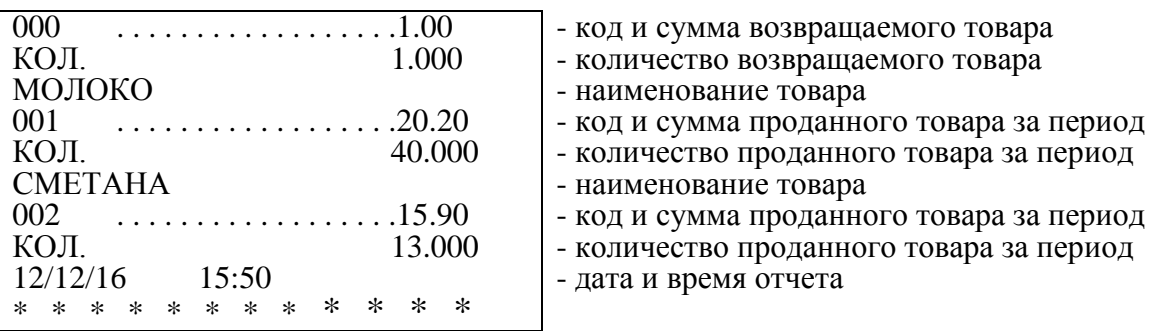

3.5 Режим тестирования

Для тестирования функциональных узлов и технологического прогона (далее – техпрогон) ККМ выполнить следующие действия:

а) выбрать режим тестирования «ПРОВ?», используя клавишу ; РЖ

б) нажать клавишу  $\vert$ <sup>ит</sup>, на индикаторе отобразится:  $\Pi$ ? ИТ

в) ввести пароль входа в режим тестирования (по умолчанию пароль 000000).

Если пароль введен не правильно, подается звуковой сигнал и по окончании звукового сигнала на индикаторе отображается: **П?**

Ввести верный пароль. Если пароль введен правильно, на индикаторе отобразится: **770-00** - номер версии программного обеспечения.

По нажатию клавиши | ИТ | ККМ входит в режим тестирования. ИТ

В режиме тестирования предусмотрены следующие подрежимы:

«ПРОВ ПП?» – тест клавиатуры (платы пульта);

«ПРОВ d ?» – тест индикатора (дисплея);

«ПРОВ ПУ?» – тест печатающего устройства;

«ПРОВ БП?» – тест БЭП;

«ПРОВАСП?» – тест проверки защиты информации при аварии сетевого питания (АСП) или при несанкционированном выключении ККМ;

«ПРОГОН ?» – технологический прогон;

«ПРГ С.О ?» – программирование периодичности технического (сервисного) обслуживания;

«ПРГ ПС ?» – программирование пароля режима технического обслуживания;

«ПО БП ?» – для сверки версии программного обеспечения ККМ.

Переход от одного теста к другому осуществляется нажатием клав ит ;

г) выбрать необходимый тест;

, для подтверждения выбора конкретного теста, отображенного на индикаторе; д) нажать клавишу ИТ

е) после выполнения теста выход в начало режима «ПРОВ?» осуществляется нажатием кла рж 1.

3.5.1 Тест клавиатуры

Данный тест необходим для проверки работоспособности клавиатуры.

После входа в режим «ПРОВ ПП?» по клавише | ит | на индикаторе отобразится: **ПРОВ ПП**

ККМ находится в ожидании нажатия клавиш. Для проверки работоспособности клавиатуры нажать последовательно клавиши в порядке, указанном на рисунке 5 цифрами, обведенными окружностями.

Если клавиатура исправна, то после прохождения теста на индикаторе высветится следующее сообщение: **ПП НО**Р

Если клавиатура неисправна или допущена ошибка в последовательности нажатия клавиш, то прозвучит звуковой сигнал и на индикаторе высветится сообщение: **ПП НЕНОР**

В этом случае повторить тест. Если сообщение об ошибке отобразится на индикаторе кассира и в этот раз, необходимо вызвать специалиста по ремонту ККМ.

Для выхода из теста нажать клавишу . ИТ

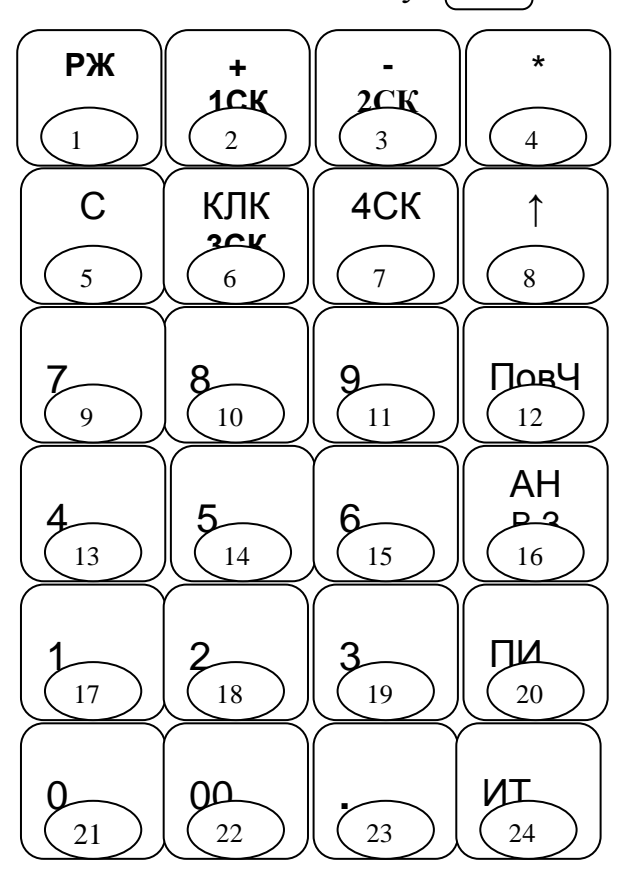

Рисунок 5

3.5.2 Тест индикатора

Данный тест необходим для проверки работоспособности индикаторов. Для выполнения теста:

а) выбрать режим теста индикаторов «ПРОВ d?»;

б) нажать дважды клавишу . ИТ

В случае правильной работы на каждое нажатие клавиши индикаторы реагирует следующим образом: ИТ

- полное включение всех знакомест и надстрочных символов индикаторов;

- полное гашение индикаторов;

- циклический сдвиг сообщения «12.34.56.78» на одну позицию влево по каждому нажатию клавищ  $\|\mathbf{M}\|$ , при этом надстрочные символы должны поочередно отображаться с продвижением справа-налево. Для выход из теста нажать клавиц РЖ |.

3.5.3 Тест печатающего устройства

Для выполнения теста:

а) выбрать режим тестирования печатающего устройства «ПРОВ  $\Pi$ *y*?»:

б) нажать дважды клавишу . ИТ

В случае правильной работы печатающего устройства на чековой ленте распечатается следующее:

# АБВГДЕЖЗИКЛМНОПРСТУФХЦЧ Ш ЩЪЬЭЮЯDFGIJLQRSUVWXYZ

Если печатающее устройство неисправно, то прозвучит звуковой сигнал и на индикаторе высветится сообщение: **ПУ НЕНОР**

В этом случае повторить тест. Если сообщение об ошибке отобразится на индикаторе кассира и в этот раз, необходимо вызвать специалиста по ремонту ККМ.

Для выхода из теста «ПРОВ ПУ?» нажать клавишу . РЖ

3.5.4 Тест БЭП

Войдите в режим тестирования БЭП «ПРОВ БП?».

Нажмите клавишу. ИТ

Для не активизированной ККМ выполняется тест на чистоту и на запись в технологическую зону накопителя БЭП.

При положительном результате тестирования БЭП на чековой ленте распечатывается следующее сообщение:

. ЗАПИСЬ В ТЕХ. ЗОН ПРОВЕРКА НА ЧИСТ. НОРМ НОРМ

На индикаторе должно появиться сообщение: **БП НОР** .

Если БЭП неисправен (не проходит тест на чистоту), то на чековой ленте распечатываются сбойные адреса накопителя БЭП:

ПРОВЕРКА НА ЧИСТ. НЕНОРМ СБОЙНЫЕ АДРЕСА: ХХХХ YY ХХХХ YY

где ХХХХ – сбойный адрес в 16 - тиричном виде, YY – код содержимого.

При заполнении технологической зоны записями на чековой ленте распечатается:

ПРОВЕРКА НА ЧИСТ. НОРМ ПЕРЕПОЛНЕНИЕ ТЕХ. ЗОНЫ

Если сбой БЭП произошел во время записи в технологическую зону, то на печать будет выводиться сообщение:

. ПЛОХАЯ ЗАПИСЬ В ТЕХ.ЗОНУ

По результатам тестирования БЭП на индикатор выдается сообщение:

**БП НОР** - для рабочего БЭП

или **БП НЕНОР** - для неисправного БЭП.

Для зарегистрированной ККМ выполняется только тест на запись в технологическую зону накопителя БЭП.

На чековой ленте распечатывается информация:

РЕГИСТРАЦИЯ В БЭП ЕСТЬ ЗАПИСЬ В ТЕХ. ЗОНУ НОРМ

Для выхода из теста БЭП нажать клавишу РЖ

3.5.4 Тест АСП

Войдите в режим тестирования «ПРОВ.АСП?».

На индикаторе должно появиться сообщение: Нажмите клавишу ит

# **ПРОВ АСП**

Выключите ККМ и через 10–15 секунд повторно включите.

После появления сообщения о дате, дважды нажмите клавишу . На индикаторе должно появиться сообщение:

# **АСП ХХХХ** ,

где ХХХХ – показатель количества байт тестовой информации, записанных в ЗУ после выключения питания ККМ.

Для успешного выполнения теста показатель должен быть не менее 300.

ИТ

3.5.5 Тест «ПРОГОН» Войдите в режим технологического прогона «ПРОГОН ?».

Нажмите клавишу ИТ

На индикаторе должно появиться сообщение **ПРОГОН . 1**.

Нажмите клавишу ИТ

ККМ должна начать тестирование в автоматическом режиме, при этом на ПУ последовательно должна выводиться следующая информация:

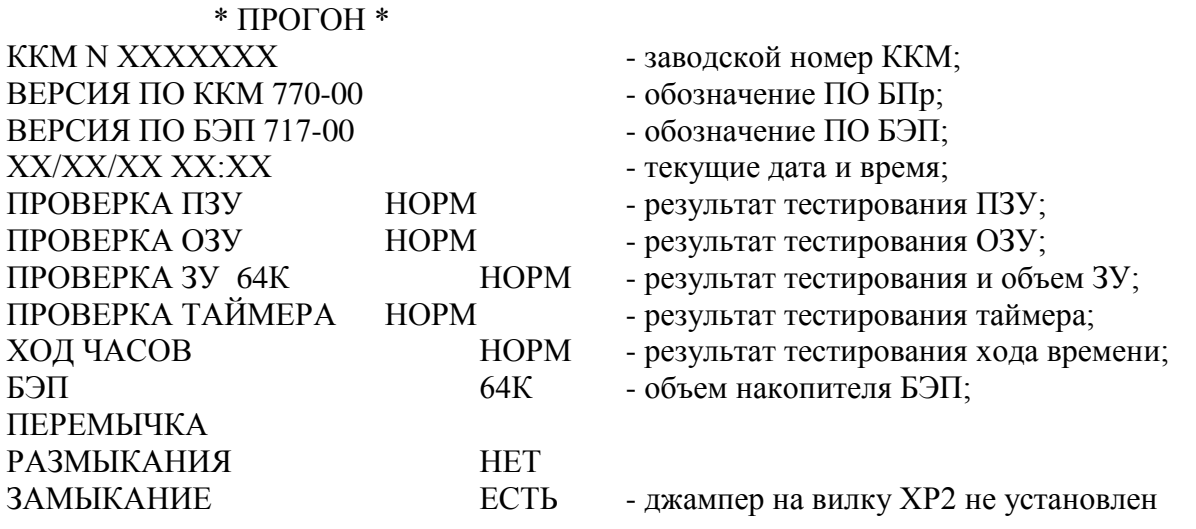

Нажмите клавишу ИТ

После этого и на индикатор выдается сообщение о готовности проверки клавиатуры (пульта):

# **ПРОВ ПП**

Последовательно слева направо, сверху вниз, начиная с клавиши РЖ поочередно нажмите все клавиши на клавиатуре. Повторите последовательное нажатие всех клавиш. После успешного прохождения теста клавиатуры на ПУ распечатывается сообщение

#### ПРОВЕРКА ПУЛЬТА НОРМ

При неправильных действиях проверяющего (или наличии неисправности) должен выдаваться звуковой сигнал с выводом на индикатор сообщения:

# **ПП НЕНОР** .

Нажмите клавишу С и повторите проверку клавиатуры.

После распечатки результата прохождения теста клавиатуры на индикатор выдается сообщение:

# **ПРОВ АСП** .

Выключите ККМ и через 10–15 с повторно включите.

После выдачи сообщения о дате, трижды нажмите клавишу  $\lfloor$  ит  $\rfloor$  На ПУ должен распечататься результат прохождения теста: ИТ

# ПРОВЕРКА АСП ХХХХ

где ХХХХ – показатель количества байт тестовой информации, записанных в ОЗУ после выключения питания ККМ.

Для успешного выполнения теста показатель должен быть не менее 300.

После распечатки результата прохождения теста АСП нажмите клави| ит

Затем последовательным нажатием клавищ <sup>ИТ</sup> | проведите выполнение теста индикатора с визуальным контролем выдаваемой информации: ИТ

- полная засветка всех знакомест и надстрочных символов индикатора;

- полное гашение индикатора;

- циклический сдвиг сообщения «12.34.56.78» на одну позицию влево по каждому нажатию клавиши | ИТ |, при этом надстрочные символы должны поочередно включаться справа-налево. ИТ

Завершите выполнение теста индикатора нажатием клавиши , при этом на ПУ должна выводиться информация: РЖ

ПРОВЕРКА ИНДИКАЦИИ НОРМ - результат тестирования индикатора; ПРОВЕРКА ПЕЧАТИ:

- - - - - - - - - - - - - - - - - - - - - - - - - - -  $+$ ?  $*$ ! % " - = ( ) # / : 1234567890. АБВГДЕЖЗИЙКЛМНОПРСТУФХЦЧ

ШЩЪЫЬЭЮЯDFGIJLQRSUVWXYZ.

- - - - - - - - - - - -

ЯРКОСТЬ ПЕЧАТИ Х - яркость, установленная в режиме РП;

СБР1 ХХ,Х - показатель длительности от 10,0 до 15,0;

СБР2 ХХХ,Х - показатель длительности от 50,0 до 500,0;

НАГРЕВ ХХХ - показатель нагрева;

АП1 ХХХ - показатель уровня входного напряжения.

Далее на индикатор должен выдаваться запрос на проведение теста БЭП:

**ПРОВ БП?** .

Для выполнения теста БЭП нажмите клавишу  $\begin{bmatrix} 1 & 1 \\ 1 & 1 \end{bmatrix}$  (при нажатии клавиши  $\parallel$  ПИ  $\parallel$  тест будет пропушен). На индикатор должно выдаваться сообщение **ПРОВ БП** с автоматической проверкой БЭП. ПИ ИТ

В случае успешного прохождения теста БЭП на ПУ должна выводиться следующая информация:

ККМ N XXXXXXX Заводской номер ККМ УНП ХХХХХХХХХ УНП для зарегистрированной ККМ

ПРОВЕРКА БЭП:

РЕГИСТРАЦИЯ В БЭП ЕСТЬ

ЗАПИСЬ В ТЕХ. ЗОНУ НОРМ

На этом нулевой цикл теста «ПРОГОН .1» завершается.

После прохождения нулевого цикла теста «ПРОГОН .1» на индикаторе должен появиться запрос на циклическое выполнение тестирования:

**Ц ? .**

Нажатием клавиши  $\begin{vmatrix} nT \end{vmatrix}$ запустите циклическое выполнение теста «ПРОГОН .1», при этом ККМ должна циклически осуществлять ИТ

РЖ

автоматическую проверку с периодической распечаткой на ПУ результатов тестирования. Для выхода из режима нажмите клавишу

3.5.7 Программирование сервисного обслуживания

В данном режиме осуществляется программирование номера смены, после которого необходимо провести сервисное обслуживание.

Для программирования сервисного обслуживания выполнить следующие действия:

а) выбрать режим программирования сервисного обслуживания «ПРГ С.О ?»;

б) нажать клавишу  $\begin{vmatrix} MT \\ H \end{vmatrix}$  на индикаторе отобразится: **Н.С. 0** ИТ

в) ввести номер смены (начиная от текущей), после которой необходимо провести сервисное обслуживание (от 22 до 254);

г) нажать клавишу . ИТ

Если до запрограммированного срока остается меньше шести смен, то при оформлении финансового (суточного) отчета с гашением «ОСГ1?» на печать выводится предупреждение:

! ВНИМАНИЕ !

ДО ТЕХ.ОБСЛ.ОСТ

ДНЕЙ......5

В течение данного срока потребитель обязан уведомить сервисную организацию о необходимости провести техническое обслуживание ККМ. По истечении этого срока в кассовом режиме при оформлении чека будет выводиться на печать предупреждение:

# ! ВНИМАНИЕ ! ПРОВЕДИТЕ ТЕХ. ОБСЛУЖИВАНИЕ

Периодичность сервисного обслуживания можно перепрограммировать или отменить. Для отмены периодичнос  $\begin{bmatrix} c & \kappa a \end{bmatrix}$ клавишу после выбора режима «ПРГС.О?». С

3.5.8 Программирование пароля сервисного обслуживания

Данный режим предназначен для программирования пароля режима сервисного обслуживания.

По умолчанию запрограммирован пароль 000000.

Для смены пароля выполнить следующие действия:

а) выбрать режим программирования пароля «ПРГ ПС?»;

б) нажать клавишу . ИТ

На индикаторе отобразится: **П ХХХХХХ** ,

где ХХХХХХ – значение пароля режима сервисного обслуживания;

в) нажать клавишу . ПИ

На индикаторе отобразится: **П = ХХХХХХ**

г) ввести с цифровой клавиатуры новое шестиразрядное значение пароля. По окончанию ввода на индикаторе отобразится: **П УУУУУУ**,

где УУУУУУ – новое значение пароля.

РЖ

Для выхода из данного режима нажать клавишу .

4 Возможные неисправности в процессе работы

В процессе работы на ККМ могут появиться сообщения, информирующие об ошибках оператора или сбоях в работе машины.

Данные об ошибках приведены в таблице 2.

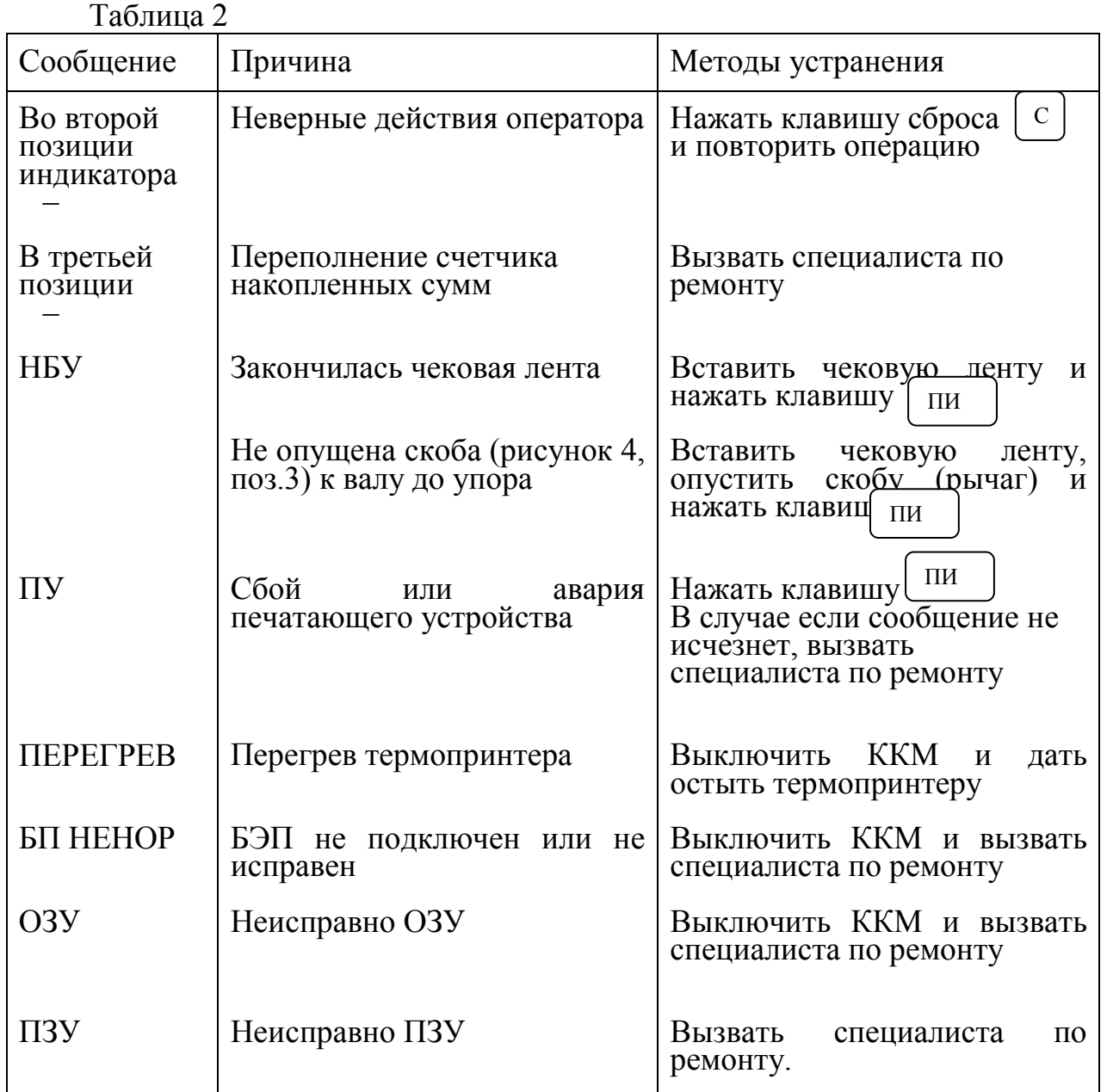

Если при входе в режим регистрации ККМ на чековой ленте распечатается сообщение «ЗАПРОГРАММИРУЙТЕ ДАТУ», то необходимо запрограммировать дату.

При попытке регистрации ККМ без запрограммированного заводского номера ККМ на чековой ленте распечатается сообщение

«ЗАПРОГРАММИРУЙТЕ НОМ.ККМ». Необходимо запрограммировать заводской номер ККМ.

Если при входе в режим регистрации ККМ и режим программирования заводского номера ККМ на чековой ленте

66

распечатается сообщение «ПРОВЕДИТЕ ГАШЕНИЕ», то провести отчет с гашением «ОСГ.1»..

Если в кассовом режиме на печать выводится сообщение «ОШИБКА ЗАПИСИ В ЭЛЕКТРОННЫЙ ЖУРНАЛ», то выполнить финансовый (суточный) отчет с гашением «ОСГ.1».

Если сообщение повторится, то выключить ККМ и пригласить специалиста по ремонту.

Если в кассовом режиме или режиме отчетов на печать выводится сообщение: «СБОЙ ТАЙМЕРА», то перепрограммировать дату. Если сообщение повторится, то выключить ККМ и пригласить специалиста по ремонту.

Если на чековой ленте печатается сообщение «СКНО ОТСУТСТВУЕТ ИЛИ НЕИСПРАВНО», выключить , включить ККМ и продолжить работу. Если сообщение повторится, то выключить ККМ и пригласить специалиста по ремонту.

Если на чековой ленте печатается сообщение «СКЗИ ОТСУТСТВУЕТ», выключить, включить ККМ и продолжить работу. Если сообщение повторится, то выключить ККМ и пригласить специалиста по ремонту.

5 Техническое обслуживание и текущий ремонт

Каждая машина, начиная с момента ввода ее в эксплуатацию должна проходить техническое обслуживание.

Работы по техническому обслуживанию проводятся специализированной организацией, имеющей право на проведение работ и договор с потребителем на проведение этих работ, за счет потребителя, **не реже одного раза в месяц**.

Гарантийный ремонт ККМ производит предприятие-изготовитель или специализированная организация, имеющая договор с предприятиемизготовителем, за счет предприятия-изготовителя.

Ремонт в послегарантийный срок производится специализированной организацией, имеющей право на проведение работ, по заявке потребителя и за его счет.

В состав технического обслуживания, проводимого пользователем, входят следующие работы:

- визуальный осмотр ККМ;

- удаление пыли х/б отходами;

- проверка правильности установки чековой ленты.

В состав ежемесячного технического обслуживания, проводимого специализированной организацией, входят следующие виды работ:

- проверка целостности средств контроля, установленных на корпусе ККМ;

- проверка качества печати и очистка от пыли печатающего устройства;

- проверка функционирования ККМ по тестам в соответствии с методикой настоящего руководства.

По окончанию работ специалист по обслуживанию и ремонту ККМ делает отметку в учетных документах и сдает ККМ потребителю. При ухудшении качества печати в процессе эксплуатации необходимо произвести очистку термопечатающих элементов термоголовки.

Текущий (малый) ремонт представляет собой такой минимальный по объему вид ремонта, при котором обеспечивается нормальная эксплуатация ККМ. Во время текущего ремонта устраняют неисправности заменой или восстановлением отдельных составных частей (быстроизнашивающихся деталей), а также выполняют регулировочные работы.

Средний ремонт заключается в восстановлении эксплуатационных характеристик ККМ ремонтом или заменой только изношенных или поврежденных составных частей. Кроме того, при среднем ремонте обязательно проверяется техническое состояние остальных составных частей с устранением обнаруженных неисправностей.

Текущий и средний ремонт выполняют организации, производящие техническое обслуживание ККМ.